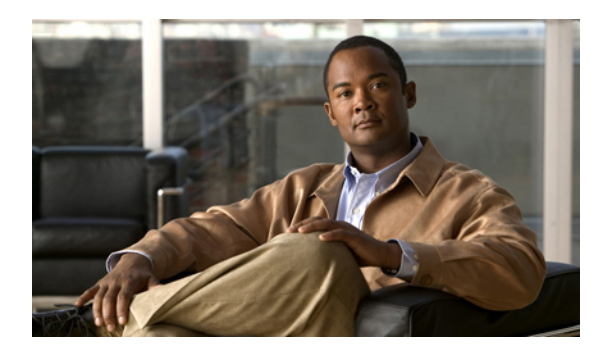

## **Virtual Private Network Commands**

For detailed information about virtual private network concepts, configuration tasks, and examples, refer to the *Cisco IOS XR Virtual Private Network Configuration Guide for the Cisco XR 12000 Series Router*

- [authentication](#page-2-0) (L2TP), page 3
- backup [\(L2VPN\),](#page-4-0) page 5
- backup disable [\(L2VPN\),](#page-6-0) page 7
- clear l2tp [counters](#page-8-0) control session, page 9
- clear l2tp [counters](#page-10-0) control tunnel, page 11
- clear l2tp [tunnel,](#page-11-0) page 12
- clear l2vpn [collaborators,](#page-12-0) page 13
- clear l2vpn [counters](#page-13-0) l2tp, page 14
- clear l2vpn counters bridge [mac-withdrawal,](#page-15-0) page 16
- clear l2vpn [forwarding](#page-16-0) counters, page 17
- clear l2vpn forwarding [mac-address-table,](#page-17-0) page 18
- clear l2vpn [forwarding](#page-19-0) message counters, page 20
- clear l2vpn [forwarding](#page-20-0) table, page 21
- digest [\(L2TP\),](#page-21-0) page 22
- [hello-interval](#page-23-0) (L2TP), page 24
- hidden [\(L2TP\),](#page-25-0) page 26
- [hostname](#page-27-0) (L2TP), page 28
- [interface](#page-29-0) (p2p), page 30
- [l2tp-class,](#page-31-0) page 32
- 12tp-class [configuration,](#page-32-0) page 33
- [l2transport,](#page-34-0) page 35

Г

• l2transport [cell-packing,](#page-36-0) page 37

- l2transport [l2protocol,](#page-37-0) page 38
- [l2transport](#page-39-0) propagate, page 40
- l2transport [service-policy,](#page-41-0) page 42
- [l2vpn,](#page-42-0) page 43
- logging [\(l2vpn\),](#page-43-0) page 44
- mpls static label [\(L2VPN\),](#page-44-0) page 45
- neighbor [\(L2VPN\),](#page-46-0) page 47
- [password](#page-48-0) (L2TP), page 49
- [preferred-path,](#page-50-0) page 51
- pw-class [\(L2VPN\),](#page-52-0) page 53
- pw-class [encapsulation](#page-54-0) l2tpv3, page 55
- pw-class [encapsulation](#page-56-0) mpls, page 57
- p2p, [page](#page-58-0) 59
- [receive-window](#page-60-0) (L2TP), page 61
- [retransmit](#page-62-0) (L2TP), page 63
- rollover [\(L3VPN\),](#page-64-0) page 65
- [sequencing](#page-65-0) (L2VPN), page 66
- show l2tp [class,](#page-67-0) page 68
- show l2tp counters [forwarding](#page-69-0) session, page 70
- show l2tp [session,](#page-71-0) page 72
- show l2tp [tunnel,](#page-73-0) page 74
- show l2vpn [collaborators,](#page-75-0) page 76
- show l2vpn [forwarding,](#page-77-0) page 78
- show l2vpn [forwarding](#page-82-0) l2tp, page 83
- show l2vpn [pw-class,](#page-84-0) page 85
- show l2vpn [resource,](#page-86-0) page 87
- show l2vpn [xconnect,](#page-87-0) page 88
- [tag-rewrite,](#page-95-0) page 96
- timeout setup [\(L2TP\),](#page-97-0) page 98
- transport mode [\(L2VPN\),](#page-99-0) page 100
- [tunnel-template,](#page-101-0) page 102
- [xconnect](#page-102-0) group, page 103

#### <span id="page-2-0"></span>**authentication (L2TP)**

To enable L2TP authentication for a specified L2TP class name, use the **authentication** command in L2TP class configuration mode. To return to the default behavior, use the **no** form of this command.

#### **authentication**

**no authentication**

**Syntax Description** This command has no arguments or keywords.

**Command Default** None

**Command Modes** L2TP class configuration

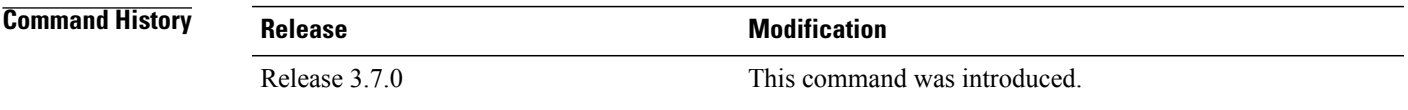

**Usage Guidelines** To use this command, you must be in a user group associated with a task group that includes the proper task IDs. If you suspect user group assignment is preventing you from using a command, contact your AAA administrator for assistance.

**Note**

You can also enable L2TP authentication for a specified class name from L2TP class configuration submode. To enter this submode, enter the **l2tp-class** command followed by the class name.

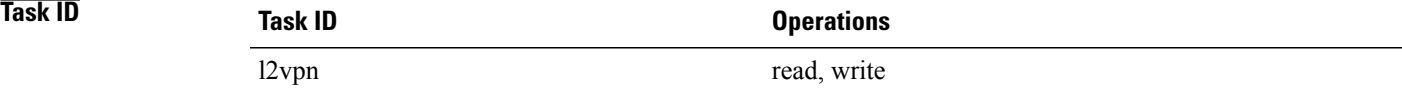

**Examples** The following example shows how to configure L2TP authentication for the specified L2TP class name "cisco":

RP/0/0/CPU0:router# **configure** RP/0/0/CPU0:router(config)# **l2tp-class cisco** RP/0/0/CPU0:router(config-l2tp-class)# **authentication**

**Related Commands Command Description** Configures the hello-interval value for L2TP (duration between control channel hello packets). [hello-interval](#page-23-0) (L2TP), page 24

 $\mathbf{I}$ 

T

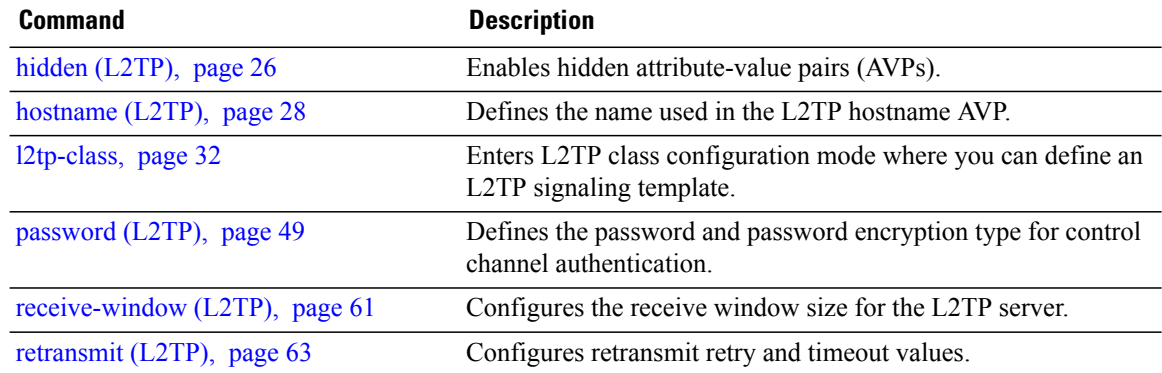

### <span id="page-4-0"></span>**backup (L2VPN)**

 $\mathbf I$ 

To configure the backup pseudowire for the cross-connect, use the **backup** command in L2VPN xconnect p2p pseudowire configuration mode. To disable this feature, use the **no** form of this command.

**backup neighbor** *IP-address* **pw-id** *value*

**no backup neighbor-** *IP-address* **pw-id** *value*

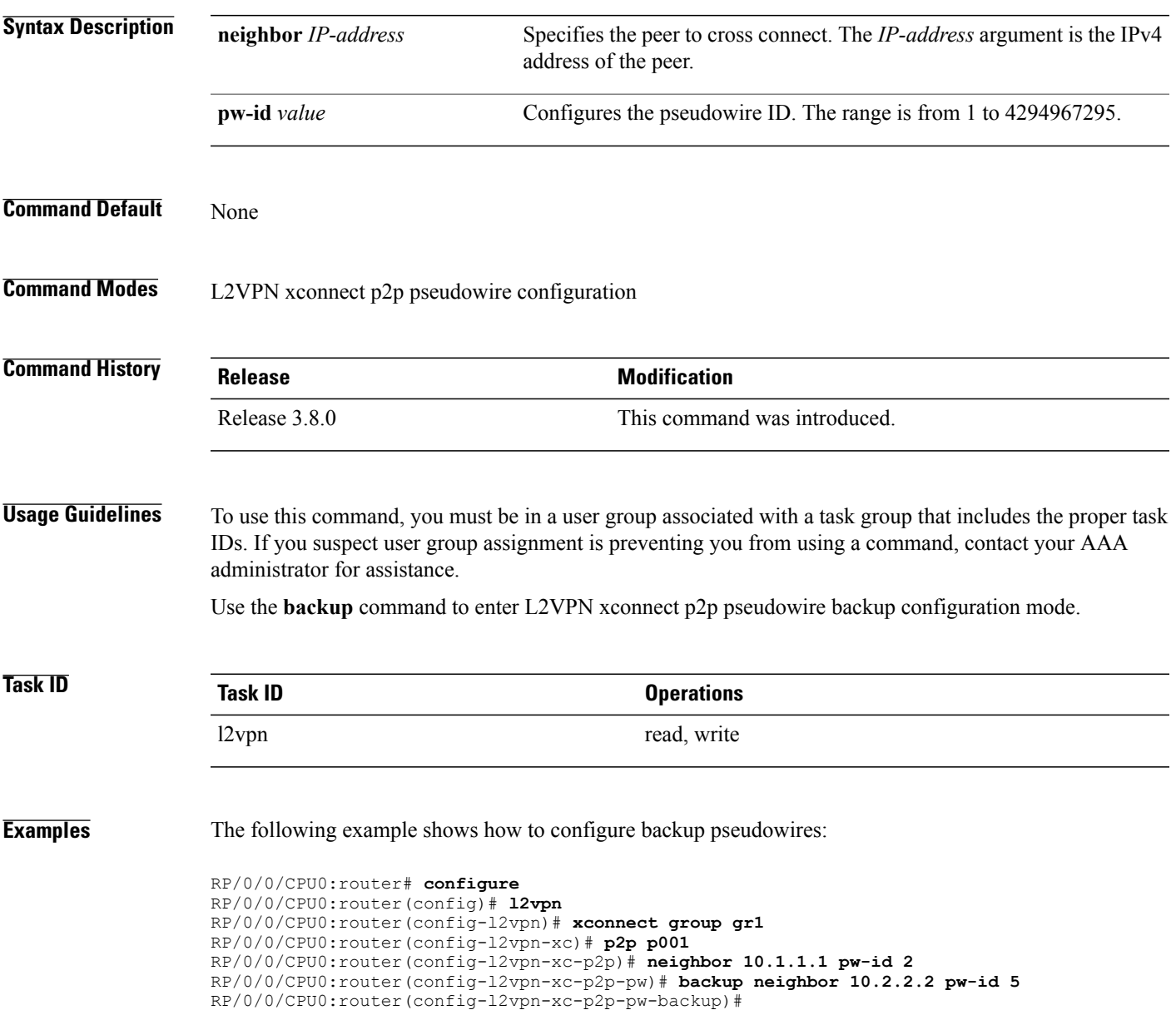

 $\mathbf I$ 

#### **Related Commands**

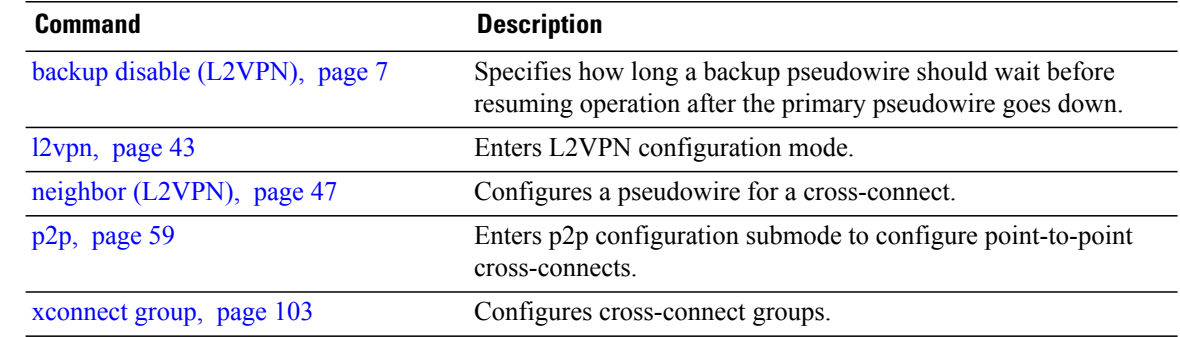

Г

#### <span id="page-6-0"></span>**backup disable (L2VPN)**

To specify how long a backup pseudowire should wait before resuming operation after the primary pseudowire goes down, use the **backup disable** command in L2VPN pseudowire class configuration mode. To disable this feature, use the **no** form of this command.

**backup disable** {**delay** *value***| never**}

**no backup disable** {**delay** *value***| never**}

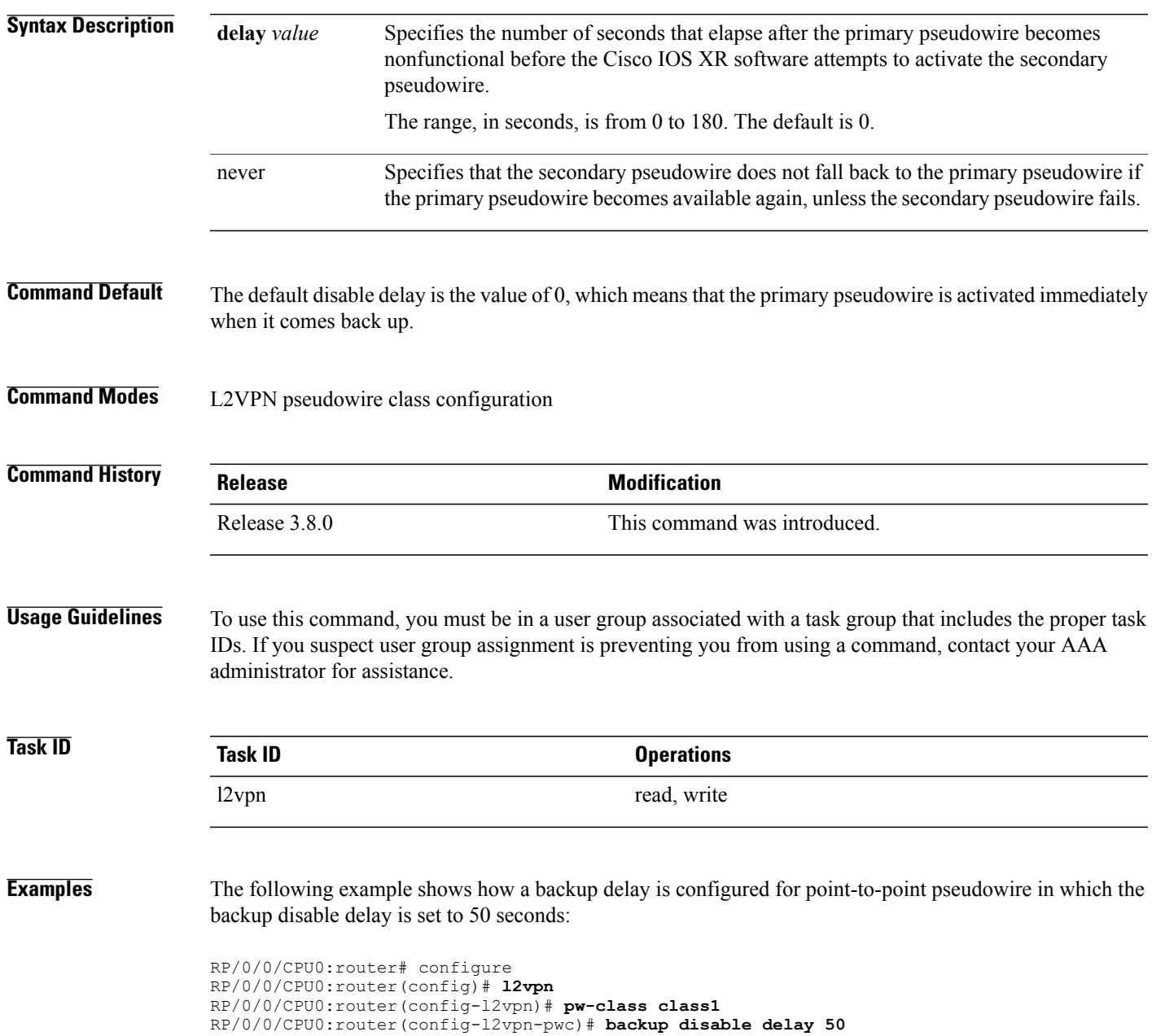

RP/0/0/CPU0:router(config-l2vpn-pwc)# **exit** RP/0/0/CPU0:router(config-l2vpn)# **xconnect group A** RP/0/0/CPU0:router(config-l2vpn-xc)# **p2p rtrx** RP/0/0/CPU0:router(config-l2vpn-xc-p2p)# **neighbor 10.1.1.1 pw-id 2** RP/0/0/CPU0:router(config-l2vpn-xc-p2p-pw)# **pw-class class1** RP/0/0/CPU0:router(config-l2vpn-xc-p2p-pw)# **backup neighbor 10.2.2.2 pw-id 5** RP/0/0/CPU0:router(config-l2vpn-xc-p2p-pw-backup)#

#### **Related Commands Commands Command Description**

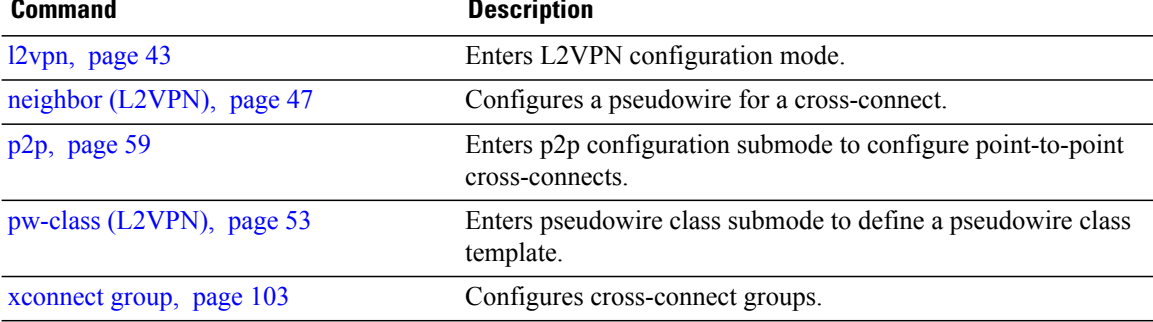

Г

### <span id="page-8-0"></span>**clear l2tp counters control session**

To clear L2TP control counters for a session, use the **clear l2tp counters control session** command in EXEC mode.

**clear l2tp counters control session fsm** [**event**| **state transition**]

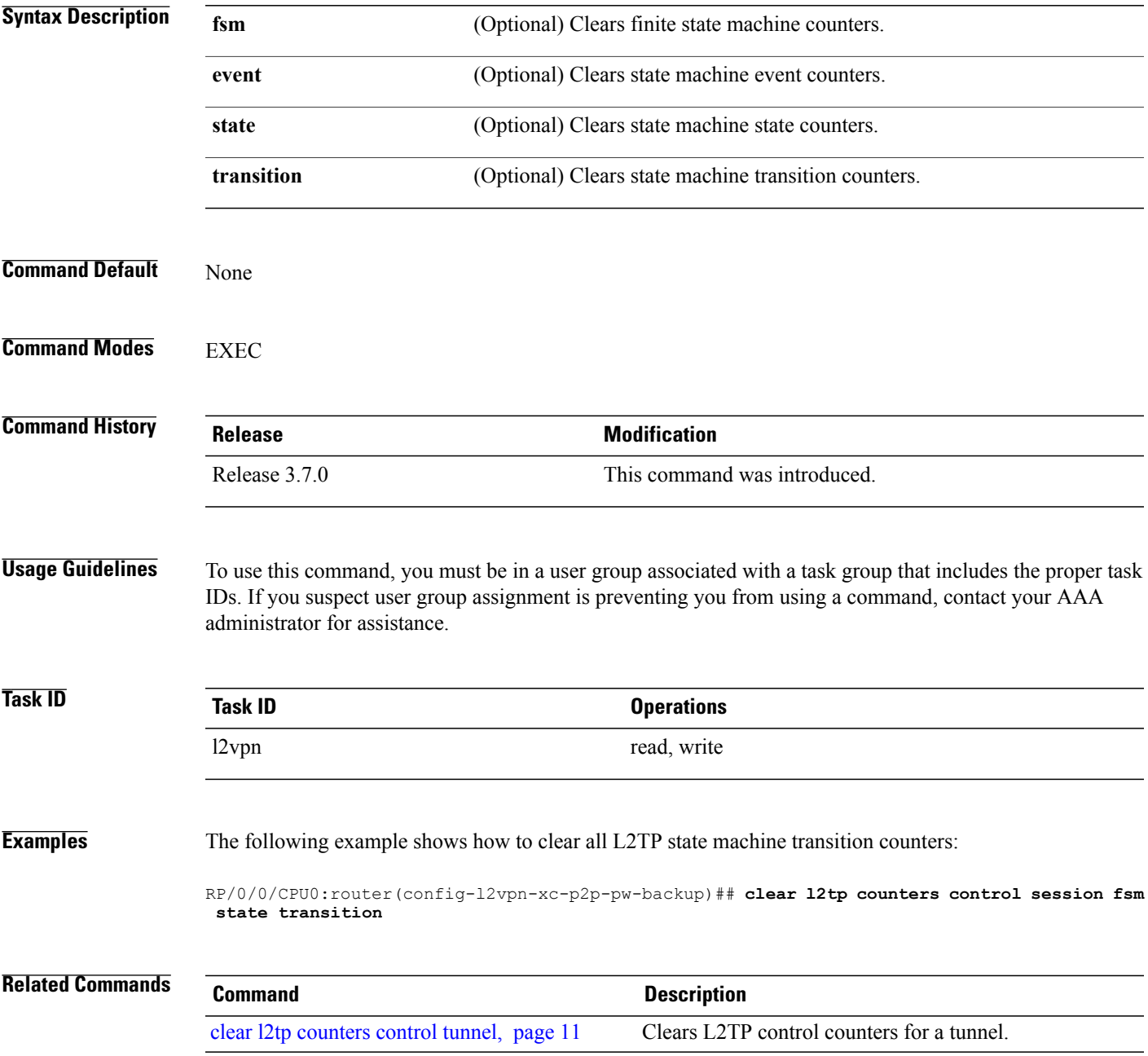

 $\mathbf I$ 

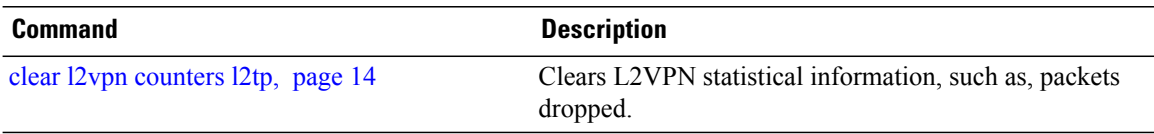

Г

### <span id="page-10-0"></span>**clear l2tp counters control tunnel**

To clear L2TP control counters for a tunnel, use the **clear l2tp counters control tunnel** command in EXEC mode.

**clear l2tp counters control tunnel** {**all| authentication**| **id** *tunnel id*}

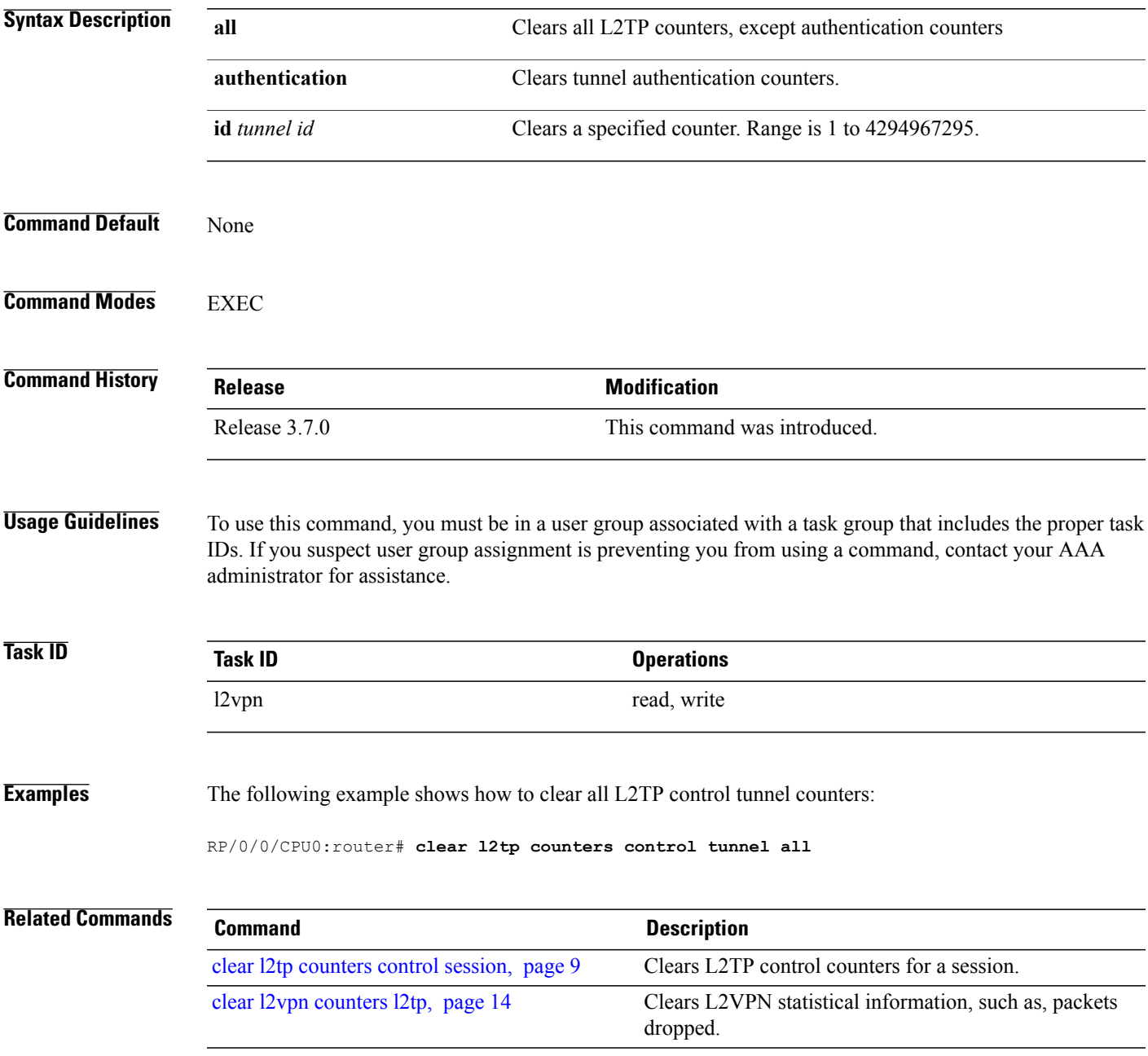

## <span id="page-11-0"></span>**clear l2tp tunnel**

To clear L2TP tunnels, use the **clear l2tp tunnel** command in EXEC mode.

clear 12tp tunnel {all| id tunnel id| 12tp-class class name| local ipv4 ipv4 address| remote ipv4 ipv4 address}

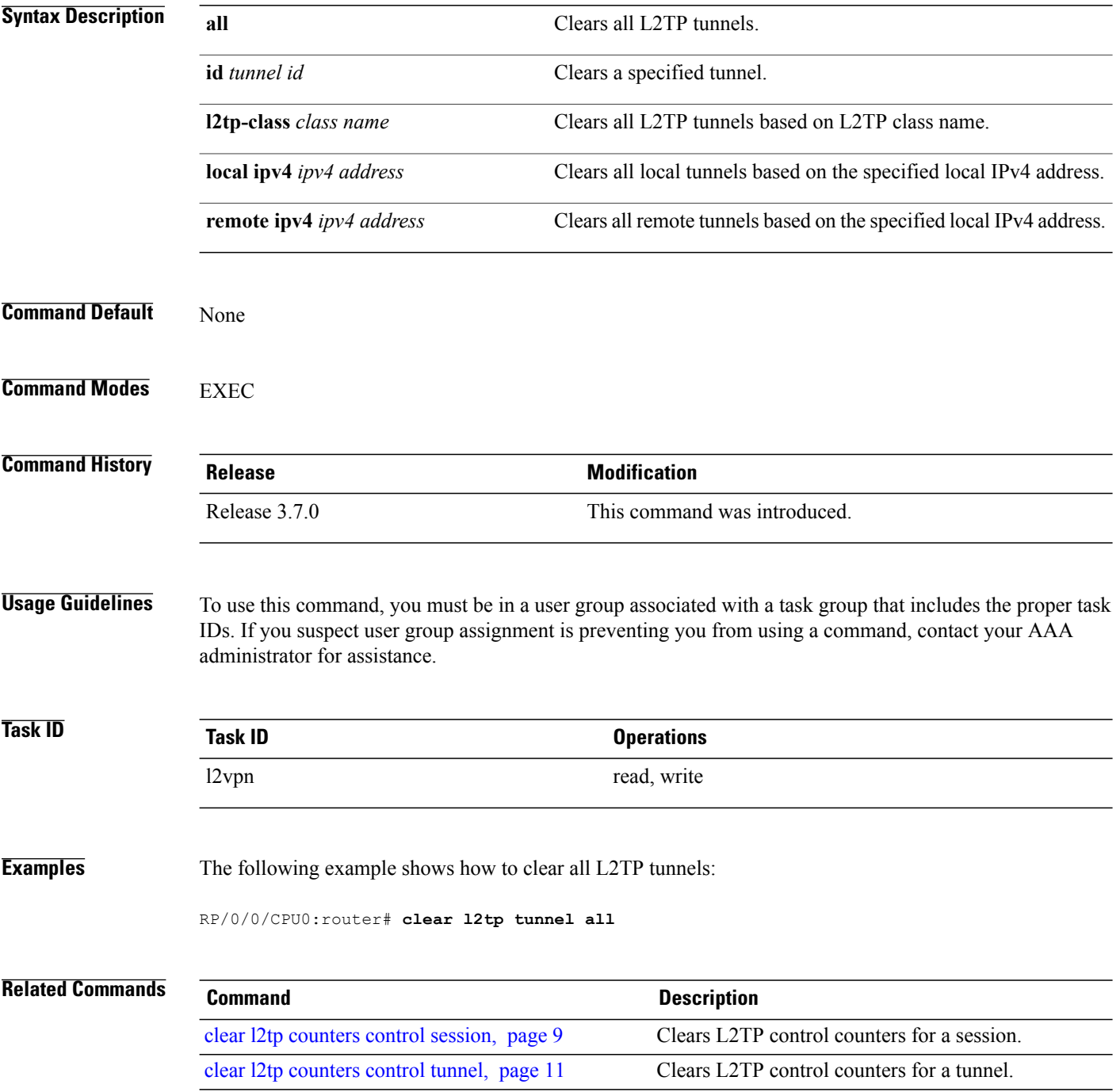

#### <span id="page-12-0"></span>**clear l2vpn collaborators**

To clear the state change counters for L2VPN collaborators, use the **clear l2vpn collaborators** command in EXEC mode.

#### **clear l2vpn collaborators**

- **Syntax Description** This command has no arguments or keywords.
- **Command Default** None
- **Command Modes EXEC**

**Command History Release Modification** Release 3.4.0 This command was introduced.

#### **Usage Guidelines** To use this command, you must be in a user group associated with a task group that includes the proper task IDs. If you suspect user group assignment is preventing you from using a command, contact your AAA administrator for assistance.

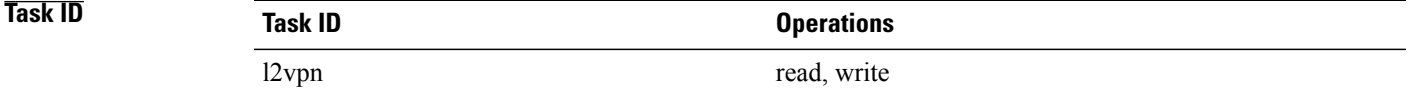

**Examples** The following example shows how to clear change counters for L2VPN collaborators:

RP/0/0/CPU0:router# **clear l2vpn collaborators**

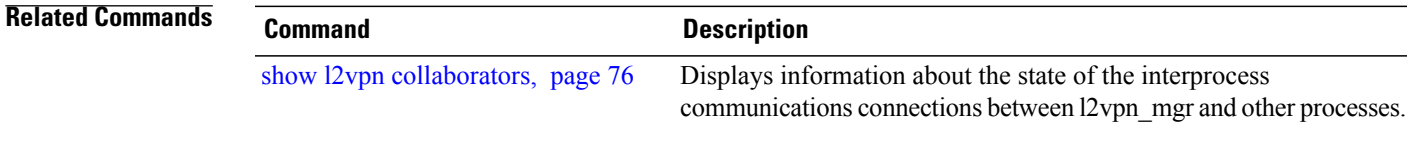

T

## <span id="page-13-0"></span>**clear l2vpn counters l2tp**

To clear L2VPN statistical information, such as, packets dropped, use the **clear l2vpn counters l2tp** command in EXEC mode.

**clear l2vpn counters l2tp** [**neighbor** *ip-address* [**pw-id** *value*]]

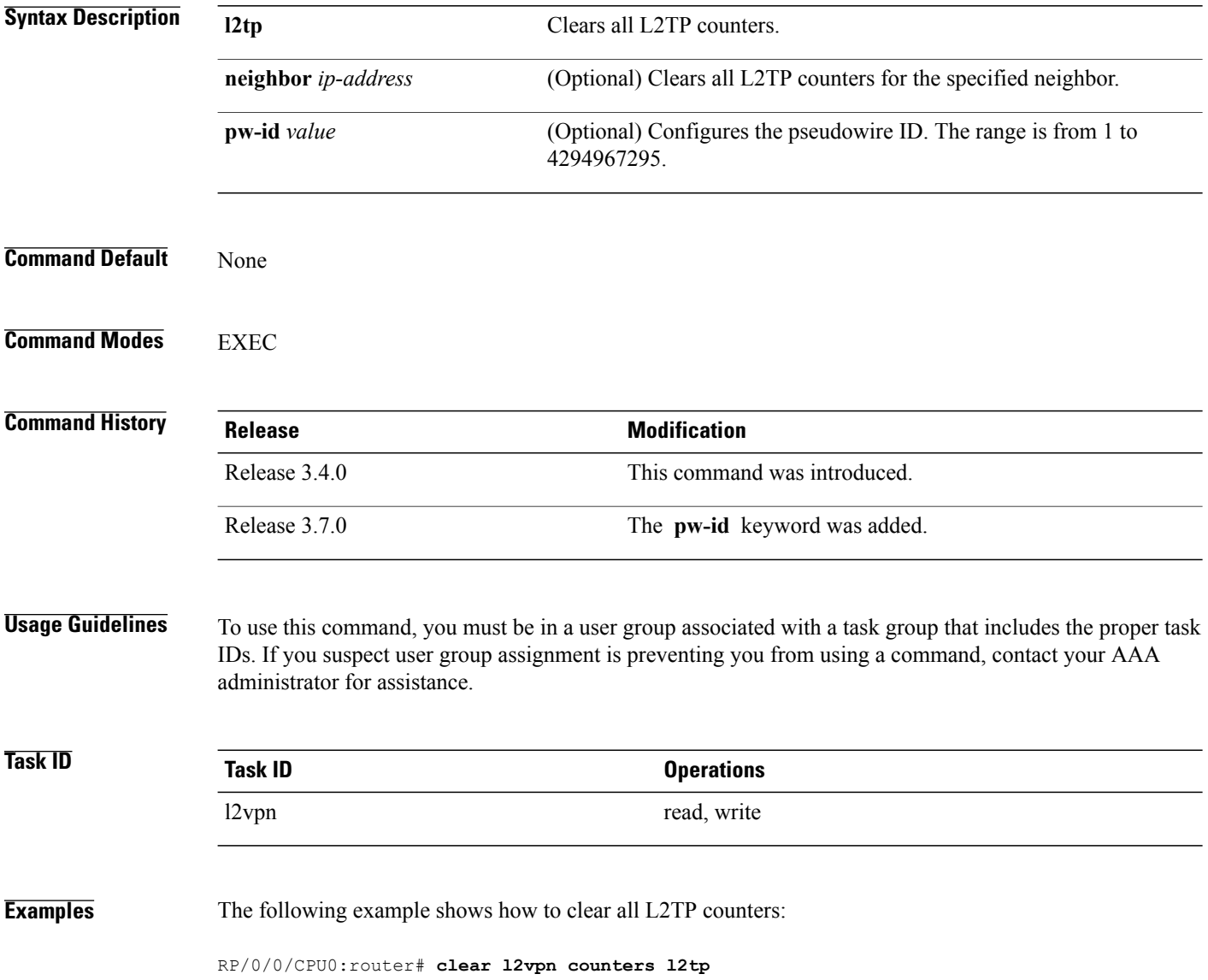

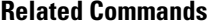

 $\mathbf I$ 

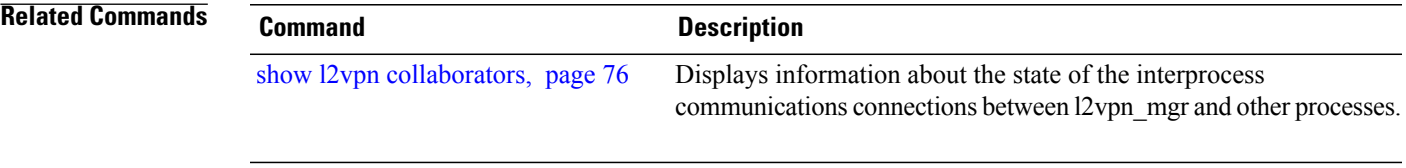

### <span id="page-15-0"></span>**clear l2vpn counters bridge mac-withdrawal**

To clear the MAC withdrawal statistics for the counters of the bridge domain, use the **clear l2vpn counters bridge mac-withdrawal** command in EXEC mode.

**clear l2vpn counters bridge mac-withdrawal** {**all**| **group** *group-name* **bd-name** *bd-name*| **neighbor** *ip-address* **pw-id** *value*}

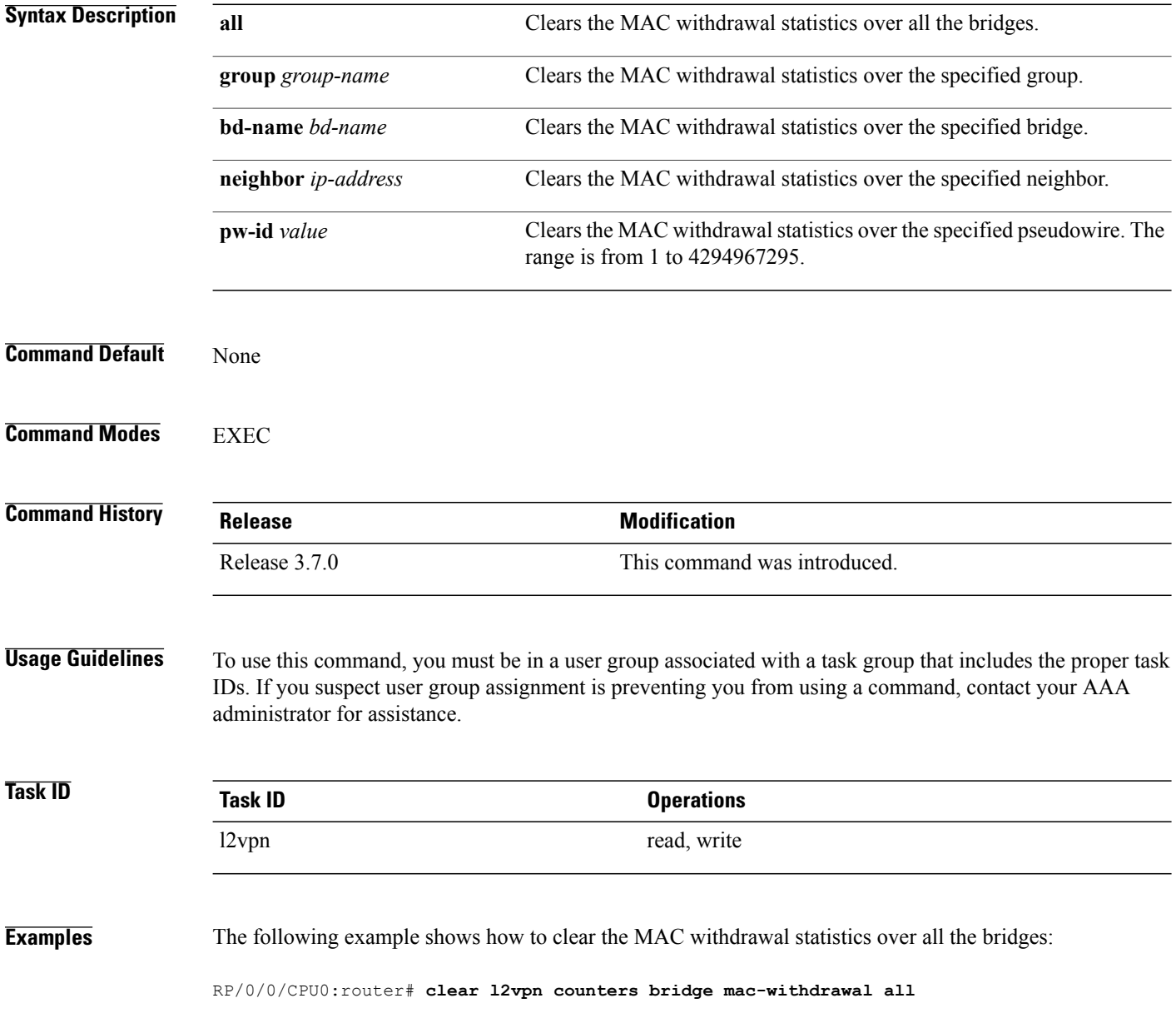

#### <span id="page-16-0"></span>**clear l2vpn forwarding counters**

To clear L2VPN forwarding counters, use the **clear l2vpn forwarding counters** command in EXEC mode.

**clear l2vpn forwarding counters**

- **Syntax Description** This command has no arguments or keywords.
- **Command Default** None
- **Command Modes** EXEC

**Command History Release Modification** Release 3.4.0 This command was introduced.

**Usage Guidelines** To use this command, you must be in a user group associated with a task group that includes the proper task IDs. If you suspect user group assignment is preventing you from using a command, contact your AAA administrator for assistance.

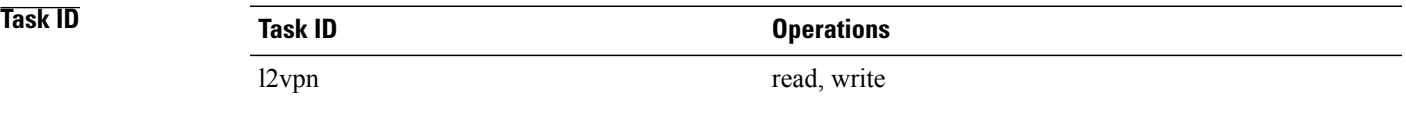

**Examples** The following example shows how to clear L2VPN forwarding counters:

RP/0/0/CPU0:router# **clear l2vpn forwarding counters**

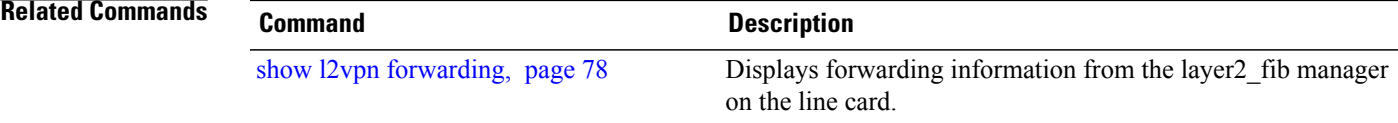

### <span id="page-17-0"></span>**clear l2vpn forwarding mac-address-table**

To clear L2VPN forwarding MAC address tables, use the **clear l2vpn forwarding mac-address-table** command in EXEC mode.

**clear l2vpn forwarding mac-address-table** {**address** *address*| **bridge-domain name**| **interface** *type interface-path-id*| **location** *node-id*}

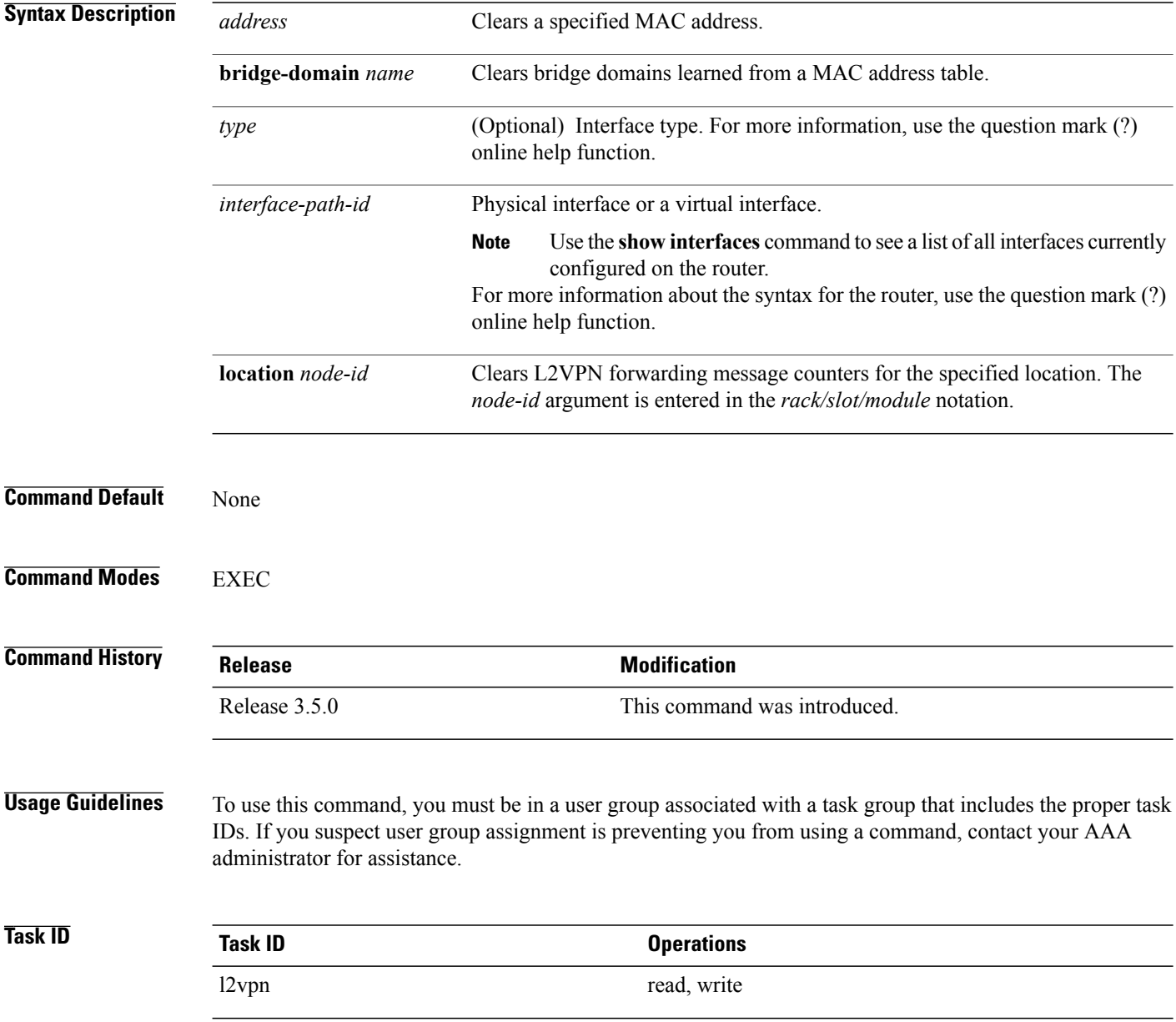

#### **Examples** The following example shows how to clear L2VPN forwarding MAC address tables on a specified node:

RP/0/0/CPU0:router# **clear l2vpn forwarding mac-address location 1/1/1**

```
Related Commands
```
 $\mathbf I$ 

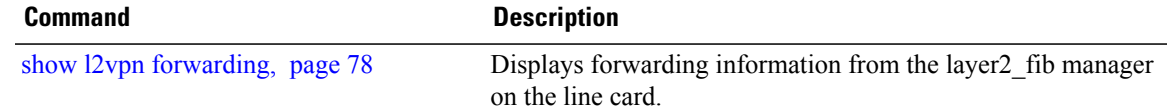

## <span id="page-19-0"></span>**clear l2vpn forwarding message counters**

To clear L2VPN forwarding message counters, use the **clear l2vpn forwarding message counters** command in EXEC mode.

**clear l2vpn forwarding message counters location** *node-id*

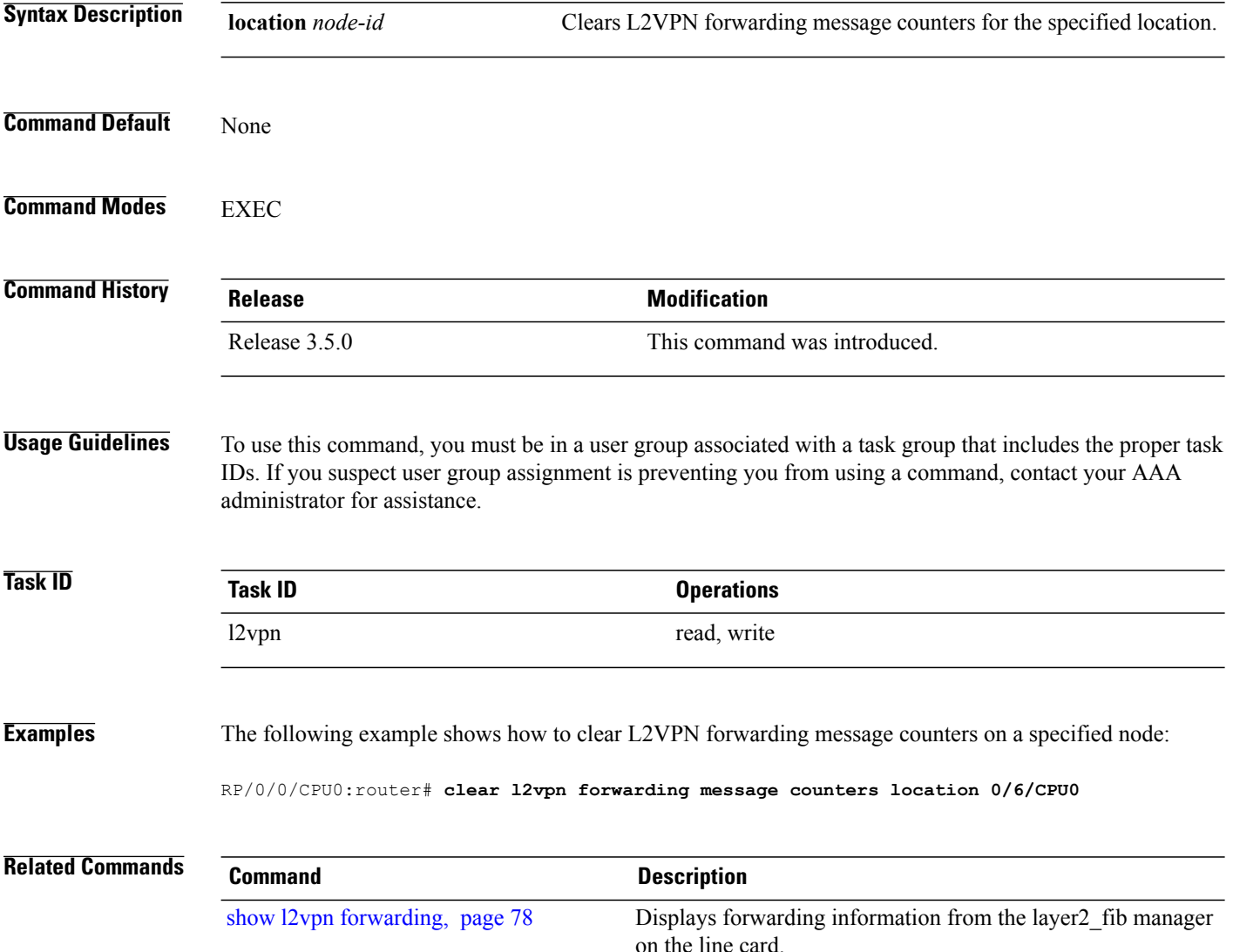

 $\mathbf I$ 

## <span id="page-20-0"></span>**clear l2vpn forwarding table**

To clear an L2VPN forwarding table at a specified location, use the **clear l2vpn forwarding table** command in EXEC mode.

**clear l2vpn forwarding table location** *node-id*

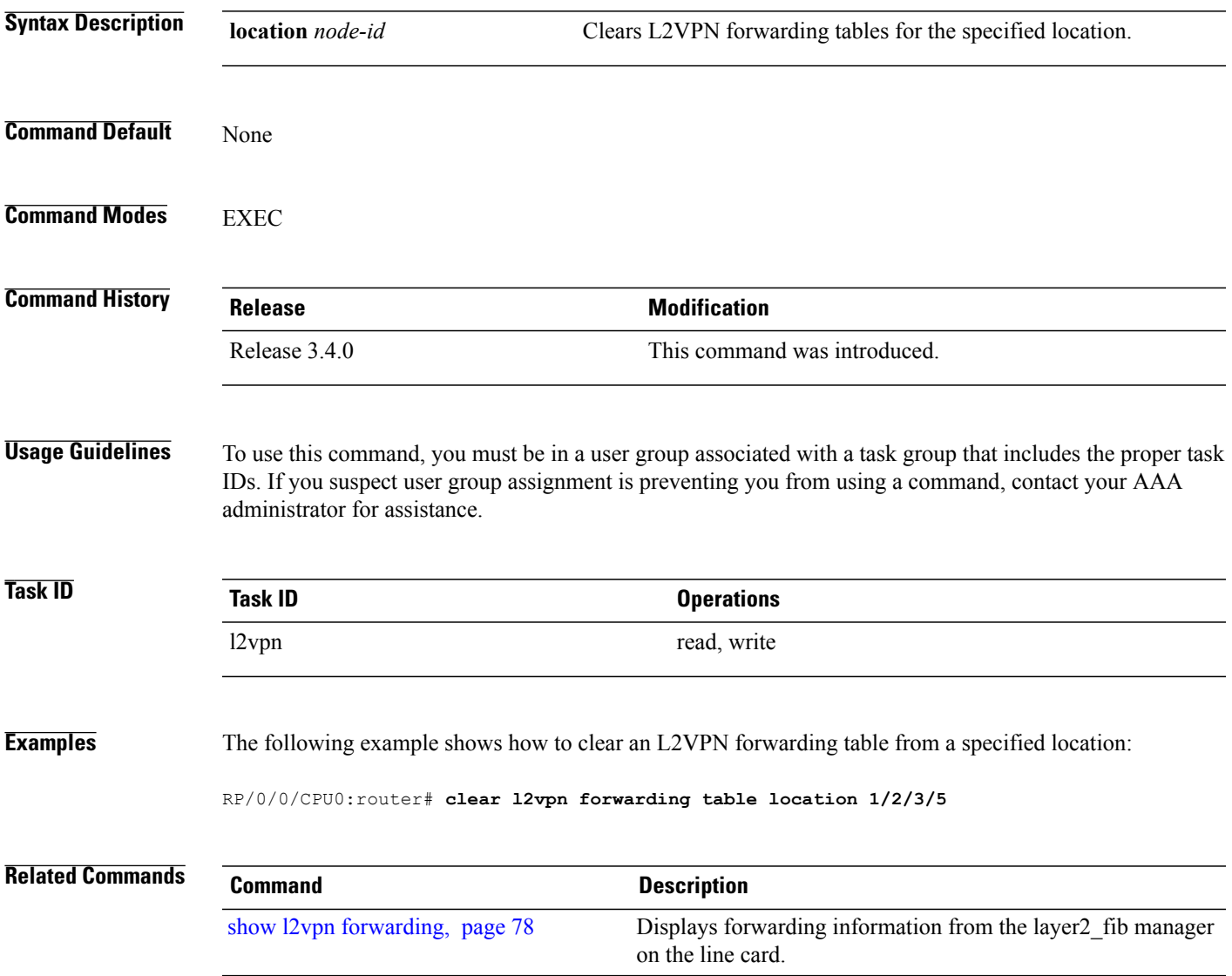

 $\overline{\phantom{a}}$ 

## <span id="page-21-0"></span>**digest (L2TP)**

To configure digest options, use the **digest** command in L2TP class configuration mode. To return to the default behavior, use the **no** form of this command.

**digest** {**check disable**| **hash** {**MD5| SHA1**}| **secret** {**0| 7**| *word*}}

**no digest** {**check disable**| **hash** {**MD5| SHA1**}| **secret** {**0| 7**| *word*}}

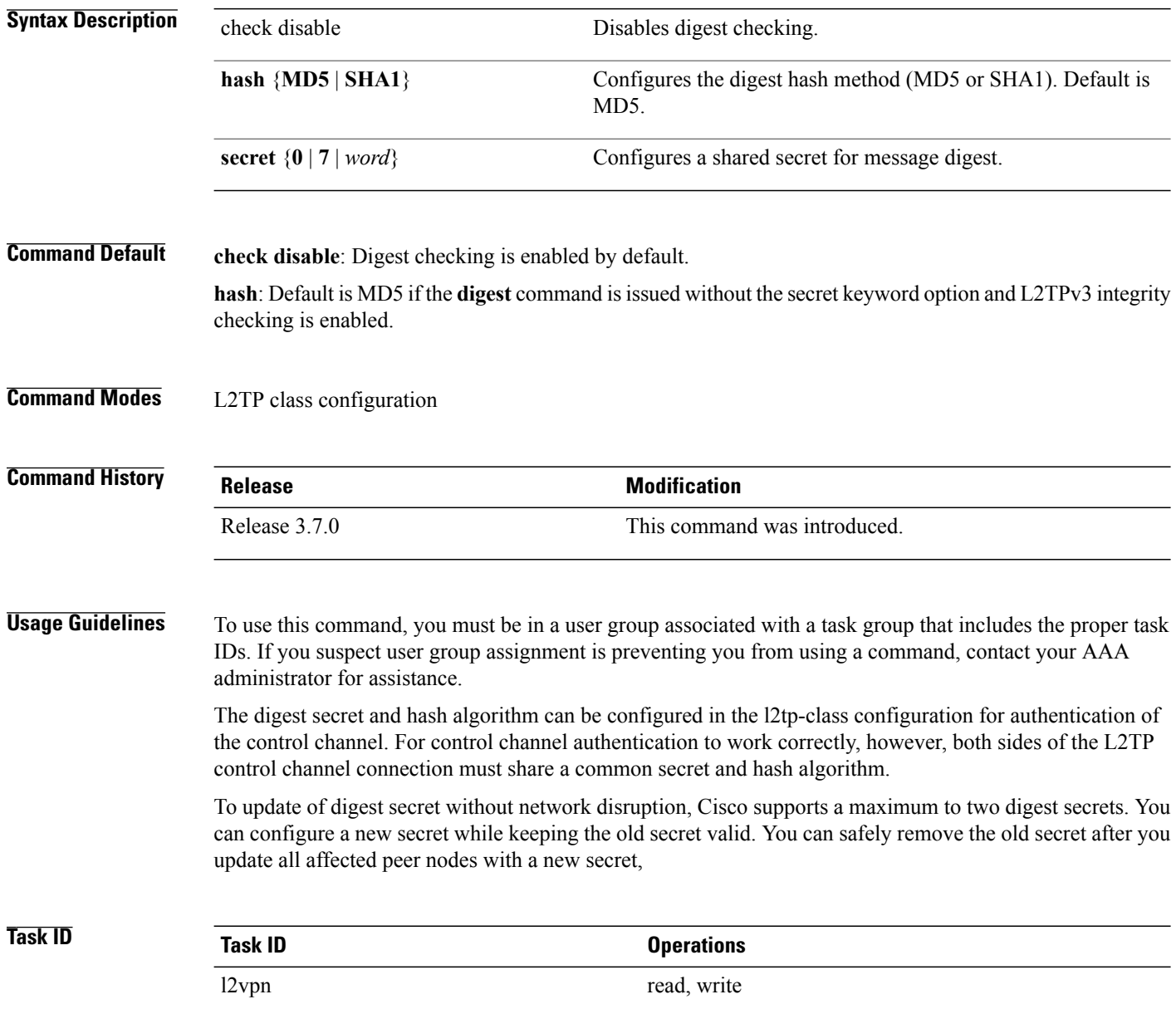

Г

**Examples** The following example shows how to configure digest options for L2TP:

```
RP/0/0/CPU0:router# configure
RP/0/0/CPU0:router(config)# l2tp-class cisco
RP/0/0/CPU0:router(config-l2tp-class)# digest check disable
RP/0/0/CPU0:router(config-l2tp-class)# digest secret cisco hash md5
```
#### **Related Commands**

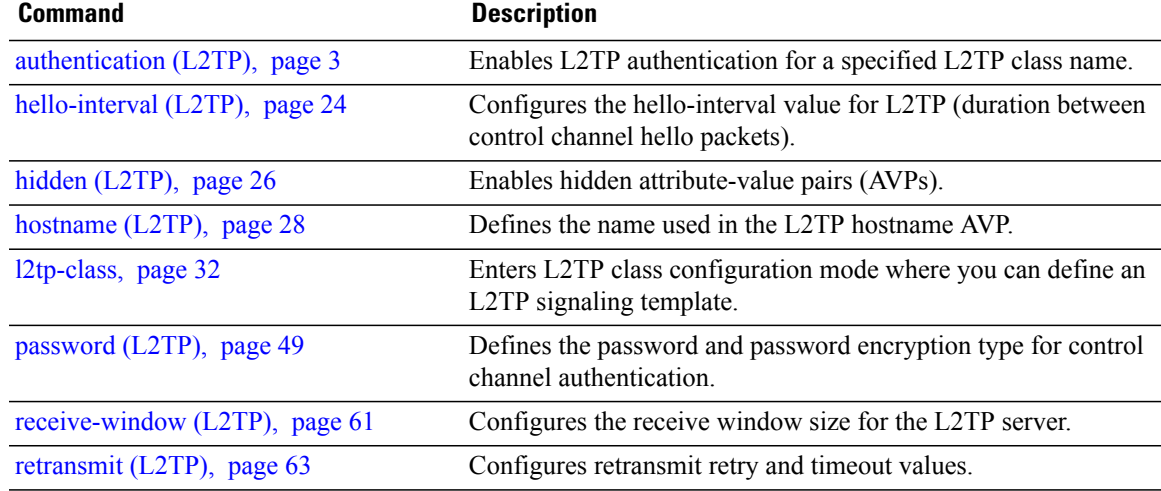

I

### <span id="page-23-0"></span>**hello-interval (L2TP)**

To configure the hello-interval value for L2TP(duration between control channel hello packets), use the**hello interval (L2TP)** command in L2TP class configuration mode. To return to the default behavior, use the **no** form of this command.

**hello-interval** *interval*

**no hello-interval** *interval*

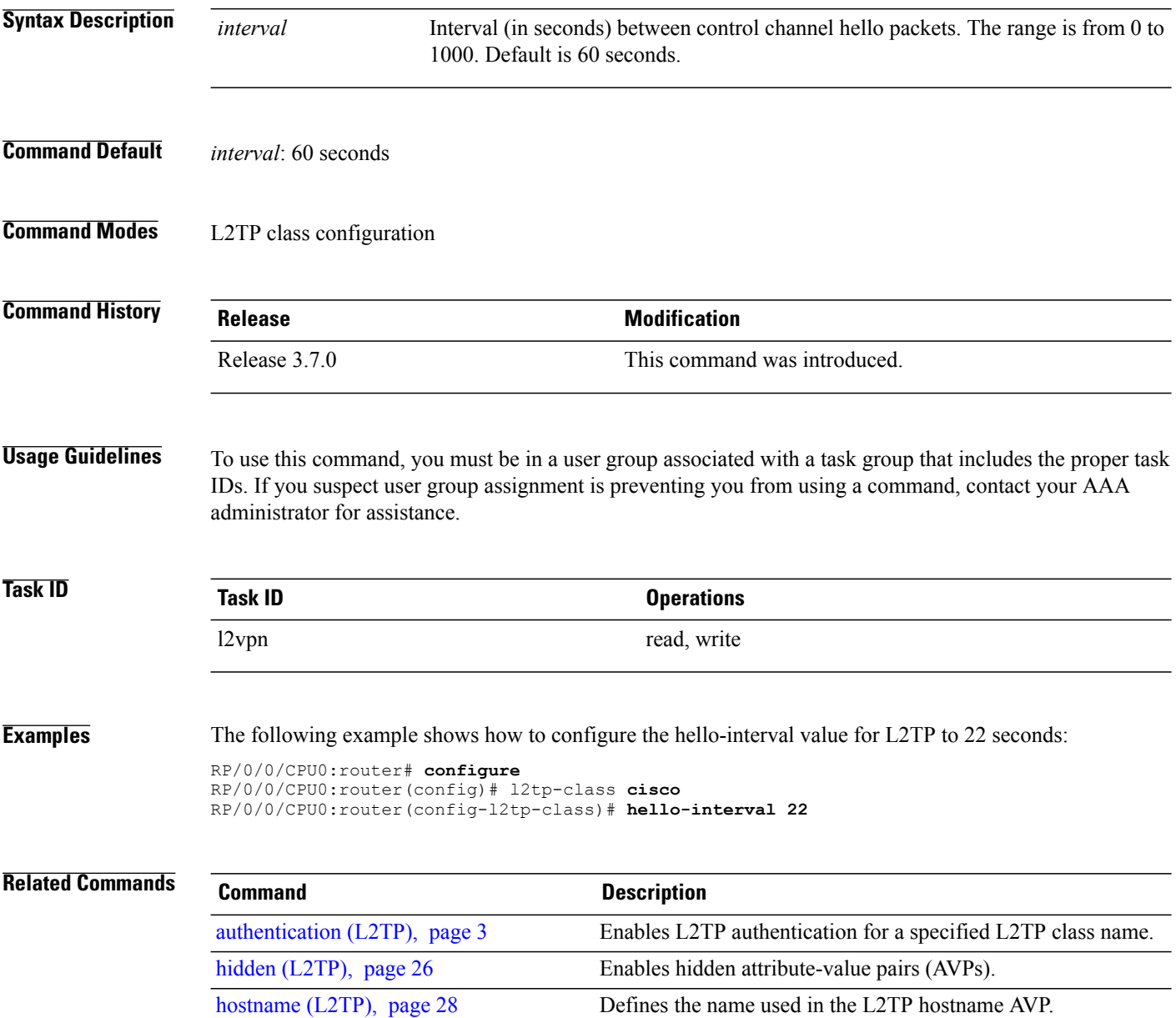

 $\overline{\phantom{a}}$ 

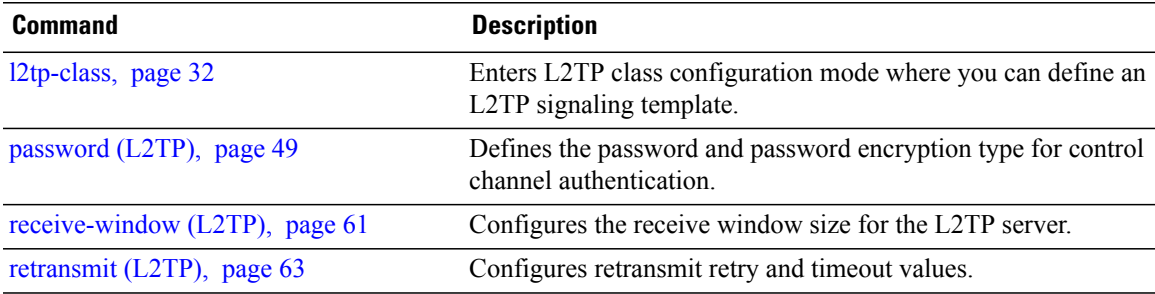

# <span id="page-25-0"></span>**hidden (L2TP)**

To enable hidden attribute-value pairs (AVPs), use the **hidden** command in L2TP class configuration mode. To return to the default behavior, use the **no** form of this command.

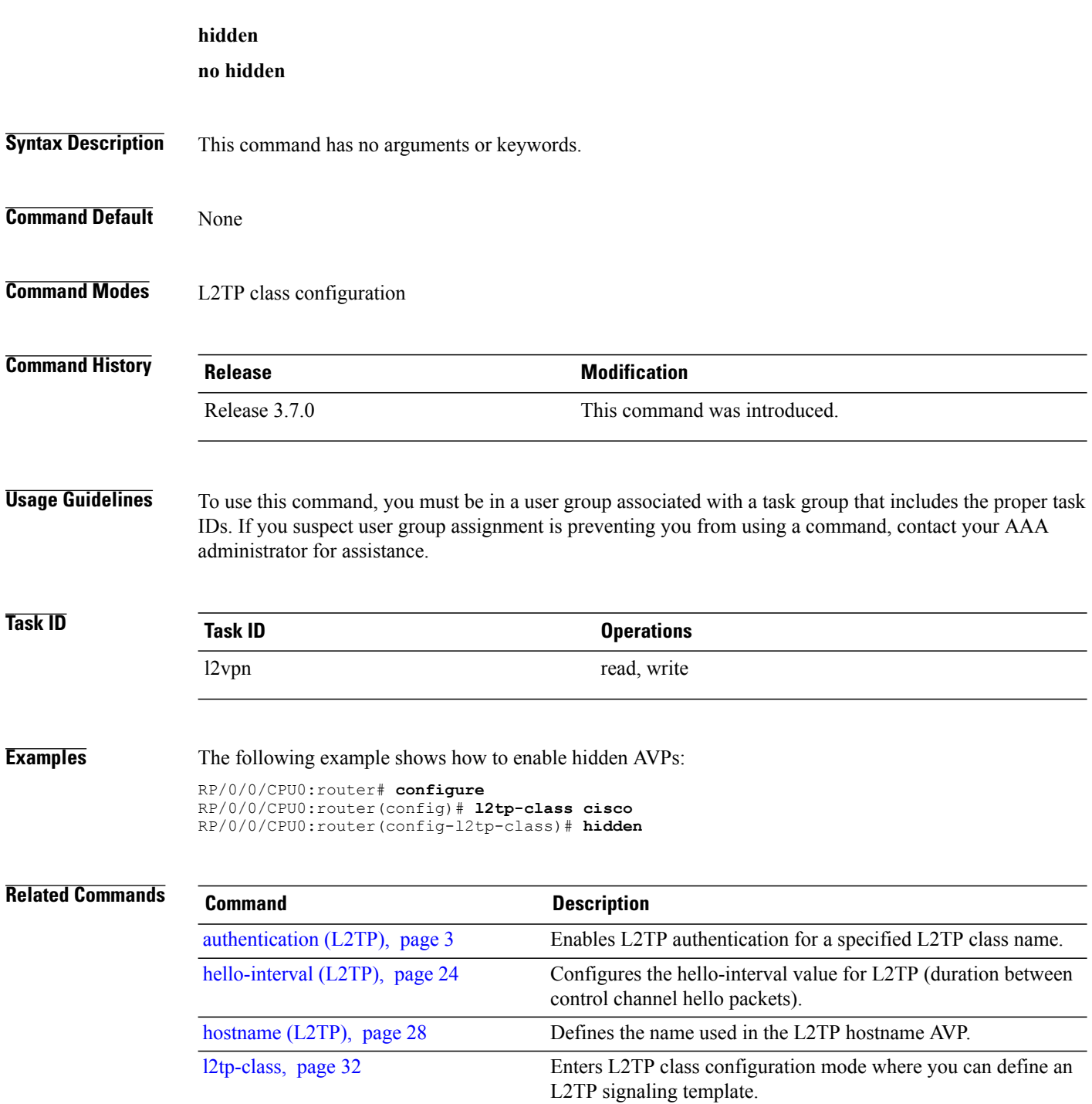

 $\mathbf I$ 

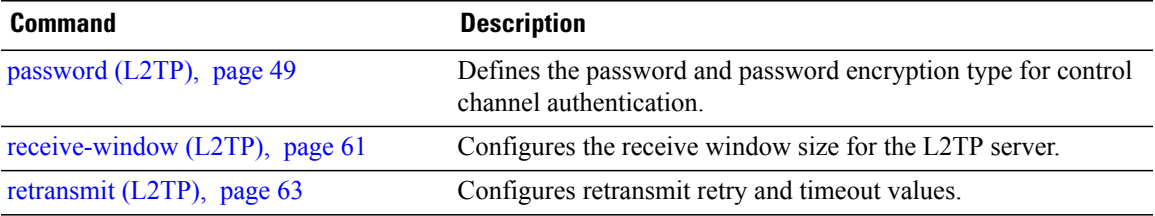

I

## <span id="page-27-0"></span>**hostname (L2TP)**

To define the name used in the L2TP hostname AVP, use the **hostname** command in L2TP class configuration mode. To return to the default behavior, use the **no** form of this command.

**hostname** *name*

**no hostname** *name*

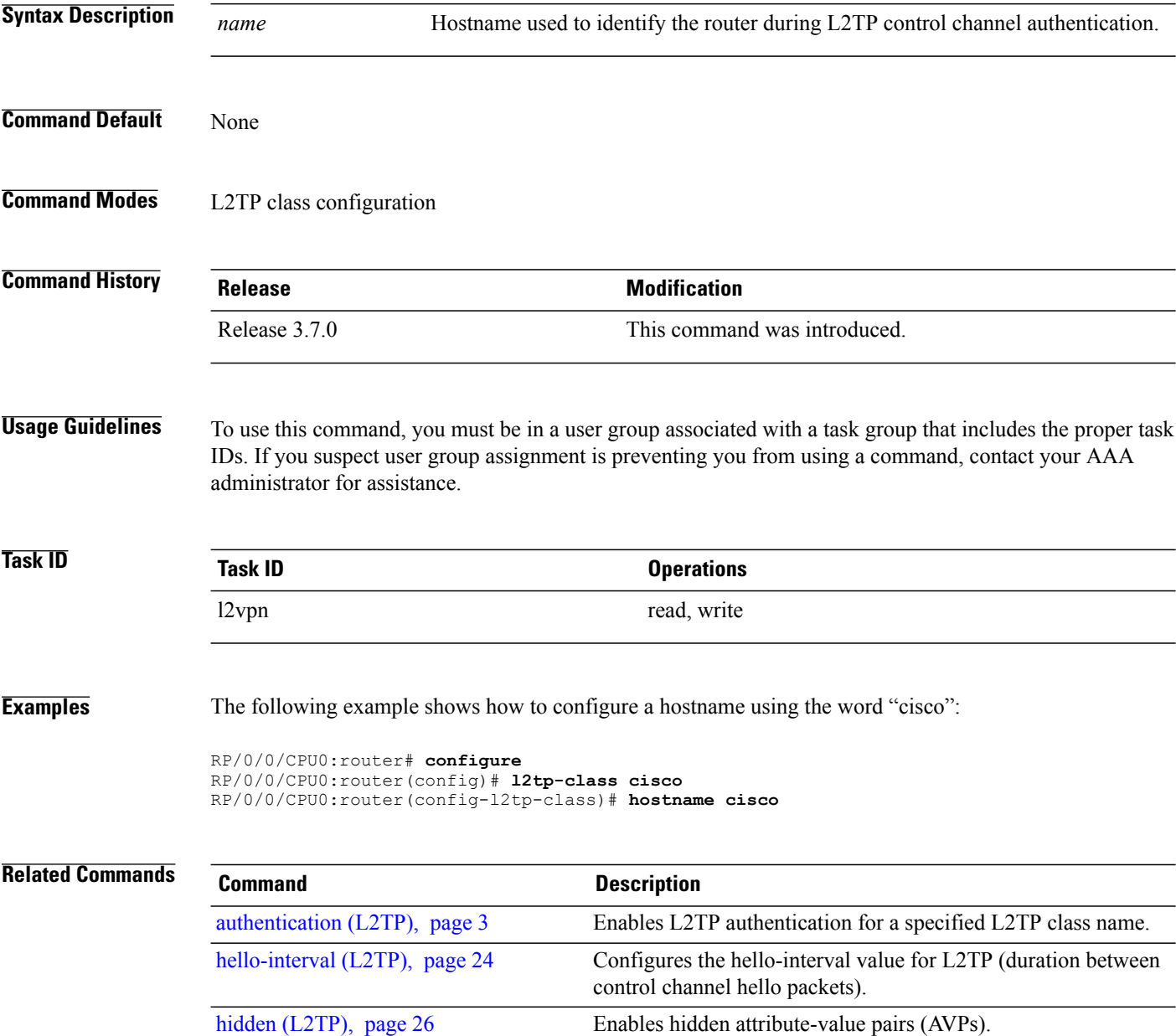

 $\mathbf I$ 

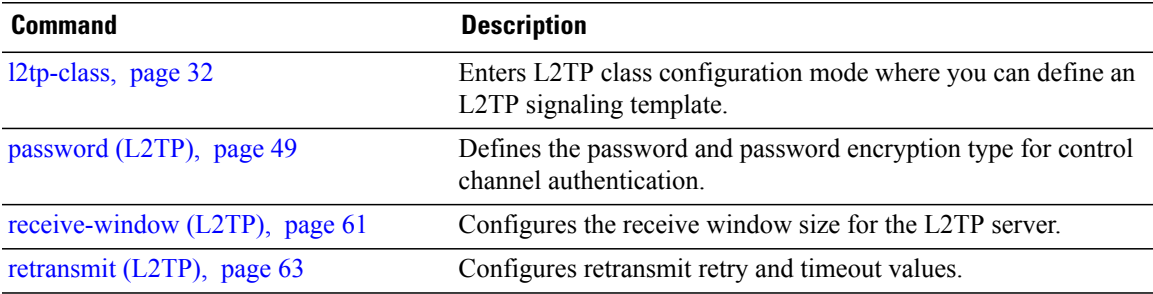

## <span id="page-29-0"></span>**interface (p2p)**

To configure an attachment circuit, use the **interface** command in p2p configuration submode. To return to the default behavior, use the **no** form of this command.

**interface** *type interface-path-id*

**no interface** *type interface-path-id*

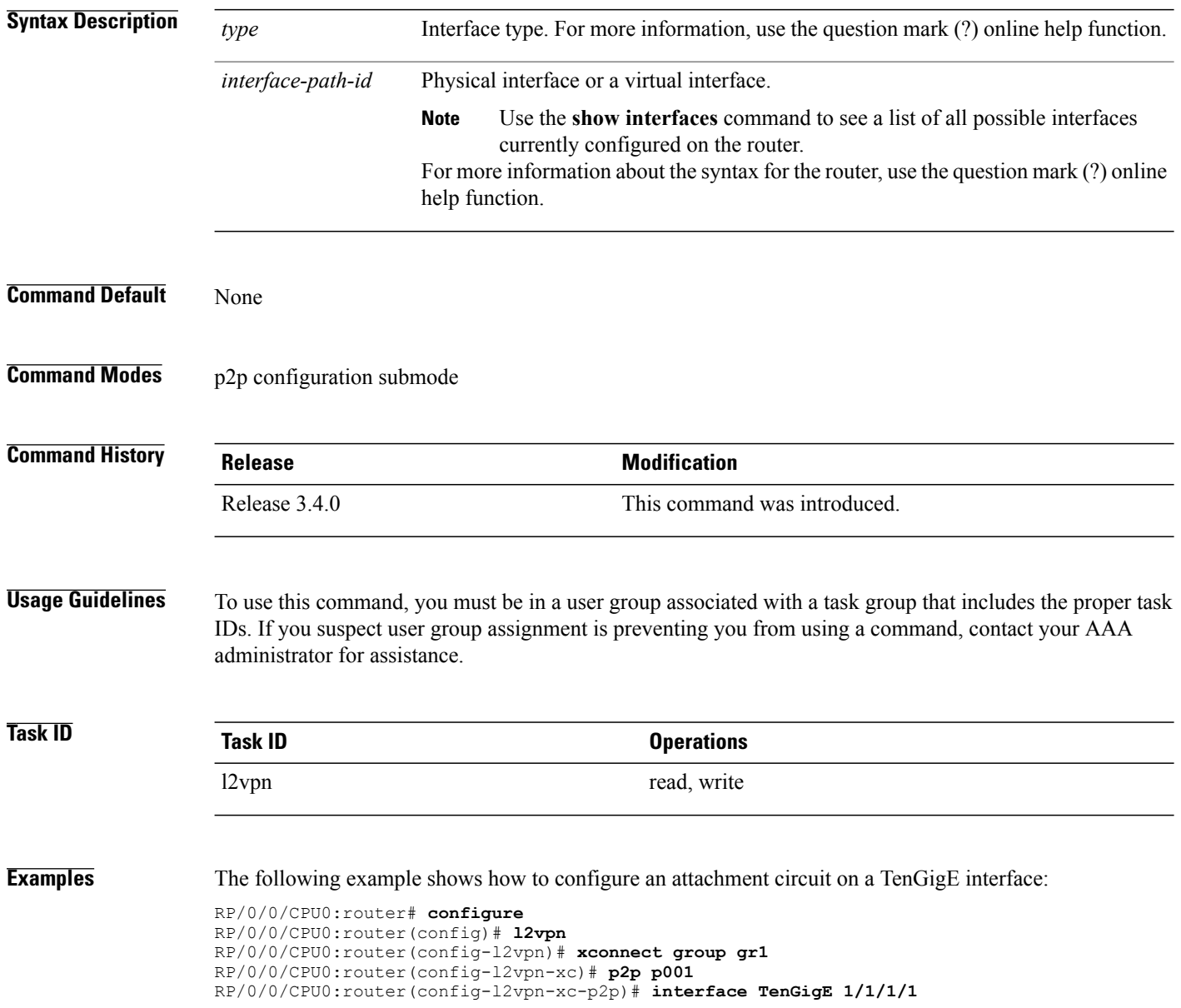

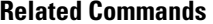

 $\overline{\phantom{a}}$ 

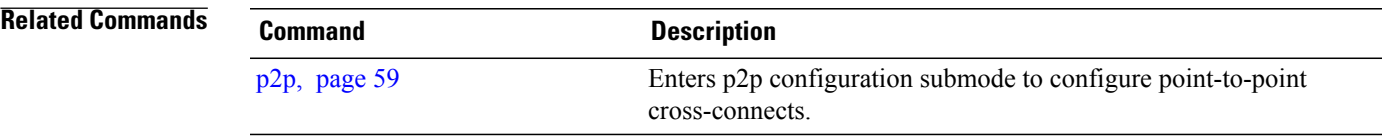

#### <span id="page-31-0"></span>**l2tp-class**

To enter L2TP class configuration mode where you can define an L2TP signaling template, use the **l2tp-class** command in global configuration mode. To delete the L2TP class, use the **no** form of this command.

**l2tp-class** *l2tp-class-name*

**no l2tp-class** *l2tp-class-name*

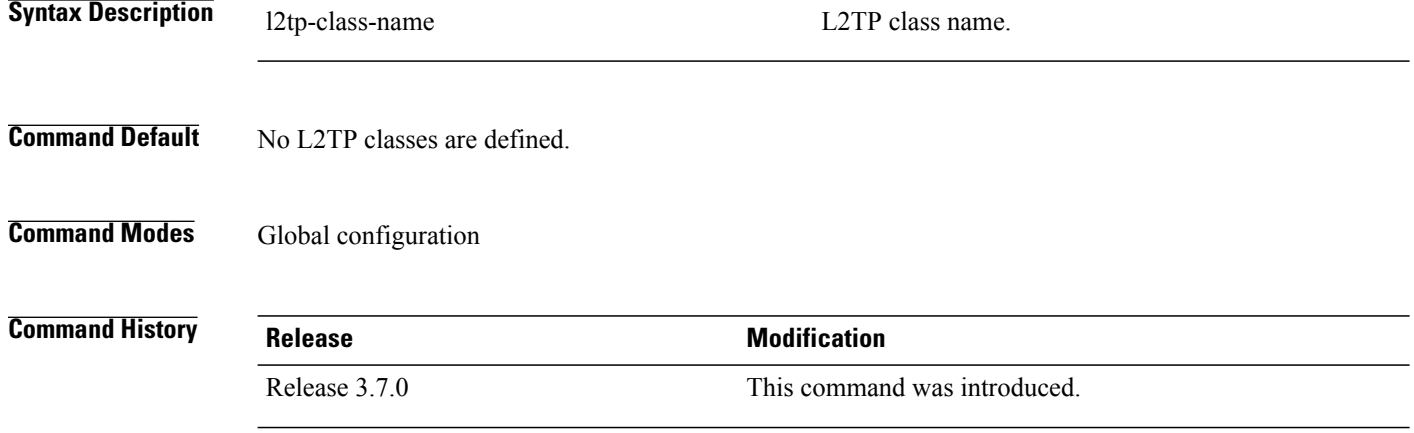

**Usage Guidelines** To use this command, you must be in a user group associated with a task group that includes the proper task IDs. If you suspect user group assignment is preventing you from using a command, contact your AAA administrator for assistance.

**Note** An L2TP class name must be defined before configuring L2TP control plane configuration settings.

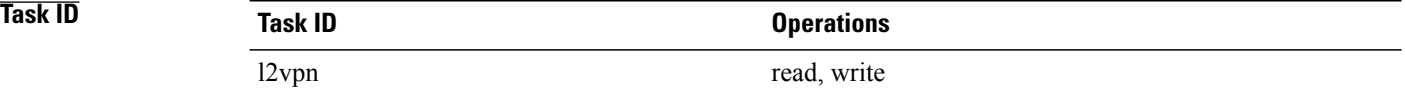

**Examples** The following example shows how to enter L2TP configuration mode to create a template of L2TP control plane configuration settings that can be inherited by different pseudowire classes (in this case, the word "cisco" is used):

> RP/0/0/CPU0:router# **configure** RP/0/0/CPU0:router(config)# **l2tp-class cisco** RP/0/0/CPU0:router(config-l2tp-class)#

#### <span id="page-32-0"></span>**l2tp-class configuration**

To enter L2TP class configuration mode in which an L2TP signaling template is not defined, use the **l2tp-class configuation** command in global configuration mode. To delete the L2TP class configuration, use the **no** form of this command.

#### **l2tp-class configuration**

**no l2tp-class configuration**

- **Syntax Description** This command has no arguments or keywords.
- **Command Default** No L2TP classes are defined.
- **Command Modes** Global configuration

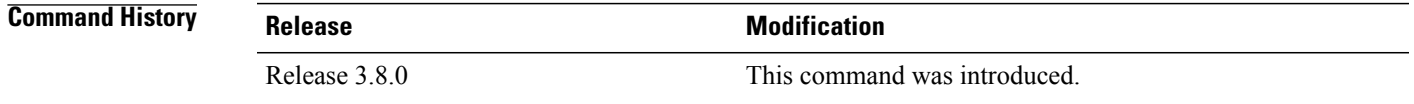

#### **Usage Guidelines** To use this command, you must be in a user group associated with a task group that includes the proper task IDs. If you suspect user group assignment is preventing you from using a command, contact your AAA administrator for assistance.

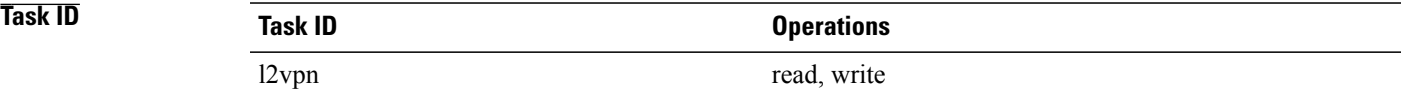

**Examples** The following example shows how to enter L2TP configuration mode:

RP/0/0/CPU0:router# **configure** RP/0/0/CPU0:router(config)# **l2tp-class configuration** RP/0/0/CPU0:router(config-l2tp-class)#

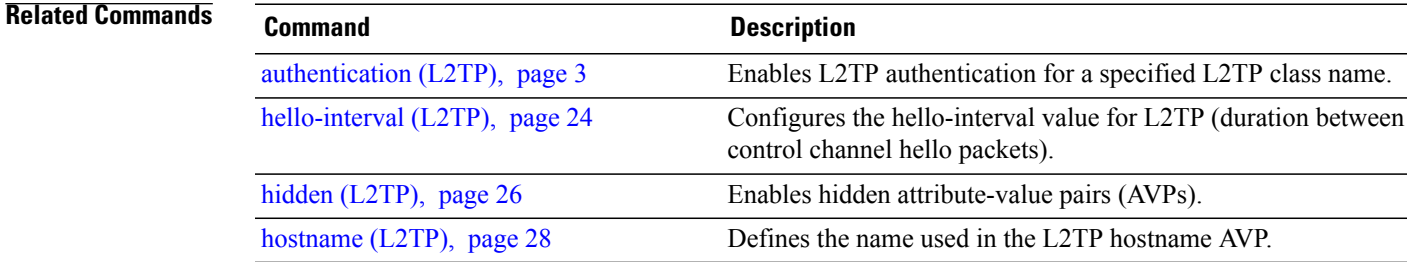

T

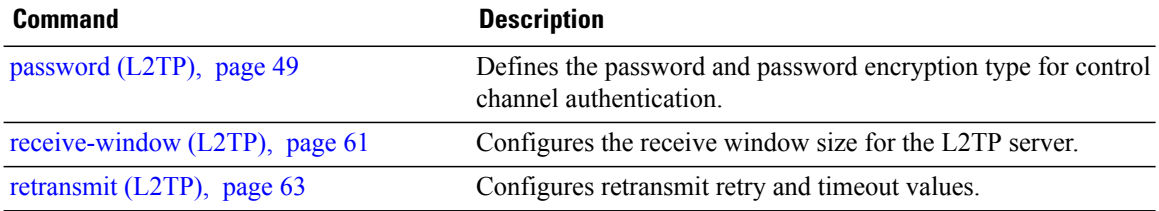

### <span id="page-34-0"></span>**l2transport**

To configure a physical interface to operate in Layer 2 transport mode, use the **l2transport** command in interface configuration mode. To return to the default behavior, use the **no** form of this command.

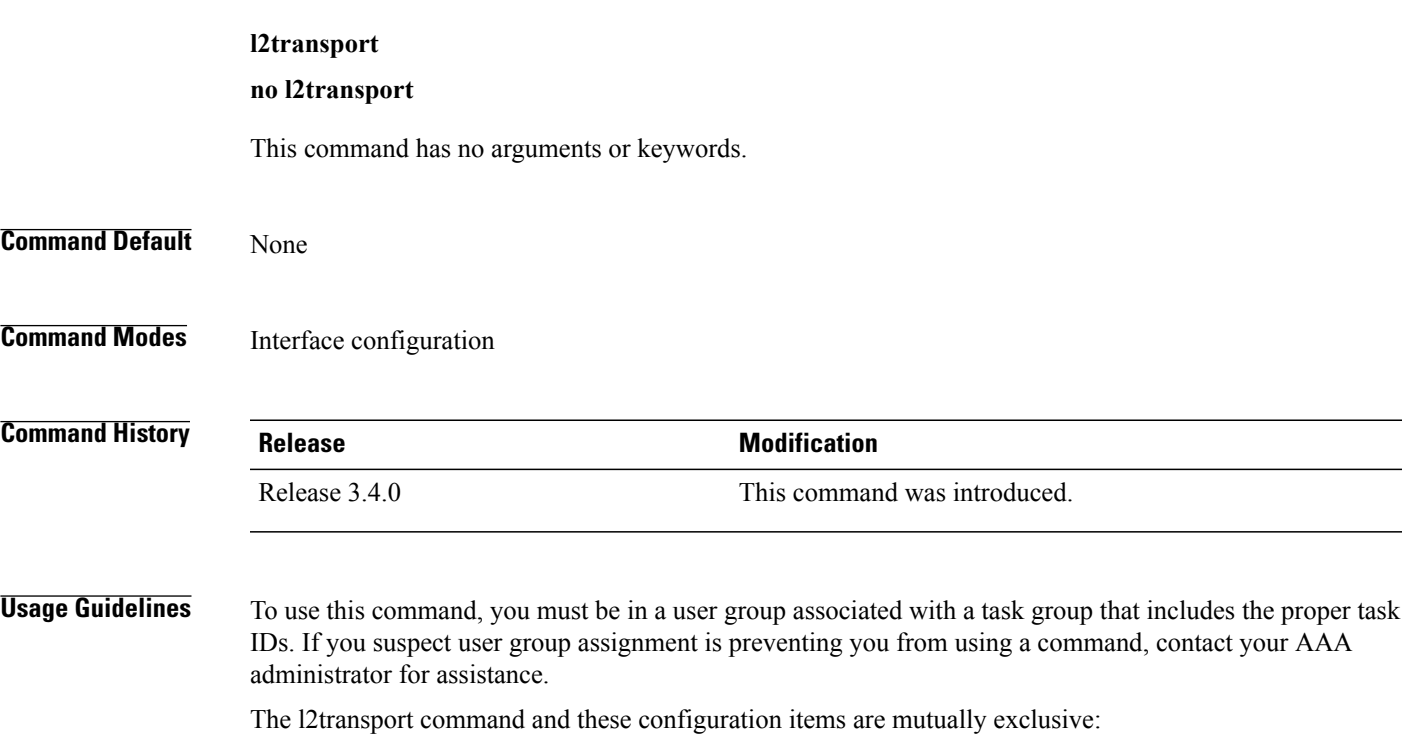

- IPv4 address and feature (for example, ACL) configuration
- IPv4 enable, address and feature (for example, ACL) configuration
- Bundle-enabling configuration
- L3 subinterfaces
- Layer 3 QoS Policy

**Note**

After an interface or connection is set to Layer 2 switched, commands such as  $ipv4$  *address* are not usable. If you configure routing commands on the interface, **l2transport** is rejected.

Г

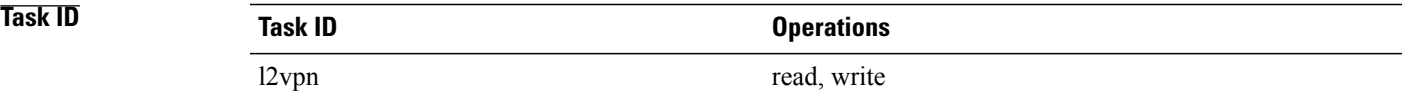

**Examples** The following example shows how to configure an interface or connection as Layer 2 switched under several different modes:

#### **Ethernet Port Mode**:

```
RP/0/0/CPU0:router# configure
RP/0/0/CPU0:router(config)# interface GigabitEthernet 0/0/0/0
RP/0/0/CPU0:router(config-if)# l2transport
Ethernet VLAN Mode:
```

```
RP/0/0/CPU0:router# configure
RP/0/0/CPU0:router(config)# interface GigabitEthernet 0/0/0/0.900 l2transport
RP/0/0/CPU0:router(config-if)# encapsulation dot1q 100do1q vlan 999
Ethernet VLAN Mode (QinQ):
```
RP/0/0/CPU0:router# **configure** RP/0/0/CPU0:router(config)# **interface GigabitEthernet 0/0/0/0.900 l2transport** RP/0/0/CPU0:router(config-if)# **encapsulation dot1q 20 second-dot1q 10vlan 999 888 Ethernet VLAN Mode (QinAny)**:

RP/0/0/CPU0:router# **configure** RP/0/0/CPU0:router(config)# **interface GigabitEthernet 0/0/0/0.900 l2transport** RP/0/0/CPU0:router(config-if)# **encapsulation dot1q 30 second-dot1q do1q vlan 999 any**

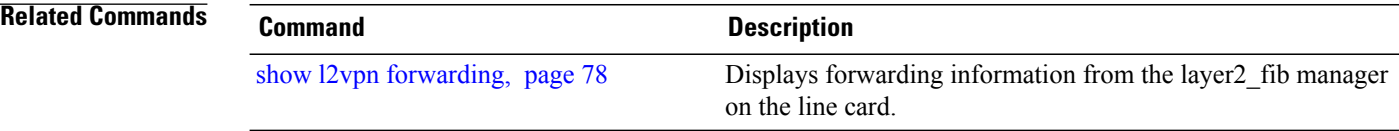
Г

# **l2transport cell-packing**

To configure L2VPN cell packing parameters, use the **l2transport cell-packing** command in interface configuration mode. To return to the default behavior, use the **no** form of this command.

**l2transport cell-packing** *maximum timer*

**no l2transport cell-packing** *maximum timer*

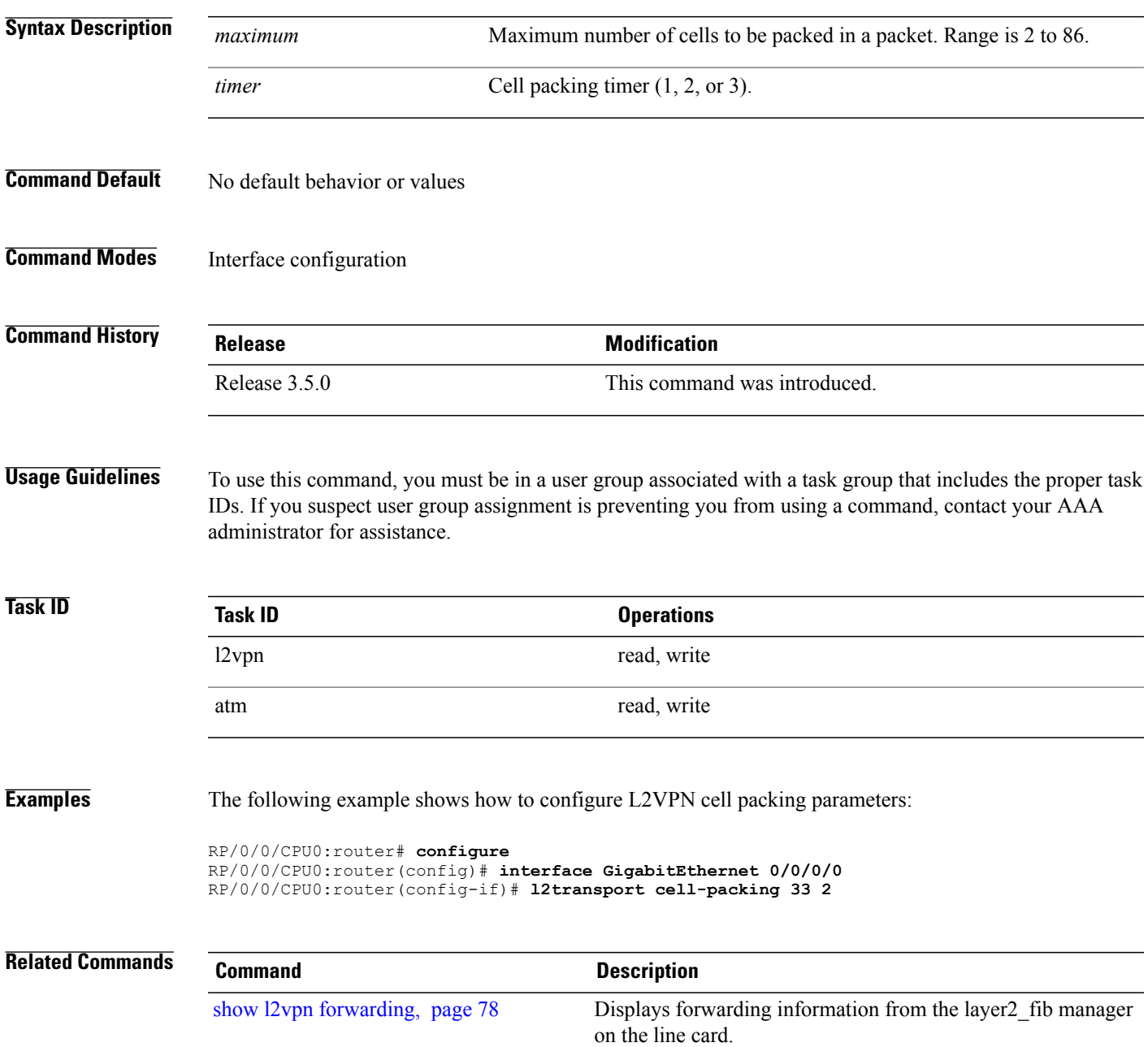

I

# **l2transport l2protocol**

To configure Layer 2 protocol handling, use the **l2transport l2protocol** command in interface configuration mode. To return to the default behavior, use the **no** form of this command.

**l2transport l2protocol** {**cdp| pvst| stp| vtp**} {**drop**| **experimental** *bits*| **tunnel experimental** *bits*} **no l2transport l2protocol** {**cdp| pvst| stp| vtp**} {**drop**| **experimental** *bits*| **tunnel experimental** *bits*}

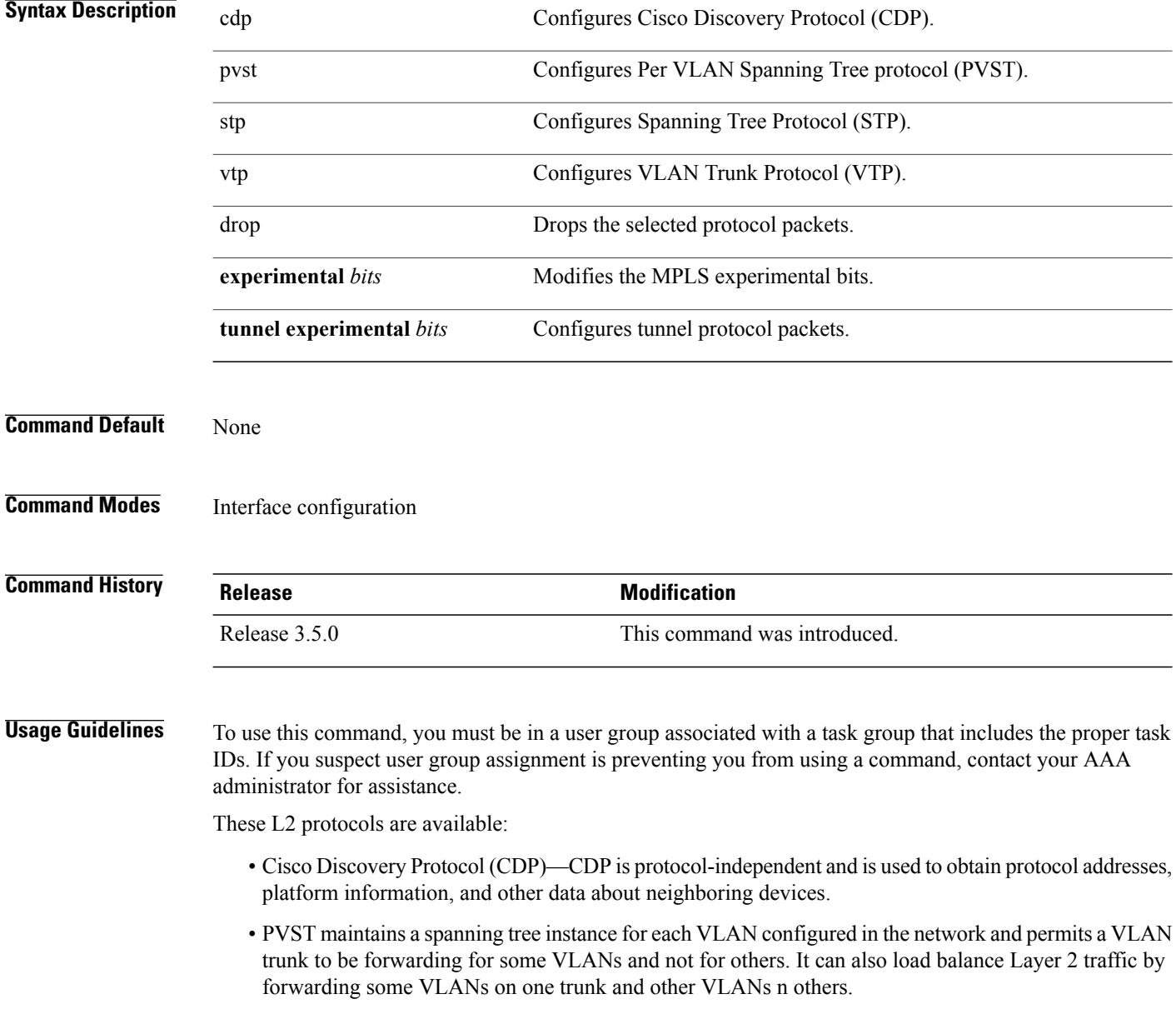

Г

- Spanning-Tree Protocol (STP)—STP is a link management protocol that provides path redundancy in the network. For Ethernet networks to function properly, only one active path can exist between two stations.
- VLAN Trunk Protocol (VTP)—VTP is a Cisco-proprietary protocol that reduces administration in a switched network. When you configure a new VLAN on one VTP server, the VLAN is distributed through all switches in the domain.

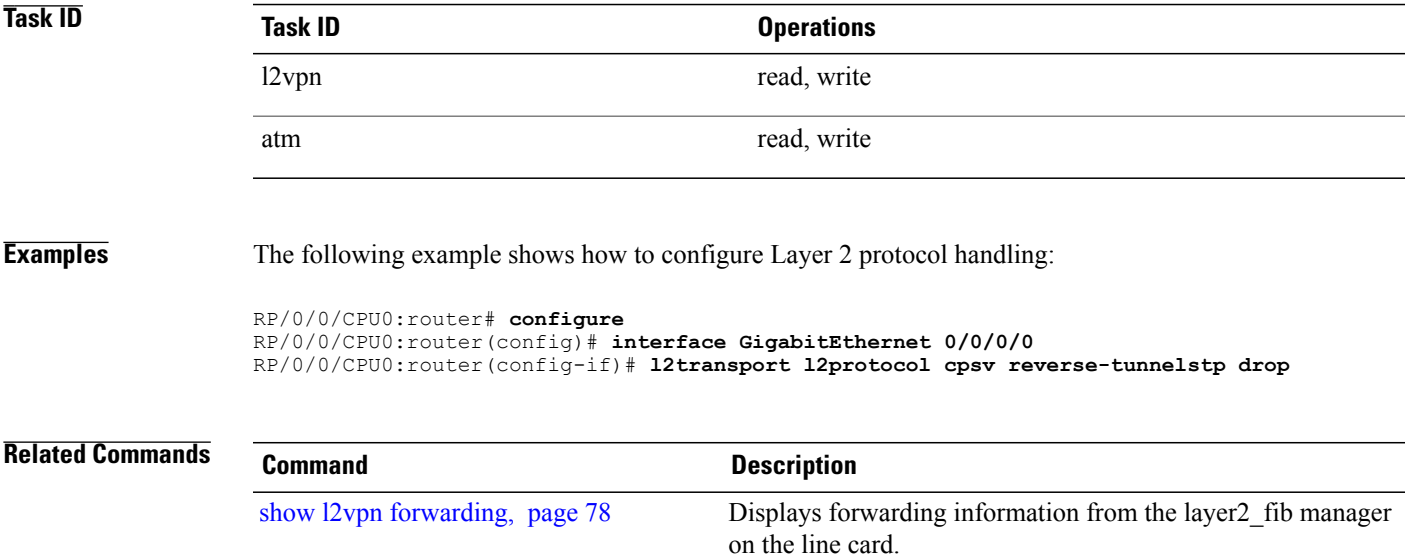

Τ

# **l2transport propagate**

To propagate Layer 2 transport events, use the **l2transport propagate** command in interface configuration mode. To return to the default behavior, use the **no** form of this command.

#### **l2transport propagate remote-status**

**no l2transport propagate remote-status**

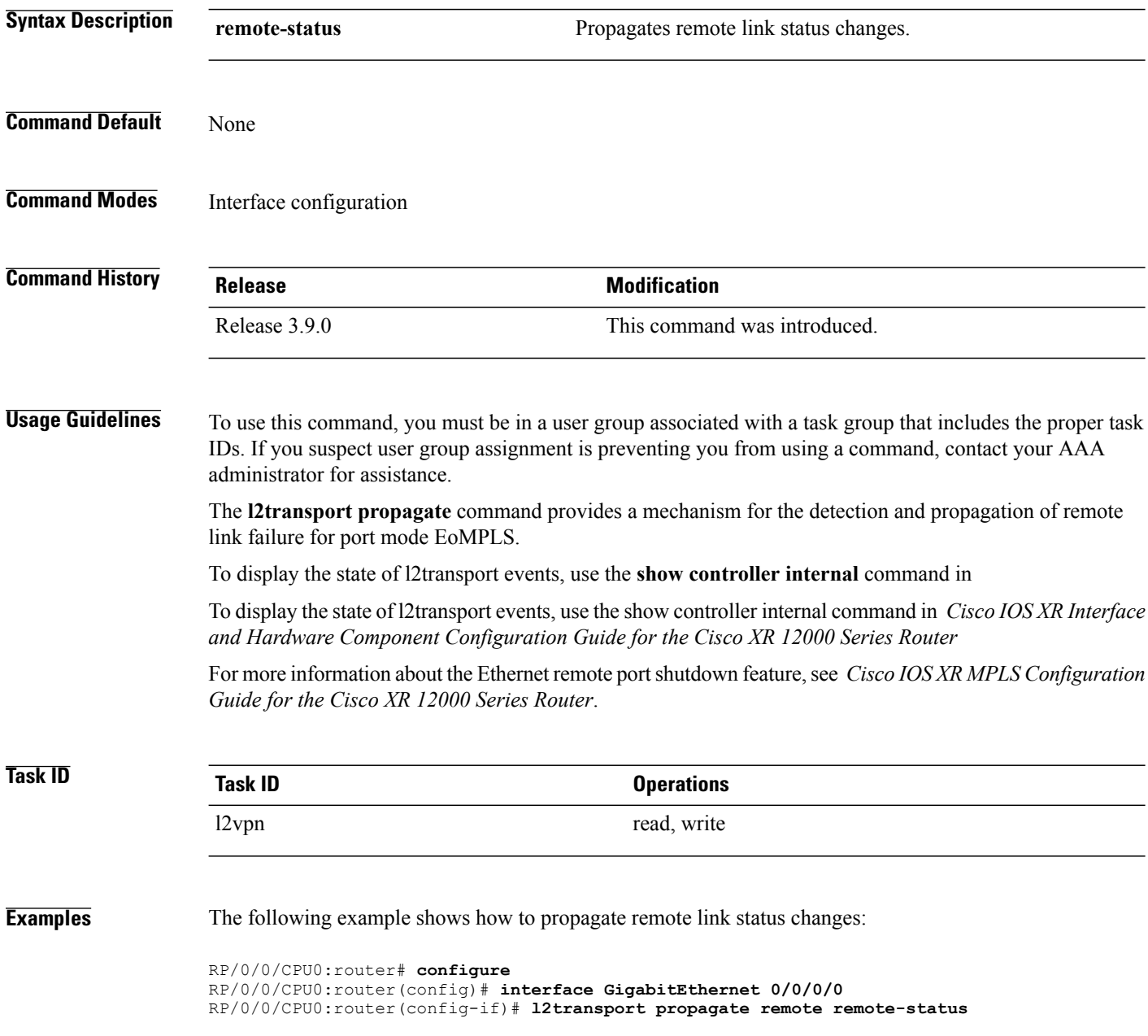

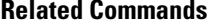

 $\overline{\phantom{a}}$ 

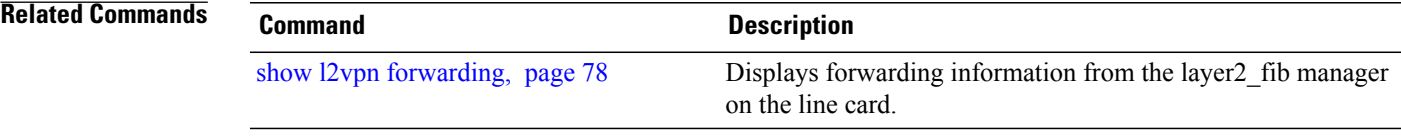

ι

# **l2transport service-policy**

To configure a Layer 2 transport quality of service (QoS) policy, use the *l2transport service-policy* command in interface configuration mode. To return to the default behavior, use the **no** form of this command.

**l2transport service-policy** {**input** *policy-name*| **output** *policy-name*}

**no l2transport service-policy** {**input** *policy-name*| **output** *policy-name*}

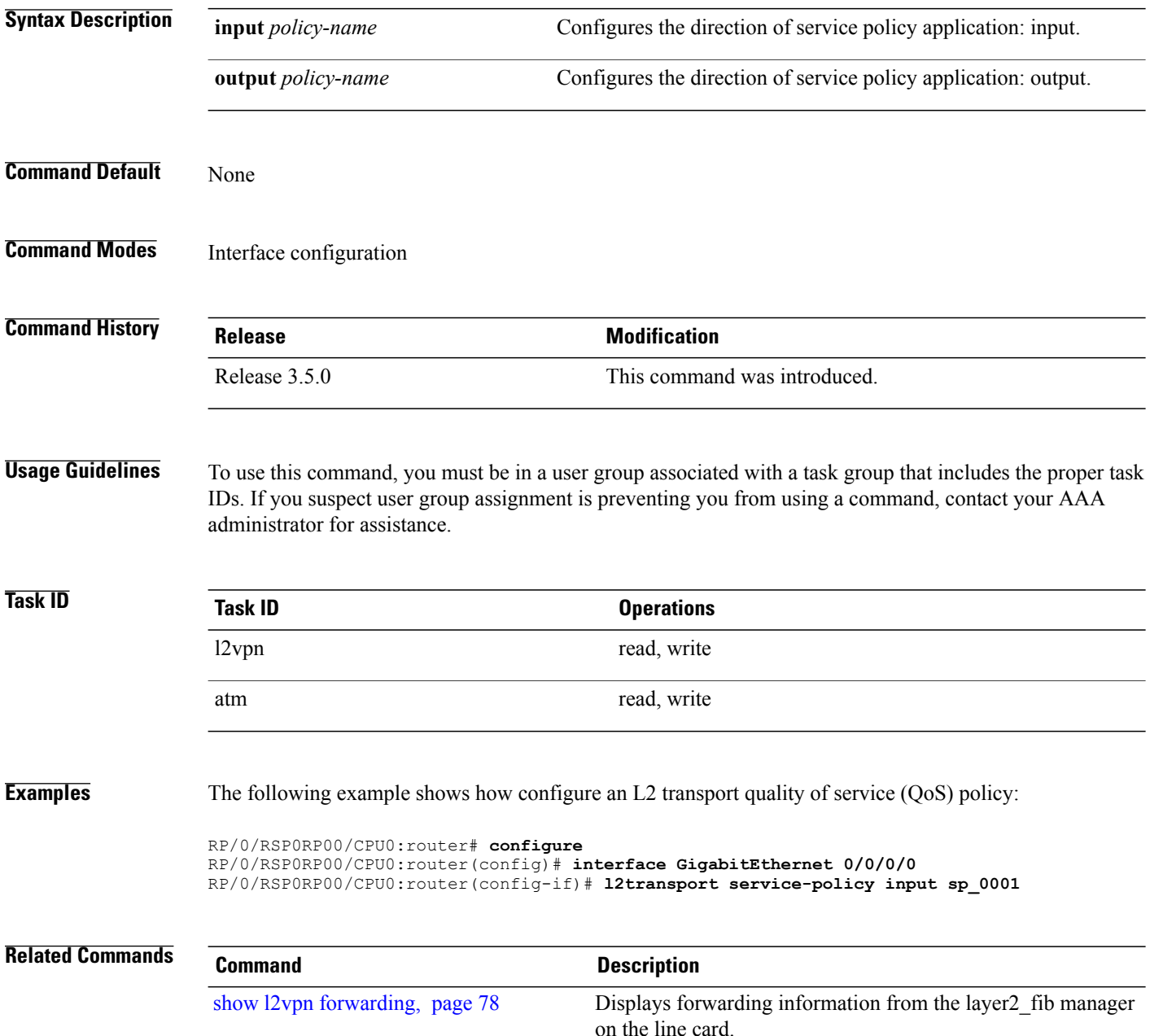

# <span id="page-42-0"></span>**l2vpn**

 $\overline{\phantom{a}}$ 

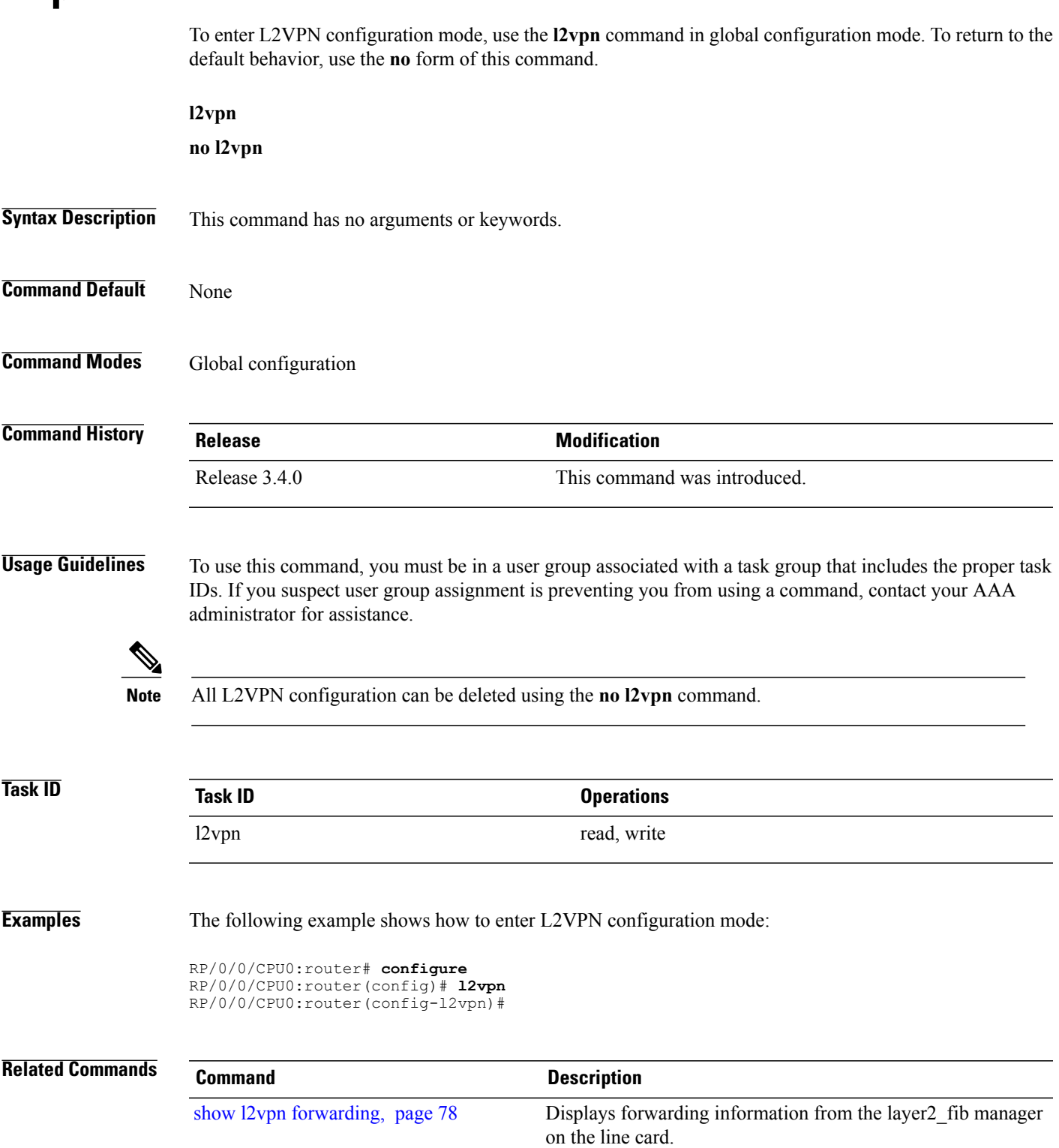

**l2vpn**

# **logging (l2vpn)**

To enable cross-connect logging, use the **logging** command in L2VPN configuration submode. To return to the default behavior, use the **no** form of this command.

**logging pseudowire status no logging pseudowire status Syntax Description** pseudowire status Enables pseudowire state change logging. **Command Default** None **Command Modes** L2VPN configuration submode **Command History Release Release Modification** Release 3.5.0 This command was introduced. **Usage Guidelines** To use this command, you must be in a user group associated with a task group that includes the proper task IDs. If you suspect user group assignment is preventing you from using a command, contact your AAA administrator for assistance. **Note** All L2VPN configuration can be deleted using the **no l2vpn** command. **Task ID Task ID Operations** l2vpn read, write **Examples** The following example shows how to enable cross-connect logging: RP/0/0/CPU0:router# **configure** RP/0/0/CPU0:router(config)# **l2vpn** RP/0/0/CPU0:router(config-l2vpn)# **logging pseudowire status Related Commands Command Command Description** [l2vpn,](#page-42-0) page 43 Enters L2VPN configuration mode.

Г

# **mpls static label (L2VPN)**

To configure static labels for MPLS L2VPN, use the **mpls static label** command in L2VPN cross-connect P2P pseudowire configuration mode. To have MPLS assign a label dynamically, use the **no** form of this command.

**mpls static label local** *label* **remote** *value*

**no mpls static label local** *label* **remote** *value*

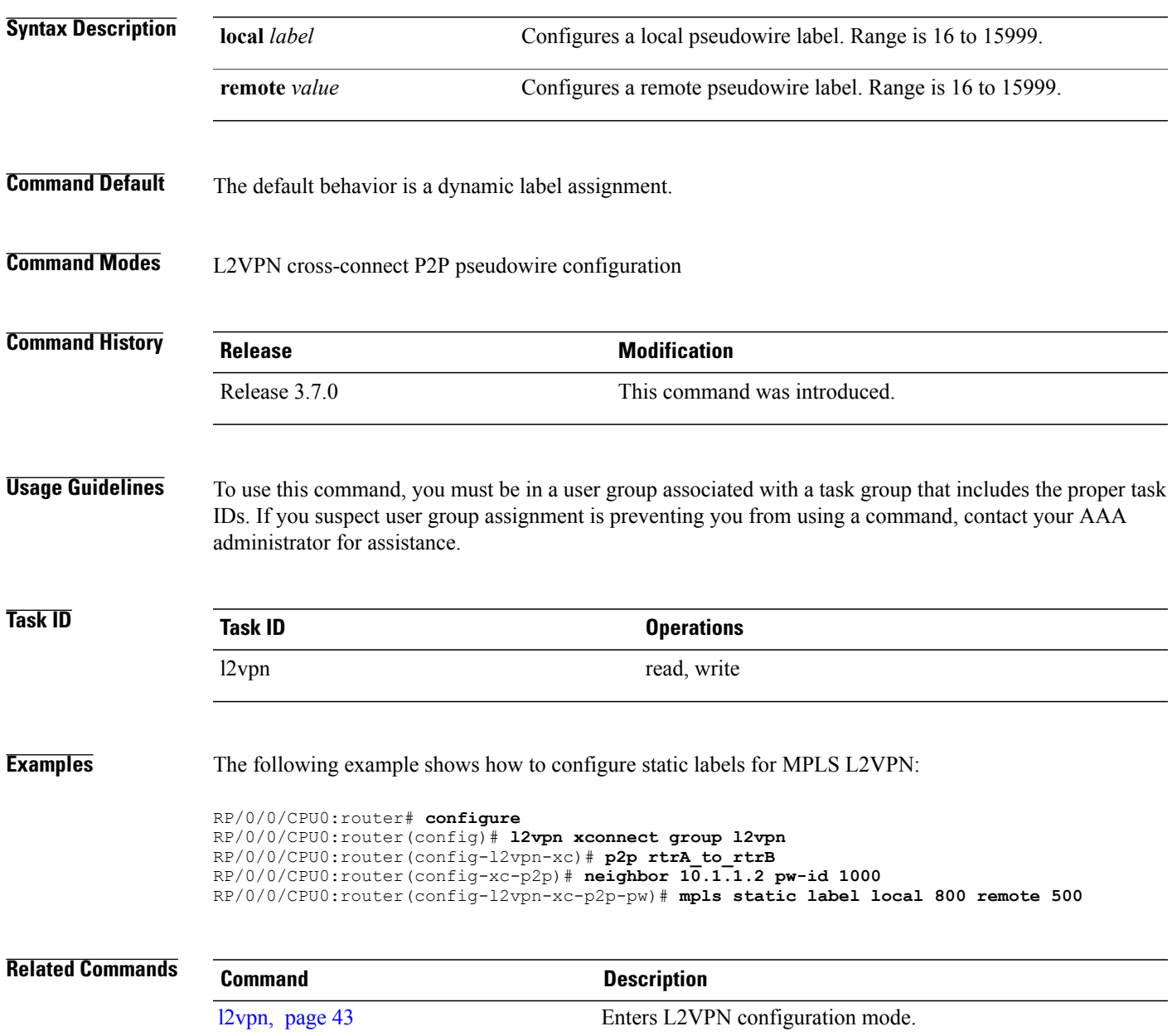

 $\mathbf{I}$ 

T

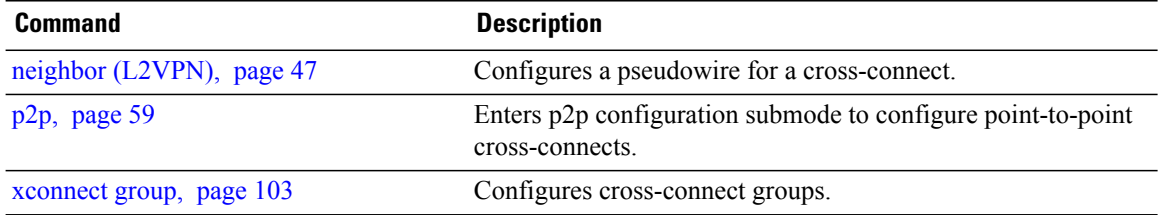

# <span id="page-46-0"></span>**neighbor (L2VPN)**

To configure a pseudowire for a cross-connect, use the **neighbor** command in p2p configuration submode. To return to the default behavior, use the **no** form of this command.

**neighbor** *A.B.C.D* **pw-id** *value*

**no neighbor** *A.B.C.D* **pw-id** *value*

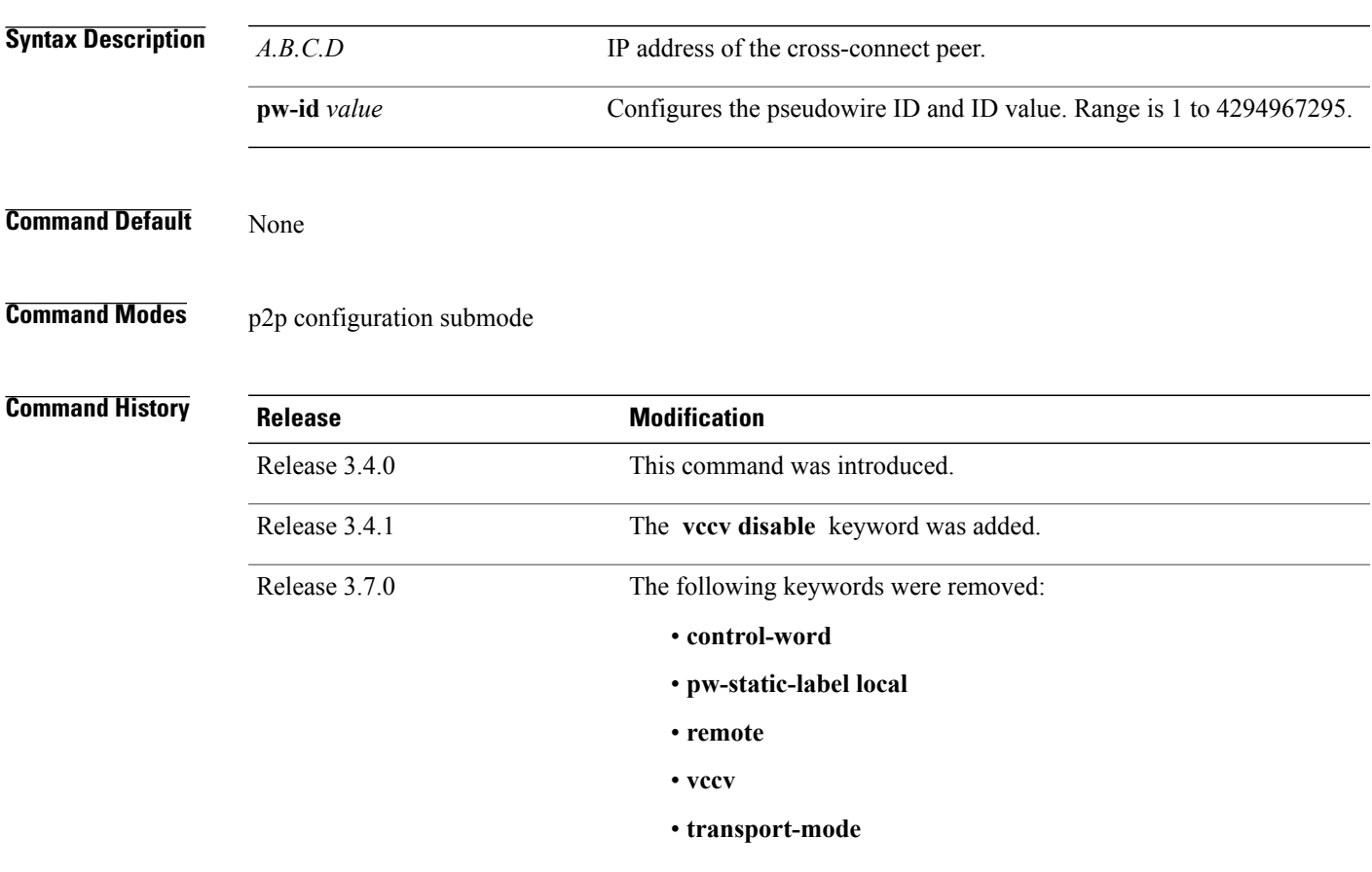

Π

**Usage Guidelines** To use this command, you must be in a user group associated with a task group that includes the proper task IDs. If you suspect user group assignment is preventing you from using a command, contact your AAA administrator for assistance.

A cross-connect may have two segments:

- **1** An Attachment Circuit (AC)
- **2** An second AC or a pseudowire

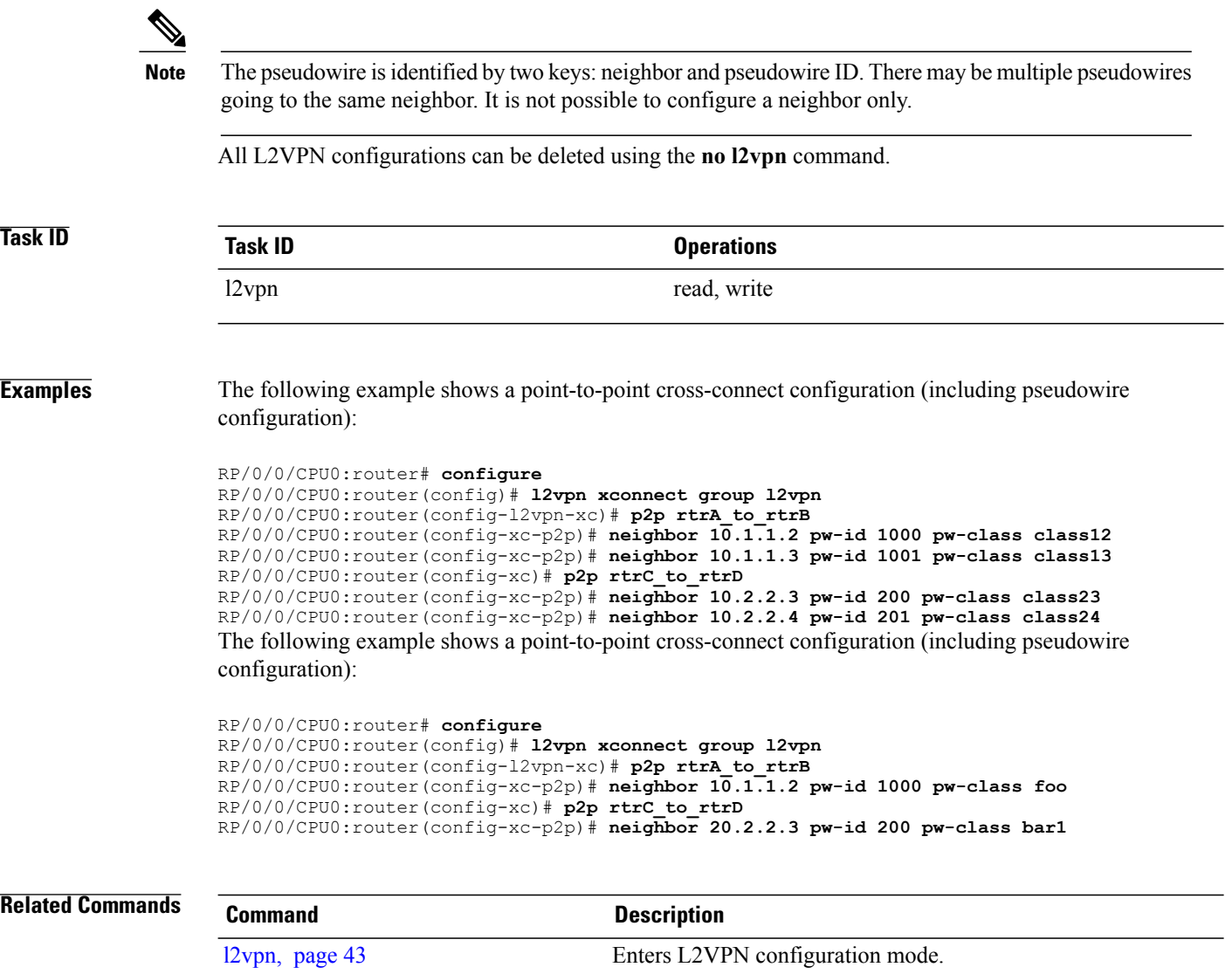

cross-connects.

template.

[xconnect](#page-102-0) group, page 103 Configures cross-connect groups.

Enters p2p configuration submode to configure point-to-point

Enters pseudowire class submode to define a pseudowire class

T

[p2p,](#page-58-0) page 59

pw-class [\(L2VPN\)](#page-52-0), page 53

# <span id="page-48-0"></span>**password (L2TP)**

Г

To define the password and password encryption type for control channel authentication, use the **password** command in L2TP class configuration mode. To return to the default behavior, use the **no** form of this command.

**password** [**0| 7**] *password*

**no password**

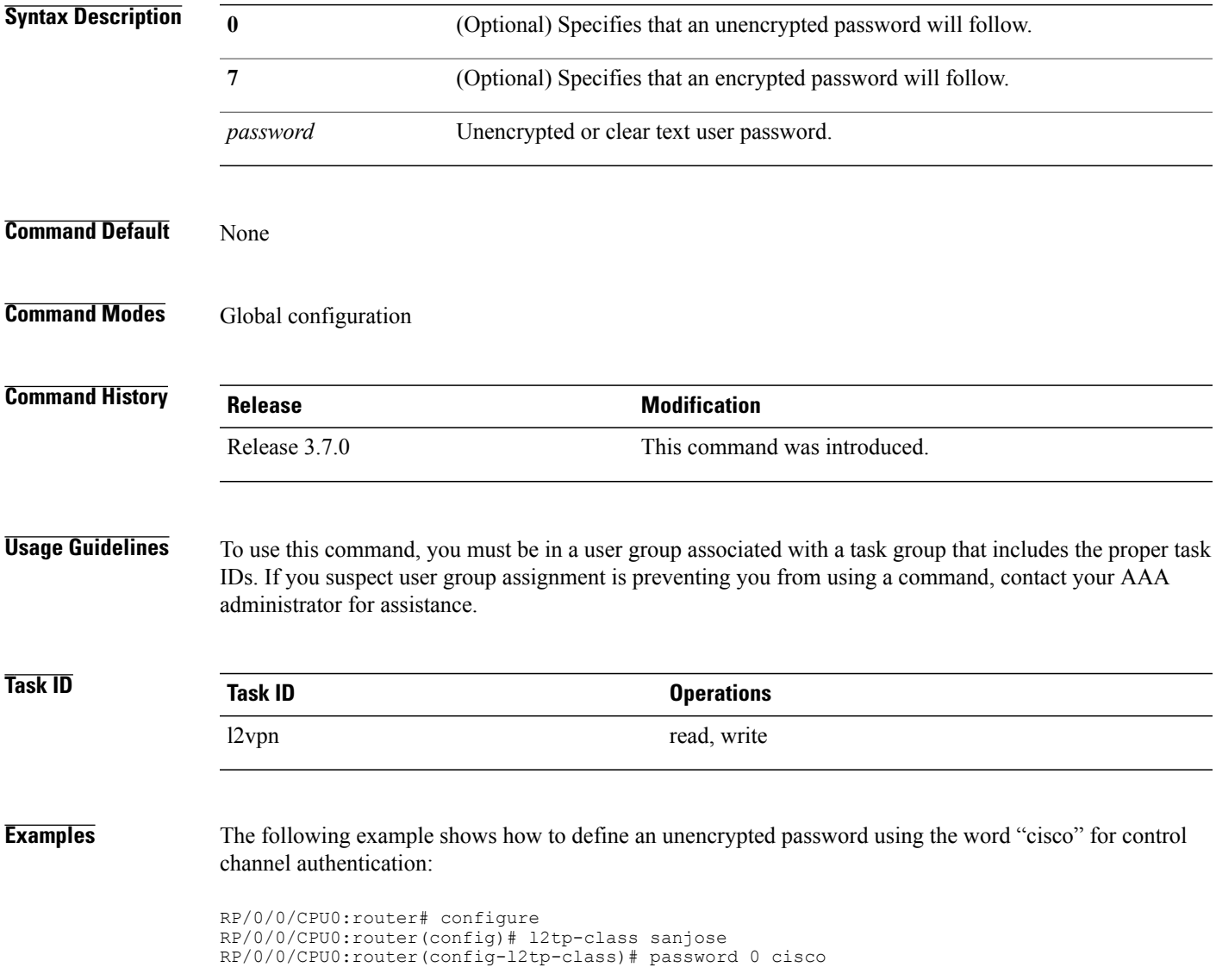

T

### **Related Commands**

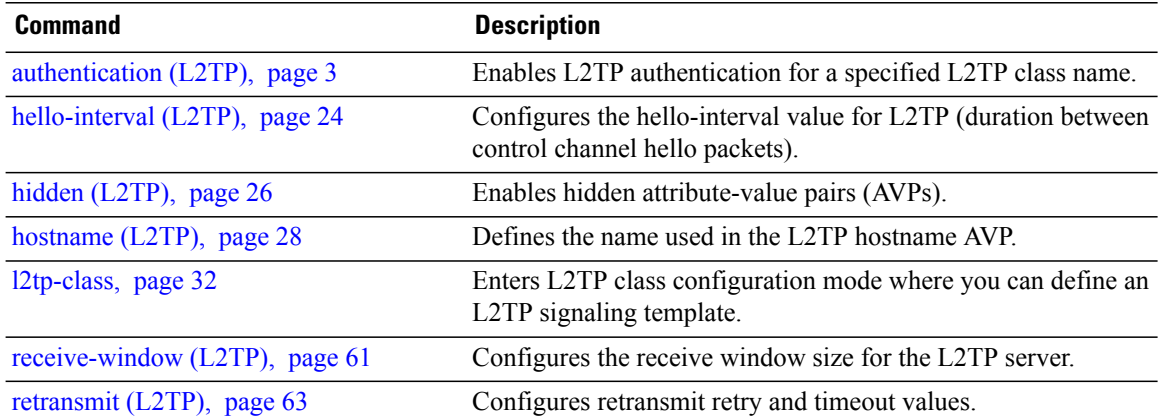

## **preferred-path**

Г

To configure an MPLS TE tunnel to be used for L2VPN traffic, use the **preferred-path** command in Encapsulation MPLS configuration mode. To delete the preferred-path, use the **no** form of this command.

**preferred-path interface tunnel-te** *value* [**fallback disable**]

**no preferred-path interface tunnel-te** *value* [**fallback disable**]

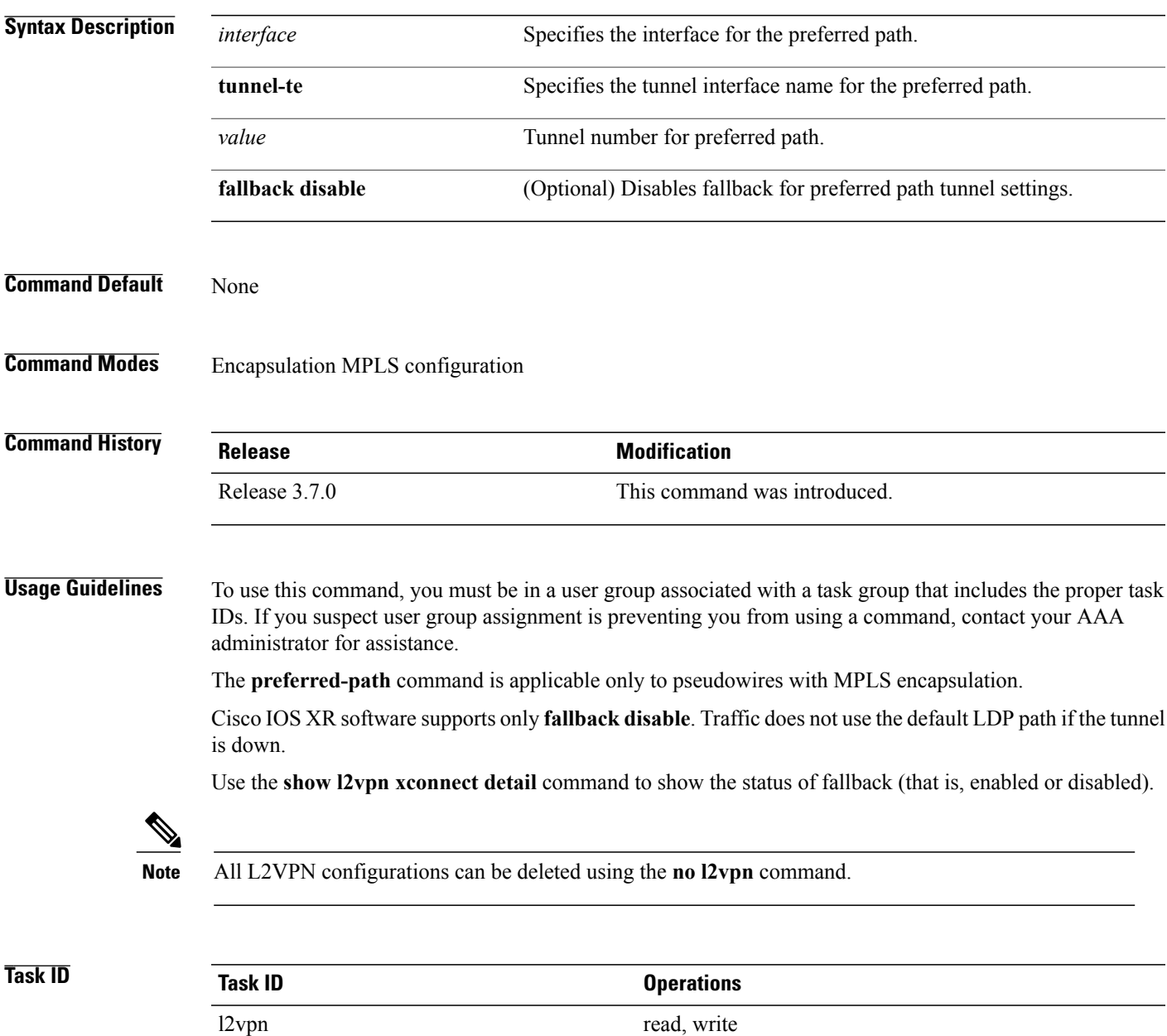

T

### **Examples** The following example shows how to configure preferred-path tunnel settings:

```
RP/0/0/CPU0:router# configure
RP/0/0/CPU0:router(config)# l2vpn
RP/0/0/CPU0:router(config-l2vpn)# pw-class kanata01
RP/0/0/CPU0:router(config-l2vpn-pwc)# encapsulation mpls
RP/0/0/CPU0:router(config-l2vpn-pwc-encap-mpls)# interfacetunnel-te 56 tunnel 6666fallback
 disable
```
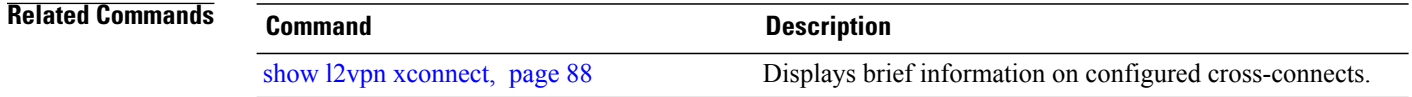

## <span id="page-52-0"></span>**pw-class (L2VPN)**

 $\mathbf I$ 

To enter pseudowire class submode to define a pseudowire class template, use the **pw-class** command in L2VPN configuration submode. To delete the pseudowire class, use the **no** form of this command.

**pw-class** *class-name*

**no pw-class** *class-name*

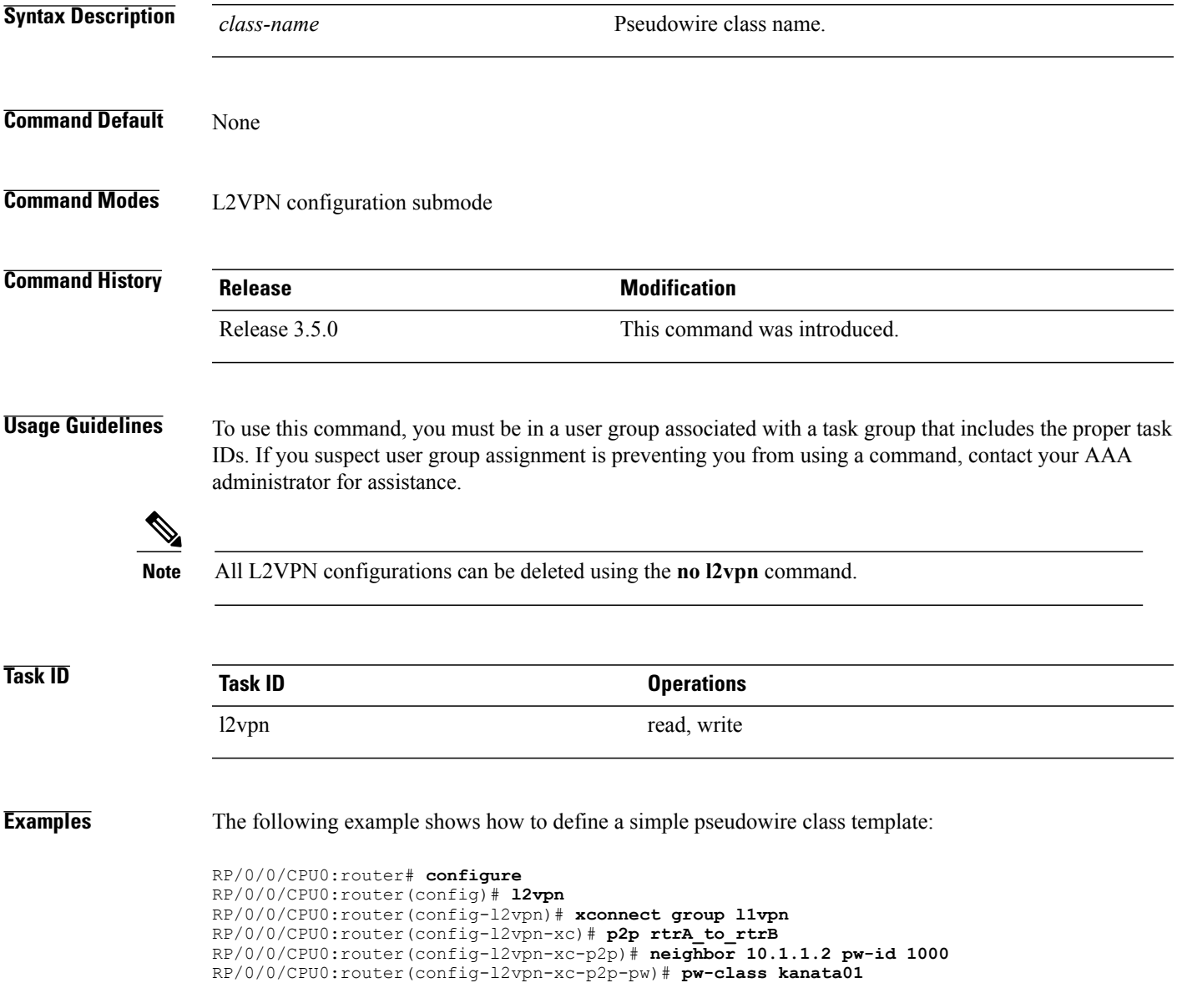

 $\mathbf I$ 

### **Related Commands**

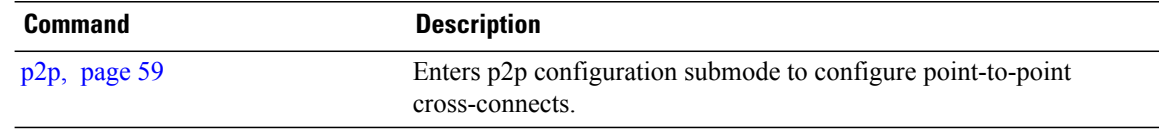

I

### <span id="page-54-0"></span>**pw-class encapsulation l2tpv3**

To configure L2TPv3 pseudowire encapsulation, use the**pw-class encapsulationl2tpv3** command in L2VPN pseudowire class configuration mode. To return to the default behavior, use the **no** form of this command.

**pw-class classname encapsulationl2tpv3** [**cookie size** {**0| 4| 8**}| **ipv4 source** *address*|**pmtu max** *68-65535*| **protocol l2tpv3 class** *name*| **tos** {**reflect value** *0-255*| **value** *0-255*}| **ttl** *value*]

**pw-class classname encapsulationl2tpv3** [**cookie size** {**0| 4| 8**}| **ipv4 source** *address*|**pmtu max** *68-65535*| **protocol l2tpv3 class** *name*| **tos** {**reflect value** *0-255*| **value** *0-255*}| **ttl** *value*]

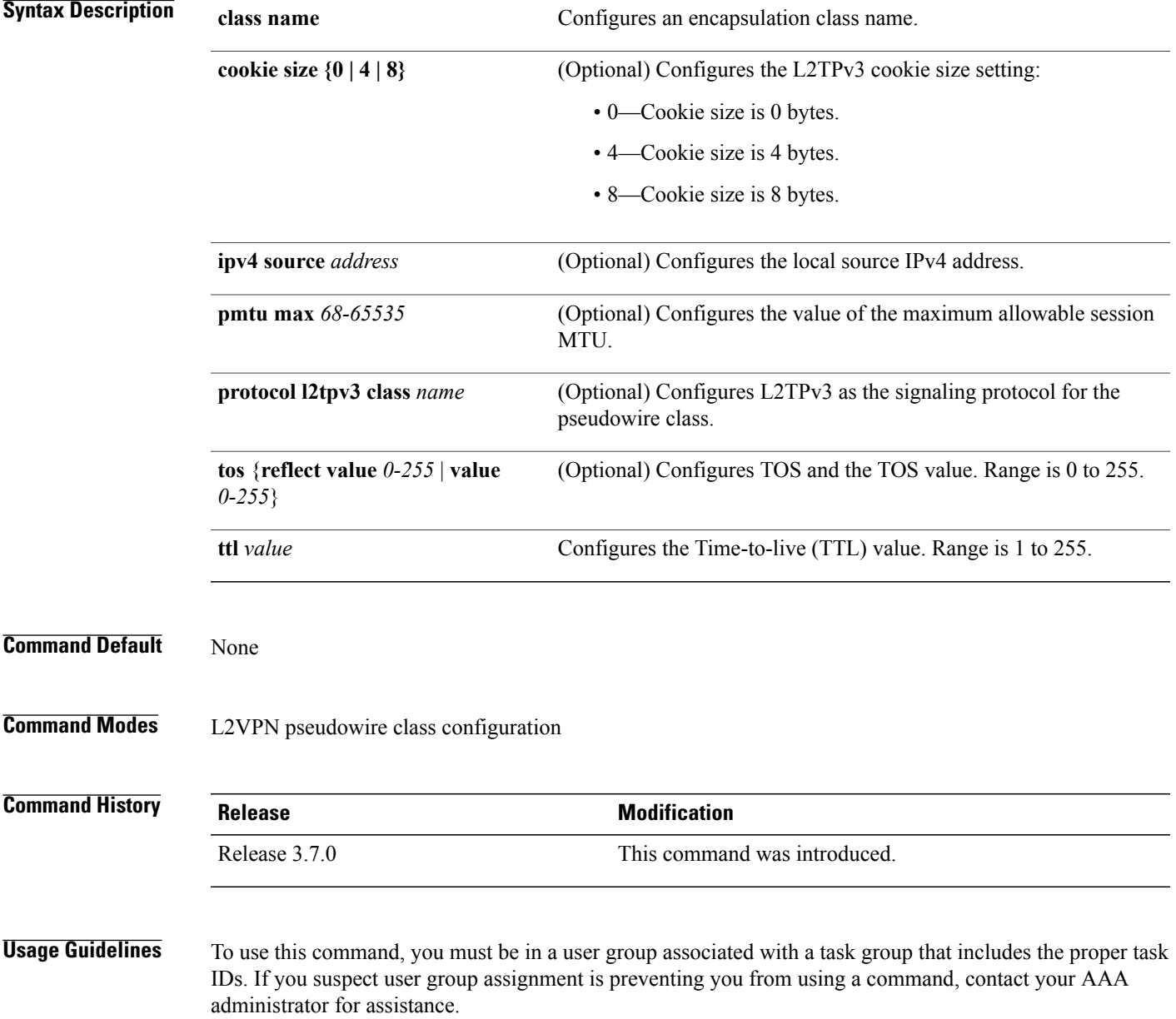

 $\mathbf{I}$ 

T

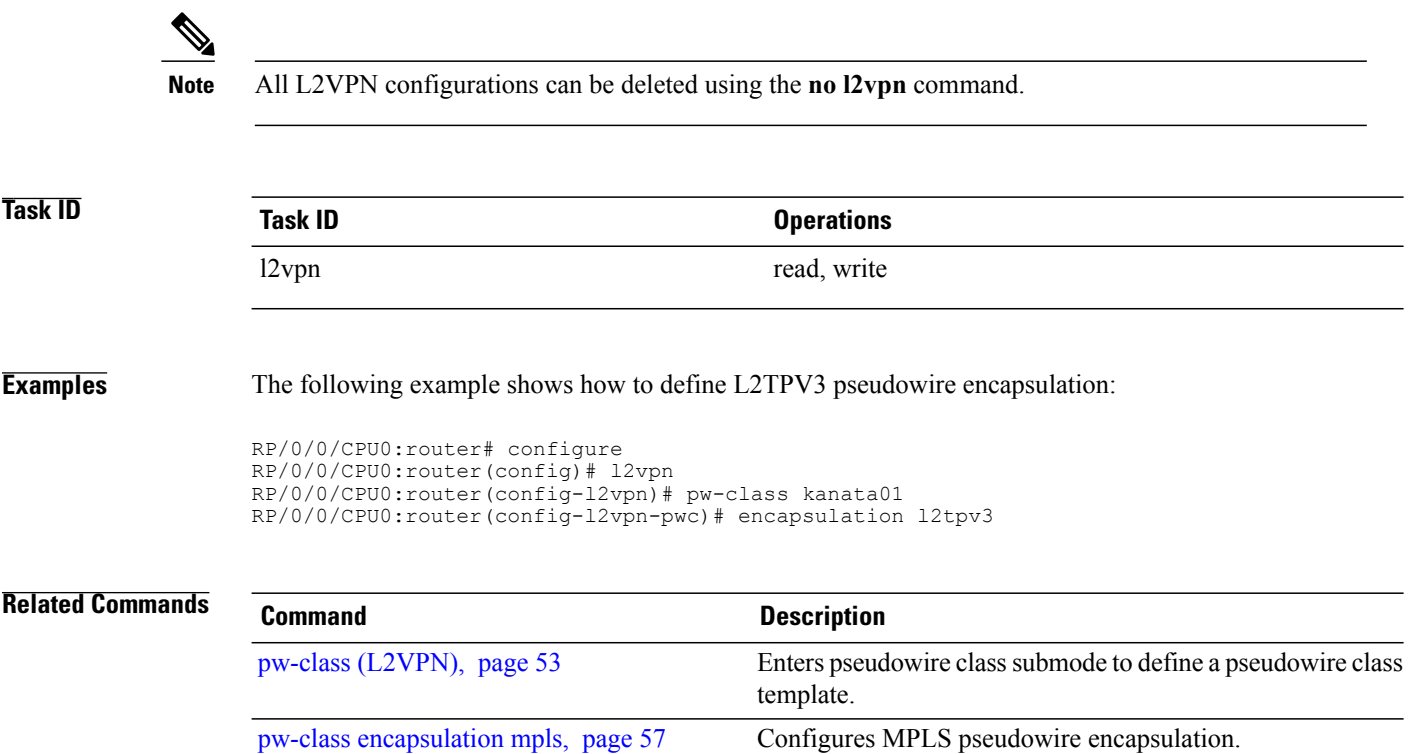

Π

### <span id="page-56-0"></span>**pw-class encapsulation mpls**

To configure MPLS pseudowire encapsulation, use the **pw-class encapsulation mpls** command in L2VPN pseudowire class configuration mode. To return to the default behavior, use the **no** form of this command.

**pw-class** *class-name* **encapsulation mpls** {**control word| preferred-path**| **protocol ldp| sequencing| tag-rewrite| transport-mode**| **vccv verification-type none**}

**no pw-class** *class-name* **encapsulation mpls** {**control word| preferred-path**| **protocol ldp| sequencing| tag-rewrite| transport-mode**| **vccv verification-type none**}

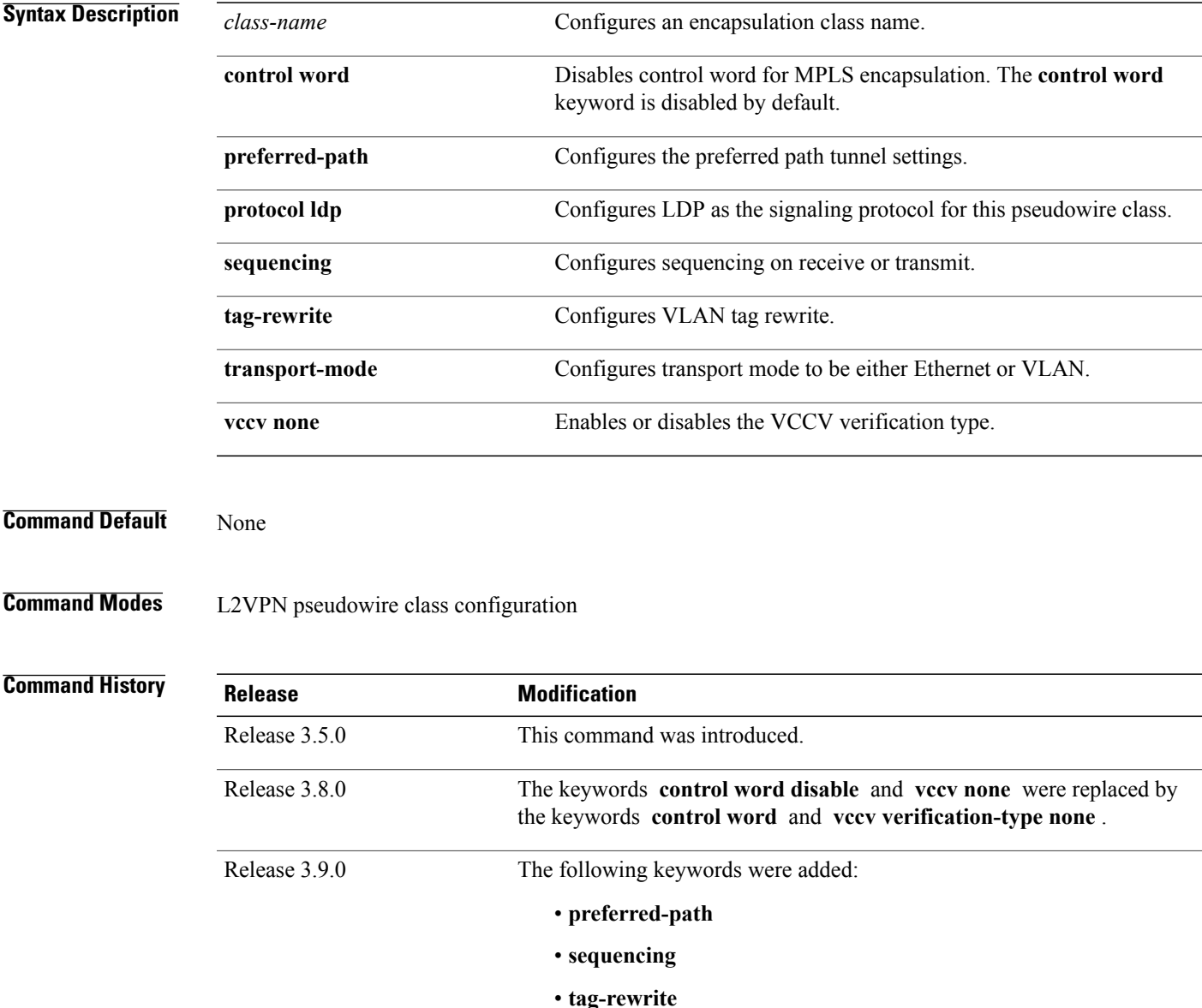

 $\mathbf{I}$ 

 $\mathbf I$ 

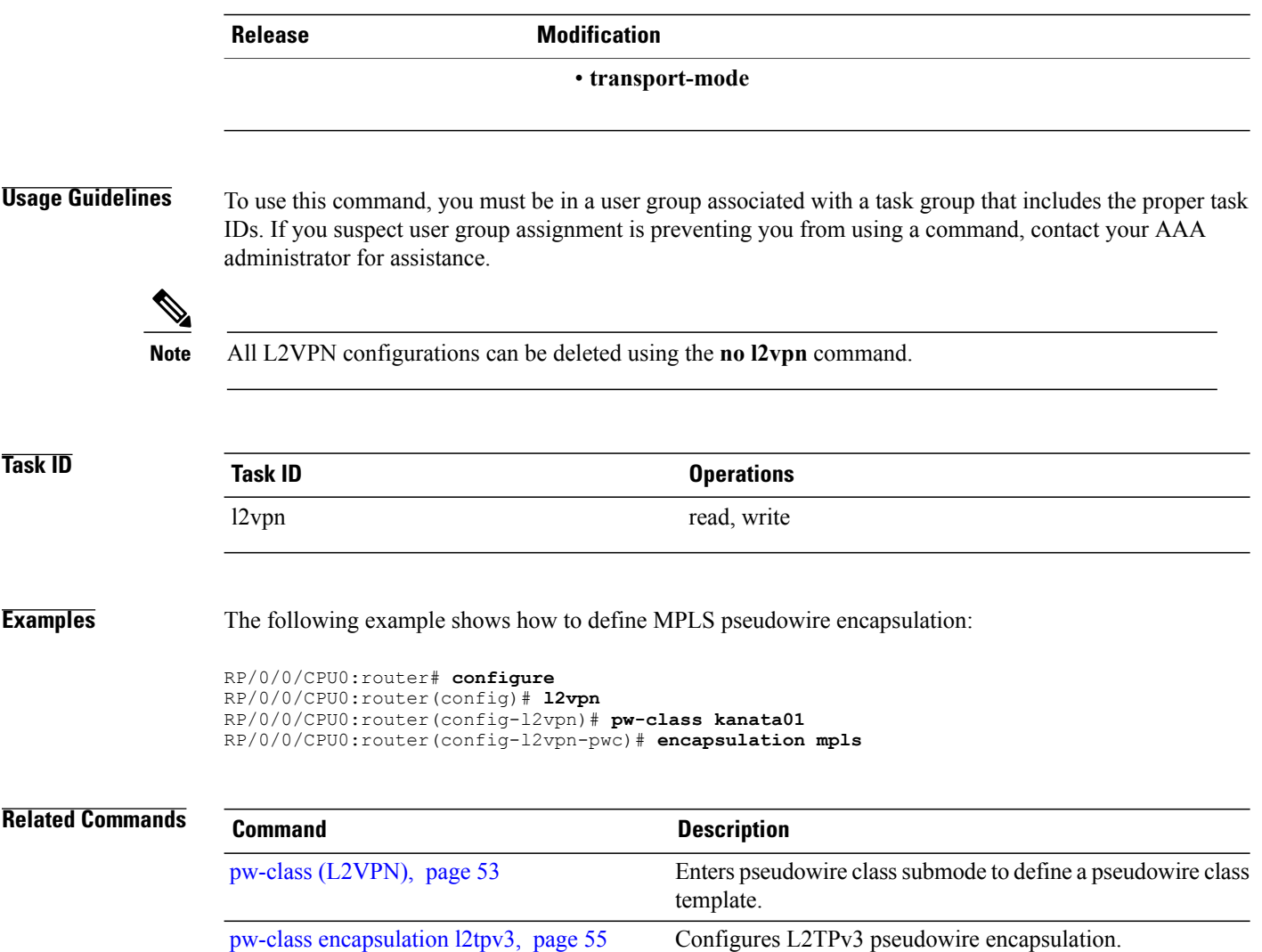

# <span id="page-58-0"></span>**p2p**

 $\overline{ }$ 

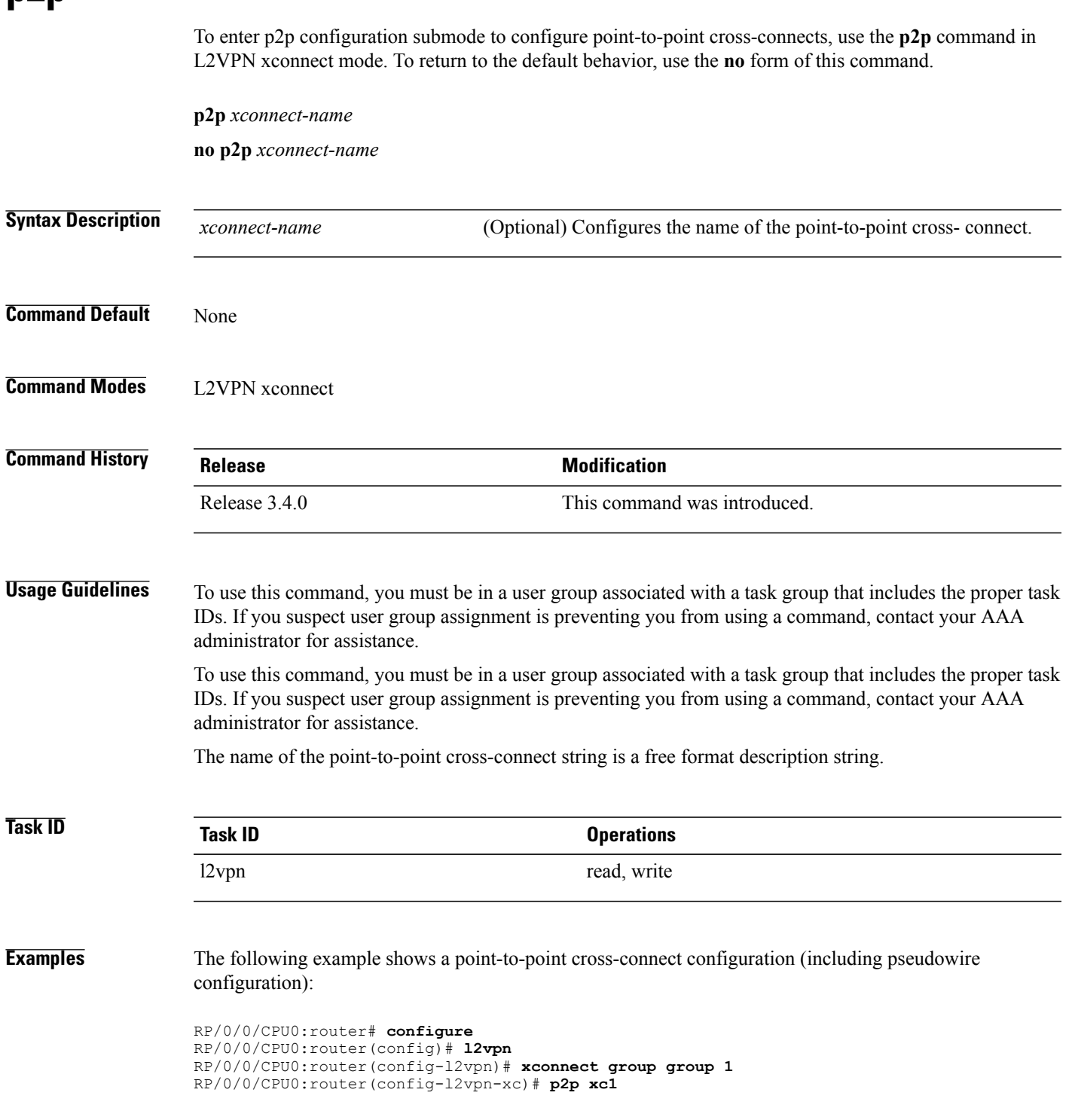

T

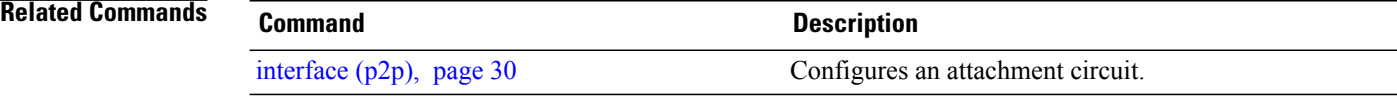

## <span id="page-60-0"></span>**receive-window (L2TP)**

To configure the receive window size for the L2TP server, use the **receive-window** command in L2TP class configuration mode. To return to the default behavior, use the **no** form of this command.

**receive-window** *size* **no receive-window** *size* **Syntax Description**  $\frac{size}{size}$  Maximum number of packets that are received from a peer before back-off is applied. Default is 512. *size* **Command Default** *size*: 512 **Command Modes** L2TP class configuration **Command History Release Modification** Release 3.7.0 This command was introduced. **Usage Guidelines** To use this command, you must be in a user group associated with a task group that includes the proper task IDs. If you suspect user group assignment is preventing you from using a command, contact your AAA administrator for assistance. **Task ID Task ID Operations** l2vpn read, write **Examples** The following example shows how to configure the receive window size for the L2TP server to 10 packets: RP/0/0/CPU0:router# **configure** RP/0/0/CPU0:router(config)# **l2tp-class cisco** RP/0/0/CPU0:router(config-l2tp-class)# **receive-window 10 Related Commands Command Description** [authentication](#page-2-0) (L2TP), page 3 Enables L2TP authentication for a specified L2TP class name. Configures the hello-interval value for L2TP (duration between control channel hello packets). [hello-interval](#page-23-0) (L2TP), page 24

hidden [\(L2TP\)](#page-25-0), page 26 Enables hidden attribute-value pairs (AVPs).

 $\mathbf l$ 

T

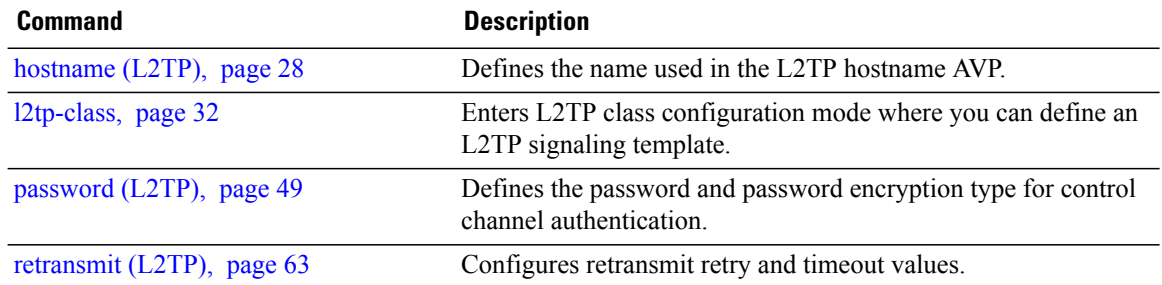

# <span id="page-62-0"></span>**retransmit (L2TP)**

Г

To configure retransmit retry and timeout values, use the **retransmit** command in L2TP class configuration mode. To return to the default behavior, use the **no** form of this command.

**retransmit** {**initial** *initial-retries*| **retries** *retries*| **timeout** {**max| min**} *timeout*}

**no retransmit** {**initial** *initial-retries*| **retries** *retries*| **timeout** {**max| min**} *timeout*}

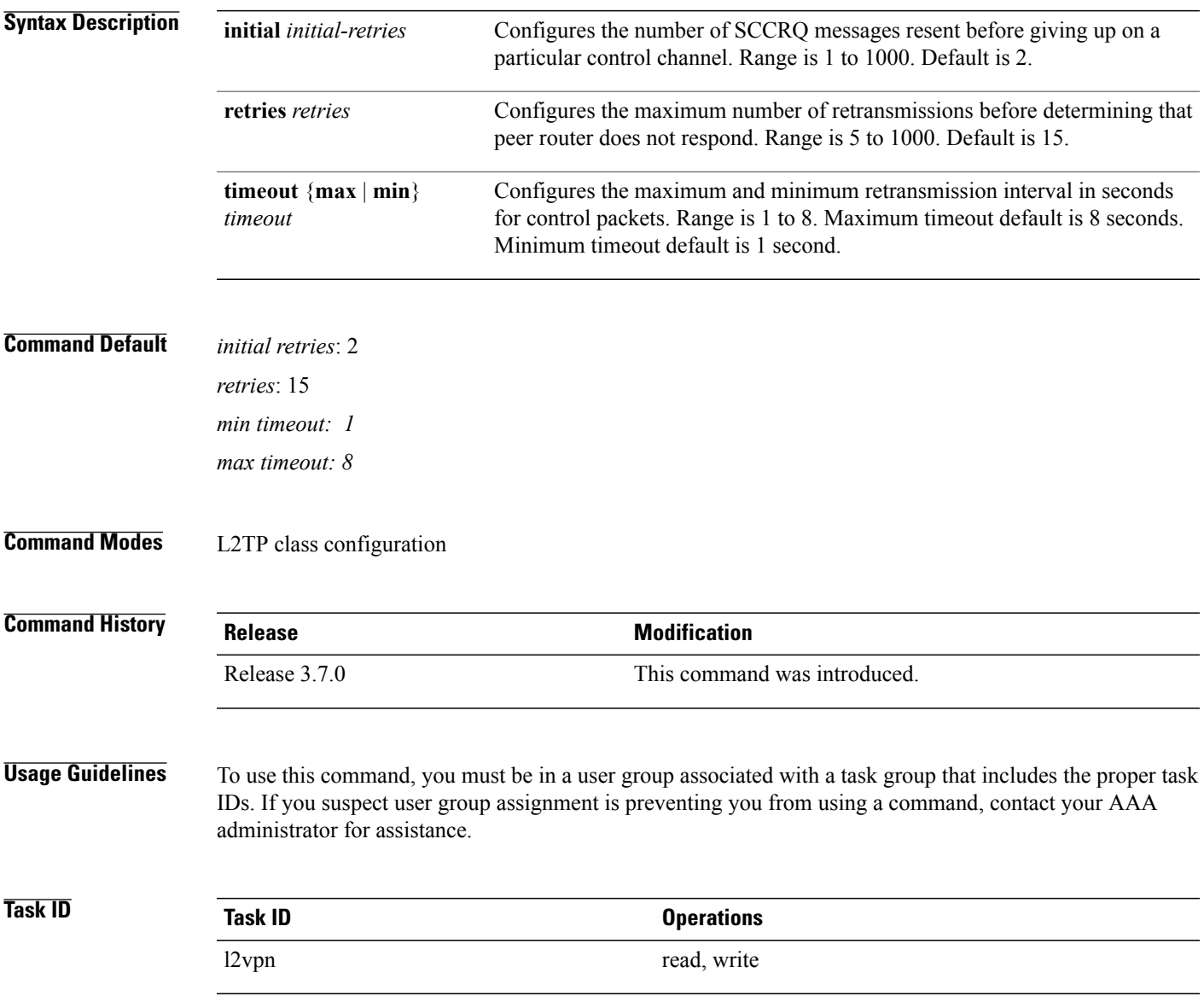

T

**Examples** The following example shows how to configure a retransmit retry value to 1:

```
RP/0/0/CPU0:router# configure
RP/0/0/CPU0:router(config)# l2tp-class cisco
RP/0/0/CPU0:router(config-l2tp-class)# retransmit initial retries 1
```
#### **Related Commands Command Description**

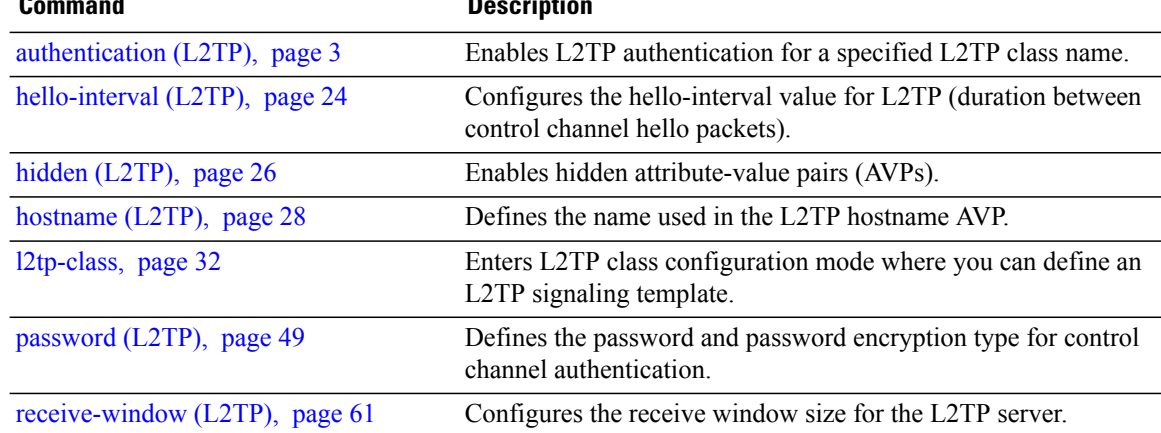

## **rollover (L3VPN)**

 $\mathbf I$ 

To configure rollover times for a tunnel-template, use the **rollover** command in tunnel encapsulation l2tp configuration mode. To return to the default behavior, use the **no** form of this command.

**rollover periodic** *time* **holdown** *time*

**no rollover periodic** *time* **holdown** *time*

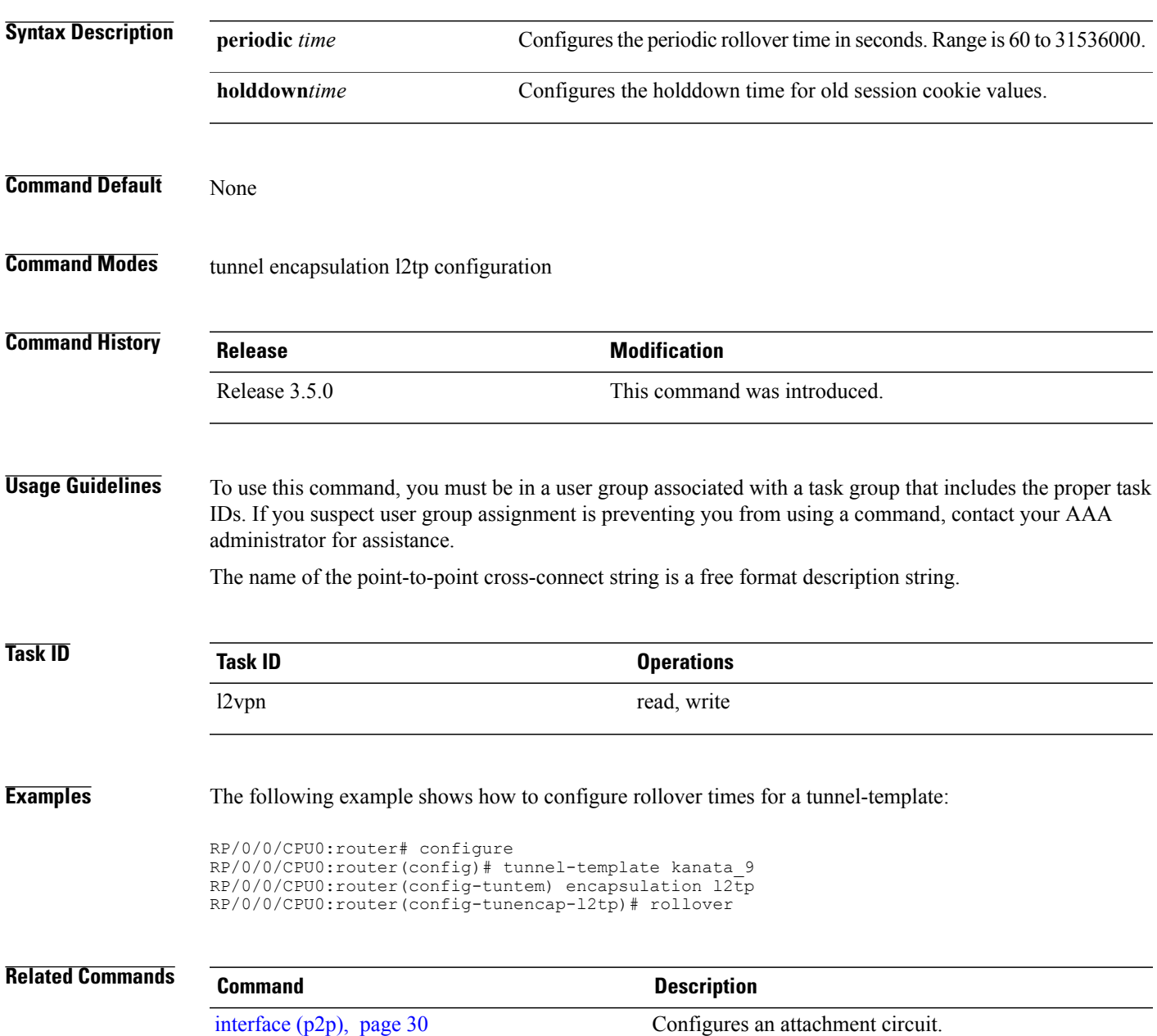

Τ

# **sequencing (L2VPN)**

To configure L2VPN pseudowire class sequencing, use the **pw-class sequencing** command in L2VPN pseudowire class encapsulation mode. To return to the default behavior, use the **no** form of this command.

**sequencing** {**both| receive**| **transmit {resynch 5-65535}**}

**no sequencing** {**both| receive**| **transmit {resynch 5-65535}**}

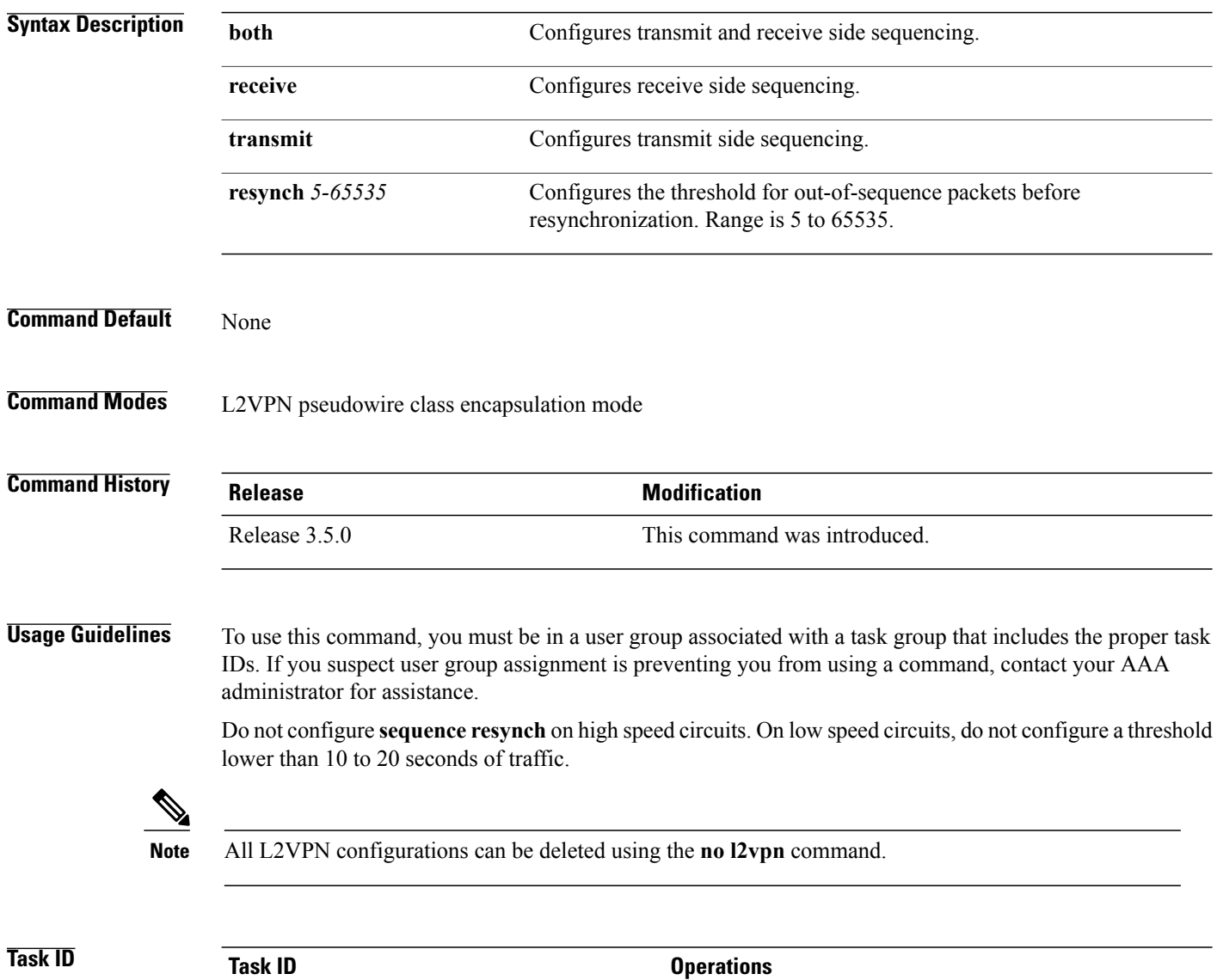

l2vpn read, write

#### **Examples** The following example shows how to configure L2VPN pseudowire class sequencing:

```
RP/0/0/CPU0:router# configure
RP/0/0/CPU0:router(config)# l2vpn
RP/0/0/CPU0:router(config-l2vpn)# pw-class kanata01
RP/0/0/CPU0:router(config-l2vpn-pw)# encapsulation mpls
RP/0/0/CPU0:router(config-l2vpn-encap-mpls)# sequencing both
```
### **Related Commands Command Command Description**

Г

Enters pseudowire class submode to define a pseudowire class template. pw-class [\(L2VPN\),](#page-52-0) page 53

T

# **show l2tp class**

To display information about an L2TP class, use the **show l2tp class** command in EXEC mode.

**show l2tp class name** *name*

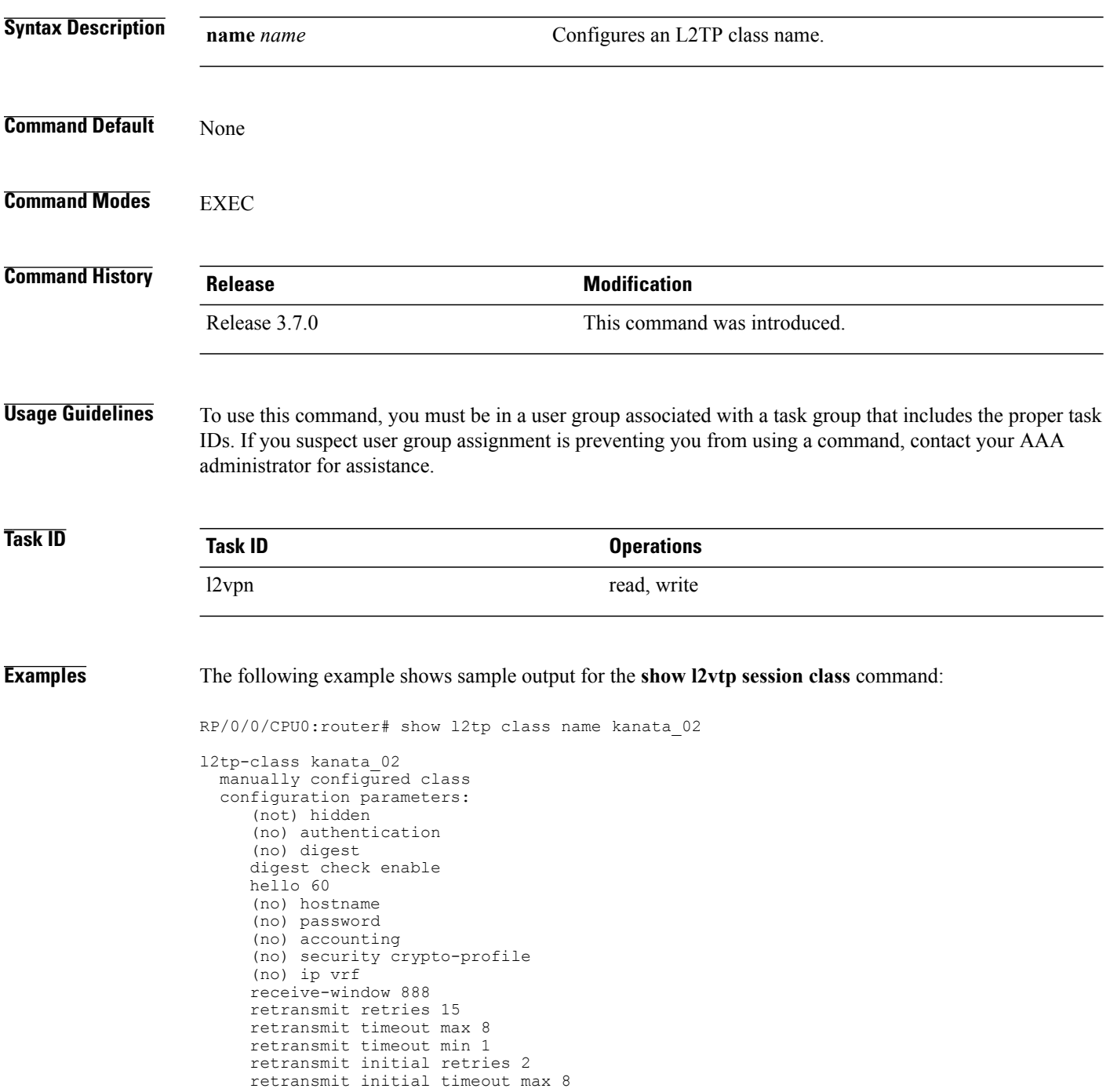

```
retransmit initial timeout min 1
     timeout setup 300
This table describes the significant fields shown in the display.
```
### **Table 1: show l2tp class brief Field Descriptions**

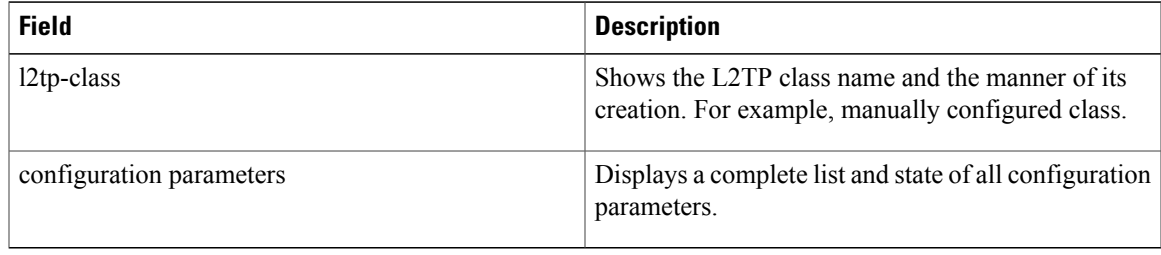

### **Related Commands**

 $\mathbf I$ 

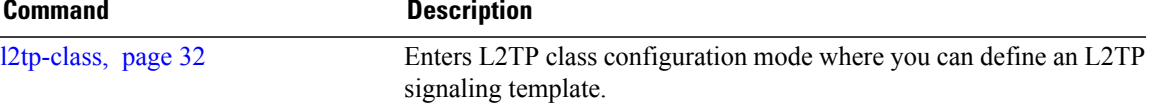

 $\overline{\phantom{a}}$ 

# **show l2tp counters forwarding session**

To display L2TP forward session counters, use the **show l2tp counter forwarding session** command in EXEC mode.

**show l2tp counters forwarding session** [**id** *identifier*| **name** *local-name remote-name*]

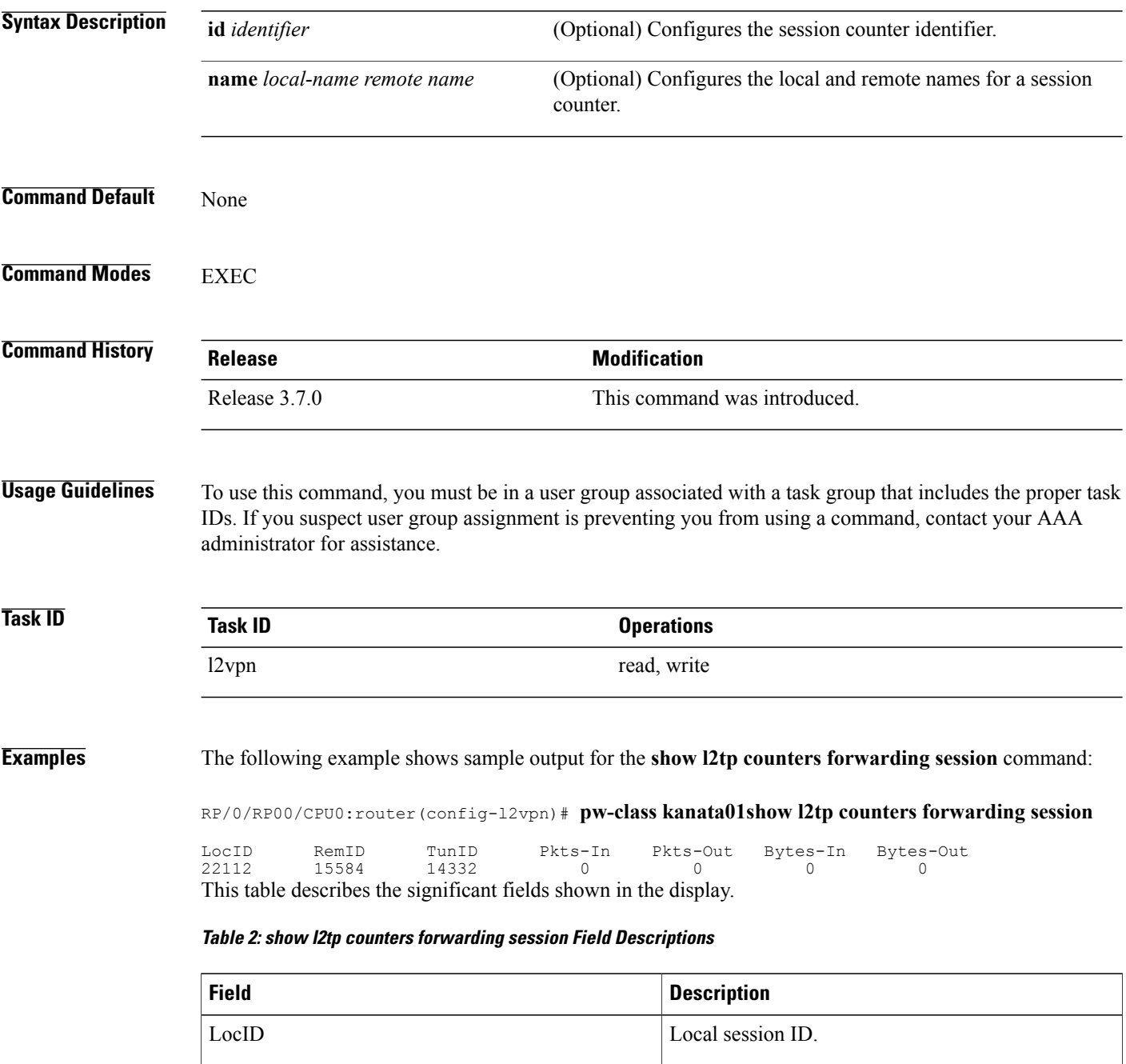

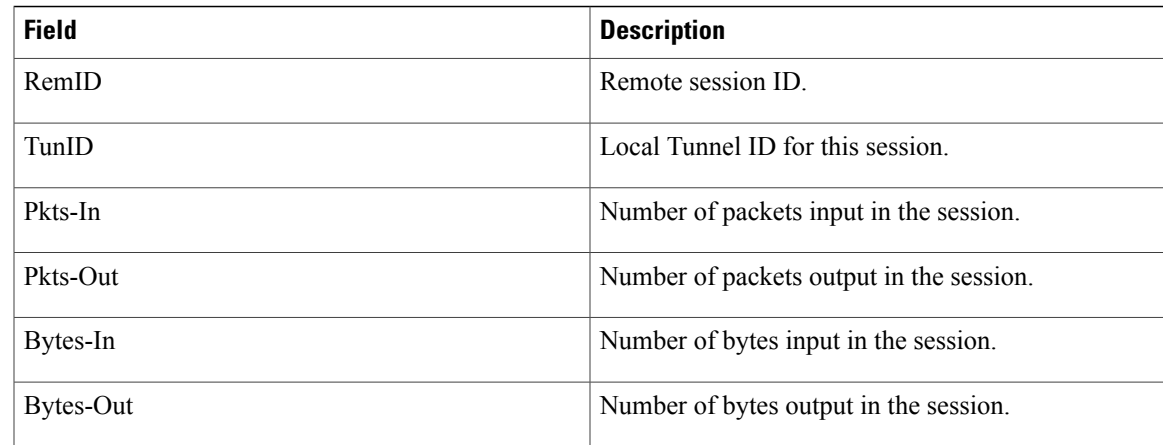

### **Related Commands**

 $\mathbf{I}$ 

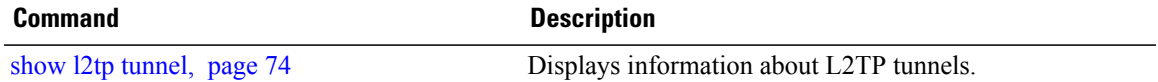

T

# **show l2tp session**

To display information about L2TP sessions, use the **show l2tp session** command in EXEC mode.

**show l2tp session** [**detail| brief| interworking| circuit| sequence| state**] {**id** *id*| **name** *name*}

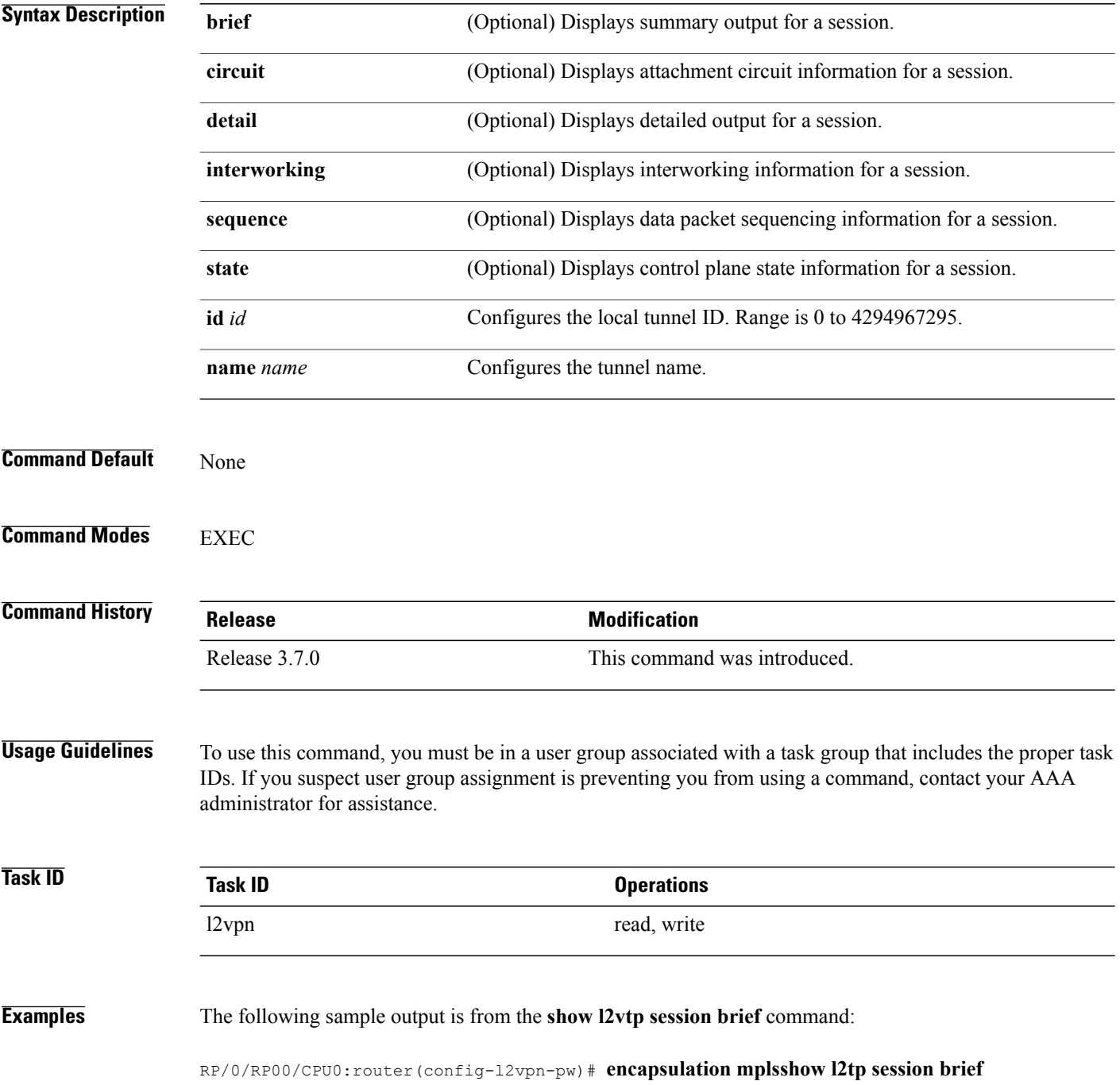
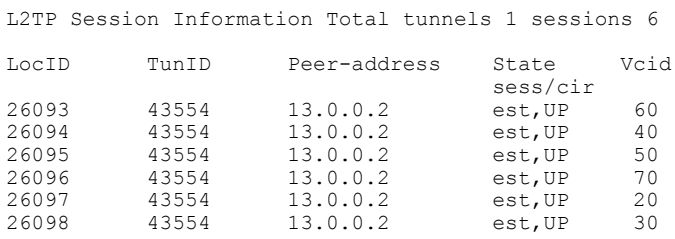

This table describes the significant fields shown in the display.

**Table 3: show l2tp session brief Field Descriptions**

| <b>Field</b> | <b>Description</b>                                                                               |
|--------------|--------------------------------------------------------------------------------------------------|
| LocID        | Local session ID.                                                                                |
| TunID        | Local tunnel ID for this session.                                                                |
| Peer-address | The IP address of the other end of the session.                                                  |
| <b>State</b> | The state of the session.                                                                        |
| Vcid         | The Virtual Circuit ID of the session. This is the same<br>value of the pseudowire ID for l2vpn. |

## $Related$  **Commands**

 $\mathbf I$ 

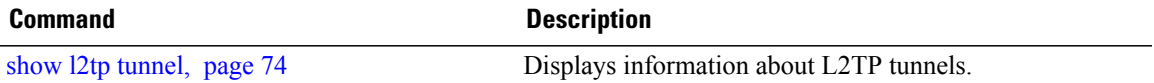

T

# <span id="page-73-0"></span>**show l2tp tunnel**

To display information about L2TP tunnels, use the **show l2tp tunnel** command in EXEC mode.

**show l2tp tunnel** {**detail| brief| state| transport**} {**id** *identifier*| **name** *local-name remote-name*}

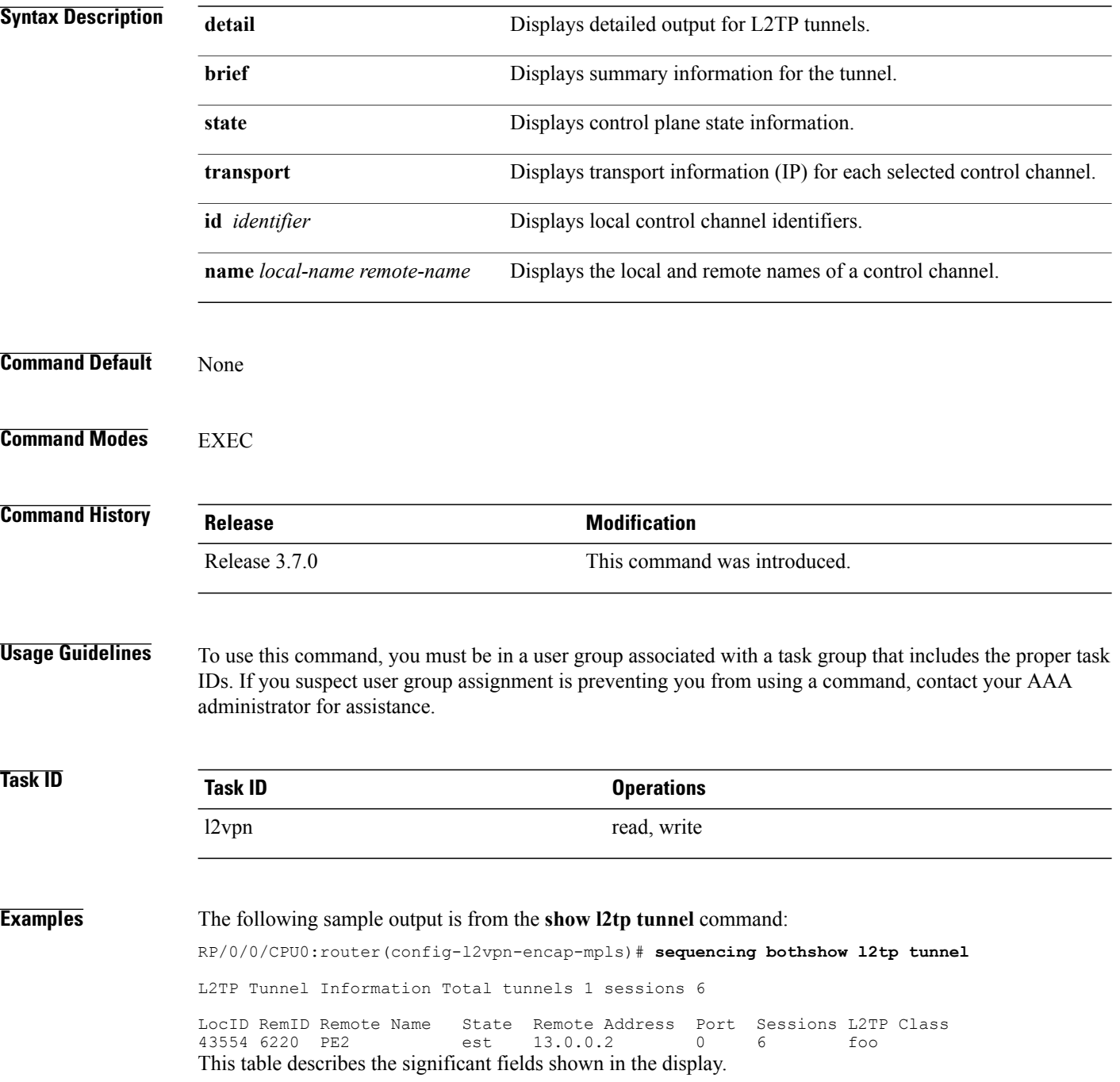

## **Table 4: show l2tp tunnel Field Descriptions**

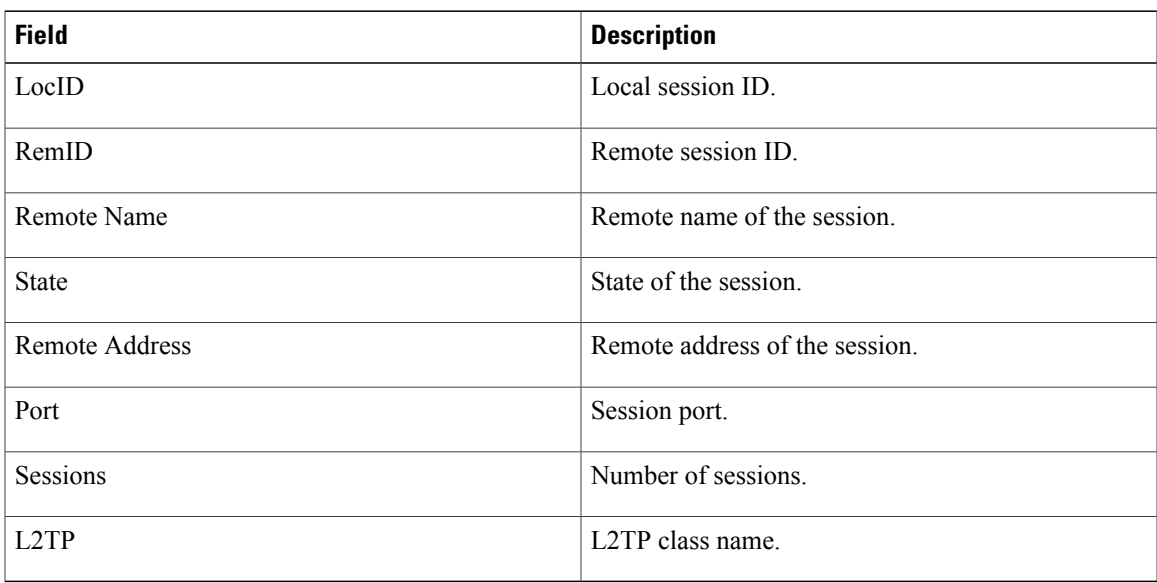

## **Related Commands**

 $\mathbf{I}$ 

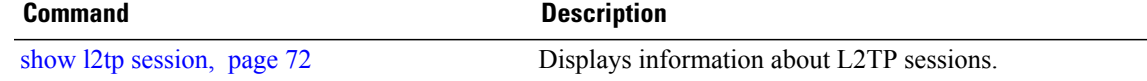

## **show l2vpn collaborators**

To display information about the state of the interprocess communications connections between l2vpn\_mgr and other processes, use the **show l2vpn collaborators** command in EXEC mode.

### **show l2vpn collaborators**

**Syntax Description** This command has no arguments or keywords.

**Command Default** None

**Command Modes** EXEC

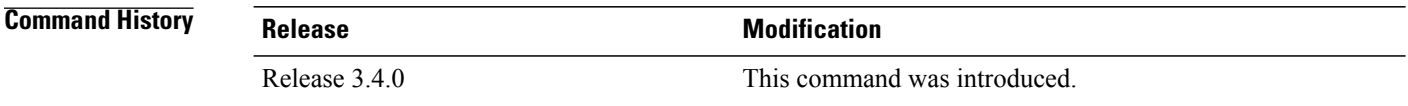

## **Usage Guidelines** To use this command, you must be in a user group associated with a task group that includes the proper task IDs. If you suspect user group assignment is preventing you from using a command, contact your AAA administrator for assistance.

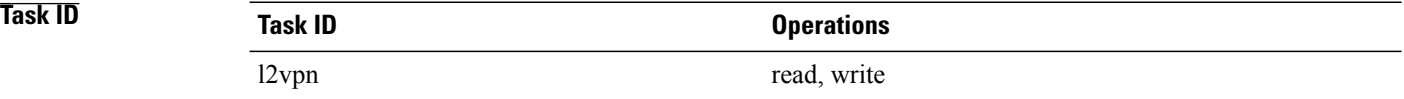

**Examples** The following example shows sample output for the **show l2vpn collaborators** command:

RP/0/0/CPU0:router# **show l2vpn collaborators** L2VPN Collaborator stats:<br>Name State Up Cnts Down Cnts -------------------- ---------- ----------- ----------- IMC Down 0 0 LSD Up 1 0

This table describes the significant fields shown in the display.

### **Table 5: show l2vpn collaborators Field Descriptions**

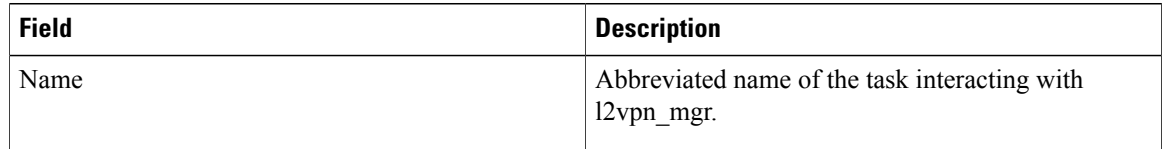

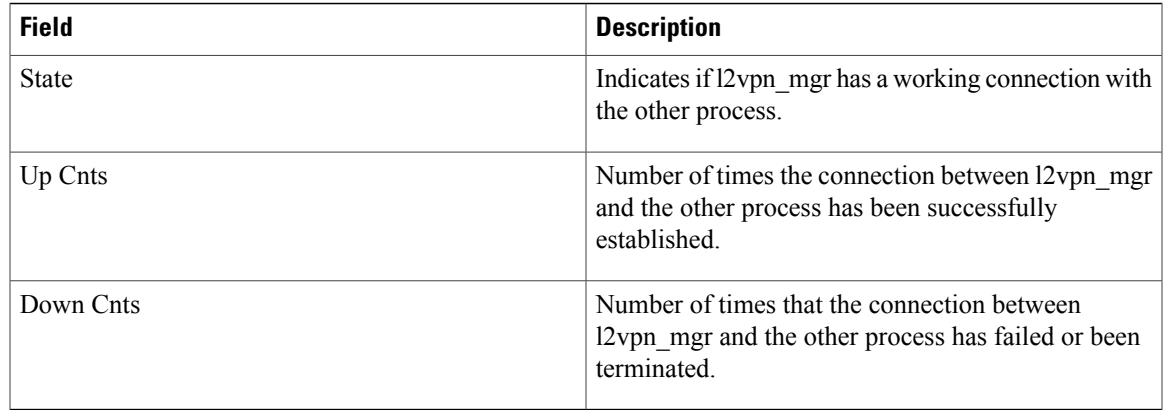

## **Related Commands**

 $\mathbf{I}$ 

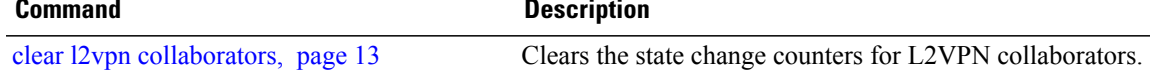

Τ

## **show l2vpn forwarding**

To display forwarding information from the layer2\_fib manager on the line card, use the **show l2vpn forwarding** command in EXEC mode.

**show l2vpnforwarding** {**bridge-domain| counter|detail|hardware| inconsistent| interface| l2tp**| **location** [ *node-id* ]**| message| mstp| resource| retry-list| summary| unresolved**}

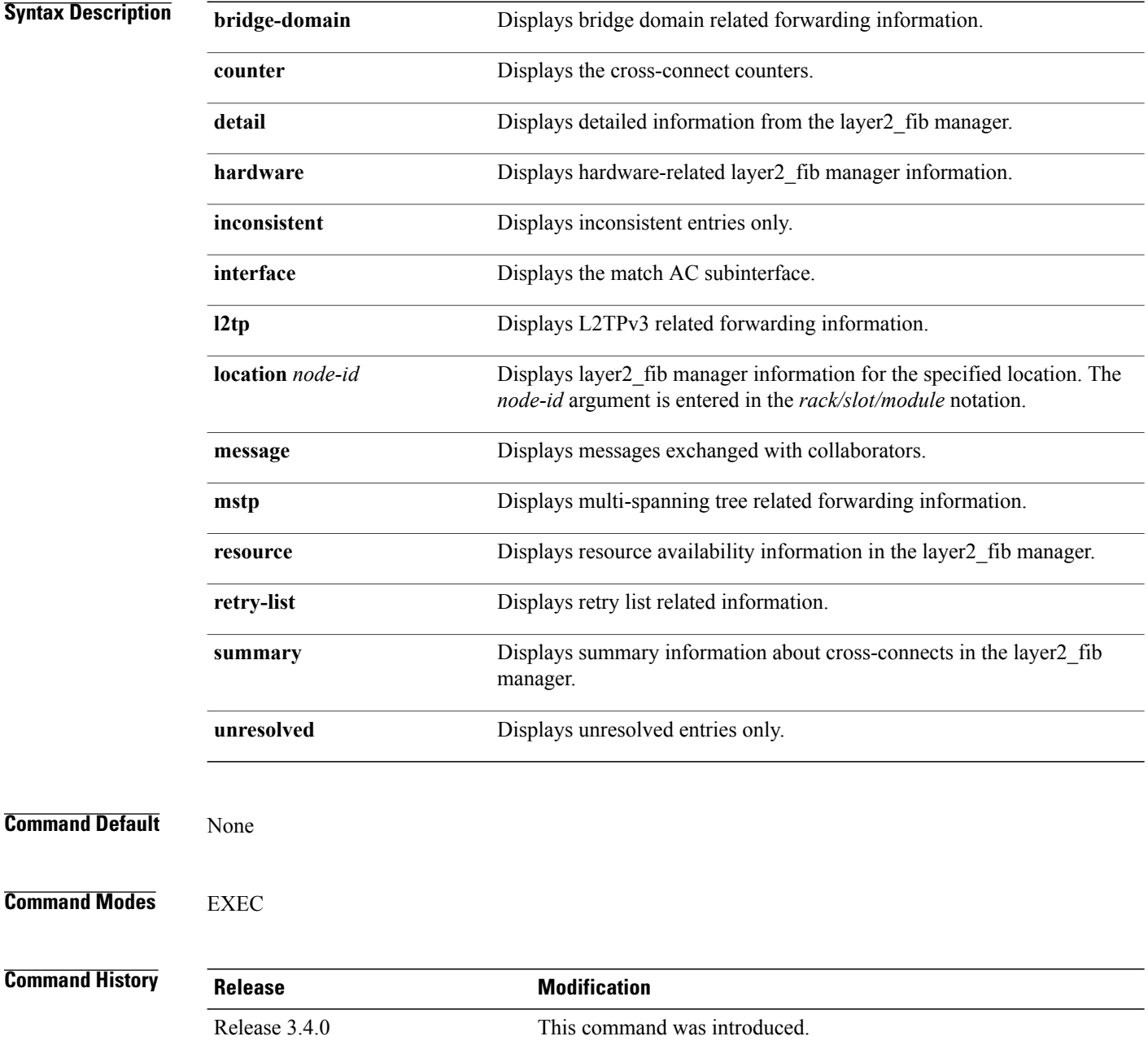

 $\overline{ }$ 

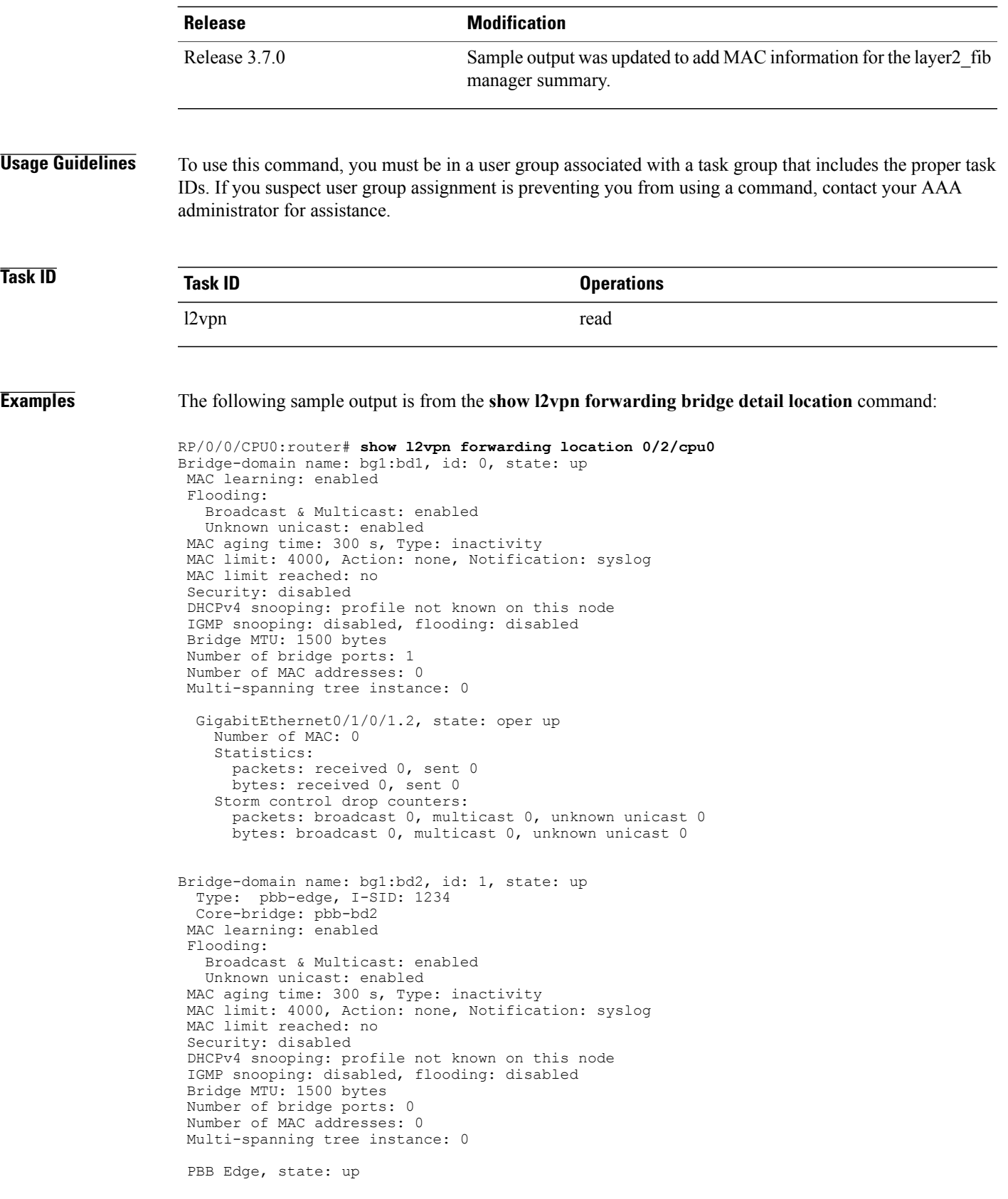

```
Number of MAC: 0
GigabitEthernet0/1/0/1.3, state: oper up
    Number of MAC: 0
    Storm control drop counters:
      packets: broadcast 0, multicast 0, unknown unicast 0
      bytes: broadcast 0, multicast 0, unknown unicast 0
Bridge-domain name: bg1:bd3, id: 2, state: up
  Type: pbb-core
  Number of associated pbb-edge BDs: 1
MAC learning: enabled
Flooding:
   Broadcast & Multicast: enabled
   Unknown unicast: enabled
MAC aging time: 300 s, Type: inactivity
MAC limit: 4000, Action: none, Notification: syslog
MAC limit reached: no
Security: disabled
DHCPv4 snooping: profile not known on this node
 IGMP snooping: disabled, flooding: disabled
Bridge MTU: 1500 bytes
Number of bridge ports: 0
Number of MAC addresses: 0
Multi-spanning tree instance: 0
  PBB Core, state: up
 Vlan-id: 1
  GigabitEthernet0/1/0/1.4, state: oper up
    Number of MAC: 0
    Storm control drop counters:
      packets: broadcast 0, multicast 0, unknown unicast 0
      bytes: broadcast 0, multicast 0, unknown unicast 0
```
The following sample outputs shows the backup pseudowire information:

```
RP/0/0/CPU0:router#show l2vpn forwarding detail location 0/2/CPU0
Local interface: GigabitEthernet0/2/0/0.1, Xconnect id: 0x3000001, Status: up
  Segment 1
    AC, GigabitEthernet0/2/0/0.1, Ethernet VLAN mode, status: Bound
    RG-ID 1, active
    Statistics:
      packets: received 0, sent 0
      bytes: received 0, sent 0
  Segment 2
   MPLS, Destination address: 101.101.101.101, pw-id: 1000, status: Bound
    Pseudowire label: 16000
    Statistics:
      packets: received 0, sent 0
      bytes: received 0, sent 0
  Backup PW
   MPLS, Destination address: 102.102.102.102, pw-id: 1000, status: Bound
    Pseudowire label: 16001
    Statistics:
      packets: received 0, sent 0
      bytes: received 0, sent 0
RP/0/0/CPU0:router#show l2vpn forwarding bridge-domain detail location 0/2/CPU0
Bridge-domain name: bg1:bd1, id: 0, state: up
….
  GigabitEthernet0/2/0/0.4, state: oper up
    RG-ID 1, active
   Number of MAC: 0
    ….
  Nbor 101.101.101.101 pw-id 5000
   Backup Nbor 101.101.101.101 pw-id 5000
   Number of MAC: 0
```
….

## The following sample outputs displays the SPAN segment information of the xconnect:

RP/0/0/CPU0:router# show l2vpn forwarding counter location 0/7/CPU0 Legend: ST = State, DN = Down Segment 1 Segment 2 ST Byte Switched ----------------------------- ----------------------- -- -------- pw-span-test (Monitor-Session) mpls 2.2.2.2 UP 0 RP/0/0/CPU0:router #Show 12vpn forwarding monitor-session location 0/7/CPU0<br>Segment 1 State Segment 2<br>----- ------------------------------------------------------------- ------------------------------------ ----- pw-span-test(monitor-session) mpls 2.2.2.2 UP pw-span-sess(monitor-session) mpls 3.3.3.3 UP RP/0/0/CPU0:router #Show l2vpn forwarding monitor-session pw-span-test location 0/7/CPU0 Segment 1 Segment 2 Segment 2 State ------------------------------------ ------------------------------------ ----- pw-span-test(Monitor-Session) mpls 2.2.2.2 UP Example 4: RP/0/0/CPU0:router #show l2vpn forwarding detail location 0/7/CPU0 Xconnect id: 0xc000001, Status: up Segment 1 Monitor-Session, pw-span-test, status: Bound Segment 2 MPLS, Destination address: 2.2.2.2, pw-id: 1, status: Bound Pseudowire label: 16001 Statistics: packets: received 0, sent 11799730 bytes: received 0, sent 707983800 Example 5: show l2vpn forwarding private location 0/11/CPU0 Xconnect ID 0xc000001 Xconnect info: Base info: version=0xaabbcc13, flags=0x0, type=2, reserved=0 xcon bound=TRUE, switching type=0, data type=3 AC info: Base info: version=0xaabbcc11, flags=0x0, type=3, reserved=0 xcon\_id=0xc000001, ifh= none, subifh= none, ac\_id=0, ac\_type=SPAN, ac\_mtu=1500, iw\_mode=none, adj\_valid=FALSE, adj\_addr none PW info: Base info: version=0xaabbcc12, flags=0x0, type=4, reserved=0 pw\_id=1, nh\_valid=TRUE, sig\_cap\_flags=0x20, context=0x0, MPLS, pw\_label=16001 Statistics: packets: received 0, sent 11799730 bytes: received 0, sent 707983800 Object: NHOP Event Trace History [Total events: 5] --------------------------------------------------------------------  $F$ lags ==== ===== ===== -------------------------------------------------------------------- Nexthop info: Base info: version=0xaabbcc14, flags=0x10000, type=5, reserved=0 nh addr=2.2.2.2, plat data valid=TRUE, plat data len=128, child count=1 Object: XCON Event Trace History [Total events: 16] --------------------------------------------------------------------

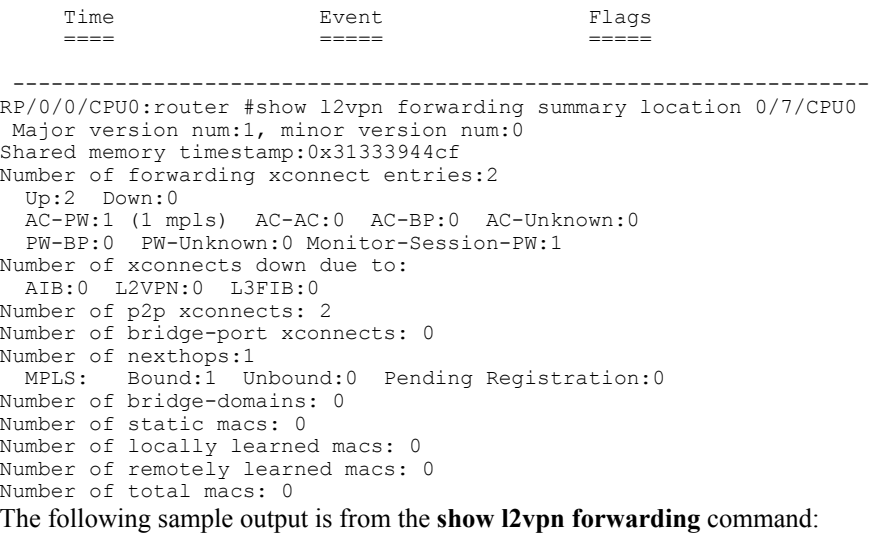

RP/0/0/CPU0:router# show l2vpn forwarding location 0/2/cpu0

ID Segment 1 Segment 2 ----------------------------------- 1 Gi0/2/0/0 1 1.1.1.1 9)

The following sample output shows the MAC information in the layer2\_fib manager summary:

RP/0/0/CPU0:router# show l2vpn forwarding summary location 0/3/CPU0

Major version num:1, minor version num:0 Shared memory timestamp:0x66ff58e894 Number of forwarding xconnect entries:2 Up:1 Down:0 AC-PW:0 AC-AC:0 AC-BP:1 PW-BP:1 Number of xconnects down due to: AIB:0 L2VPN:0 L3FIB:0 Number of nexthops:1 Number of static macs: 5 Number of locally learned macs: 5 Number of remotely learned macs: 0 Number of total macs: 10

**Related Commands Command Command Description** 

clear l2vpn [forwarding](#page-16-0) counters, page 17 Clears L2VPN forwarding counters.

 $\mathsf I$ 

# **show l2vpn forwarding l2tp**

To display L2VPN forwarding information, use the **show l2vpn forwarding l2tp** command in EXEC mode.

**show l2vpnforwarding l2tpdisposition**{**localsessionid***session-ID***|hardware**| **location***node-id*} **location** *node-id*

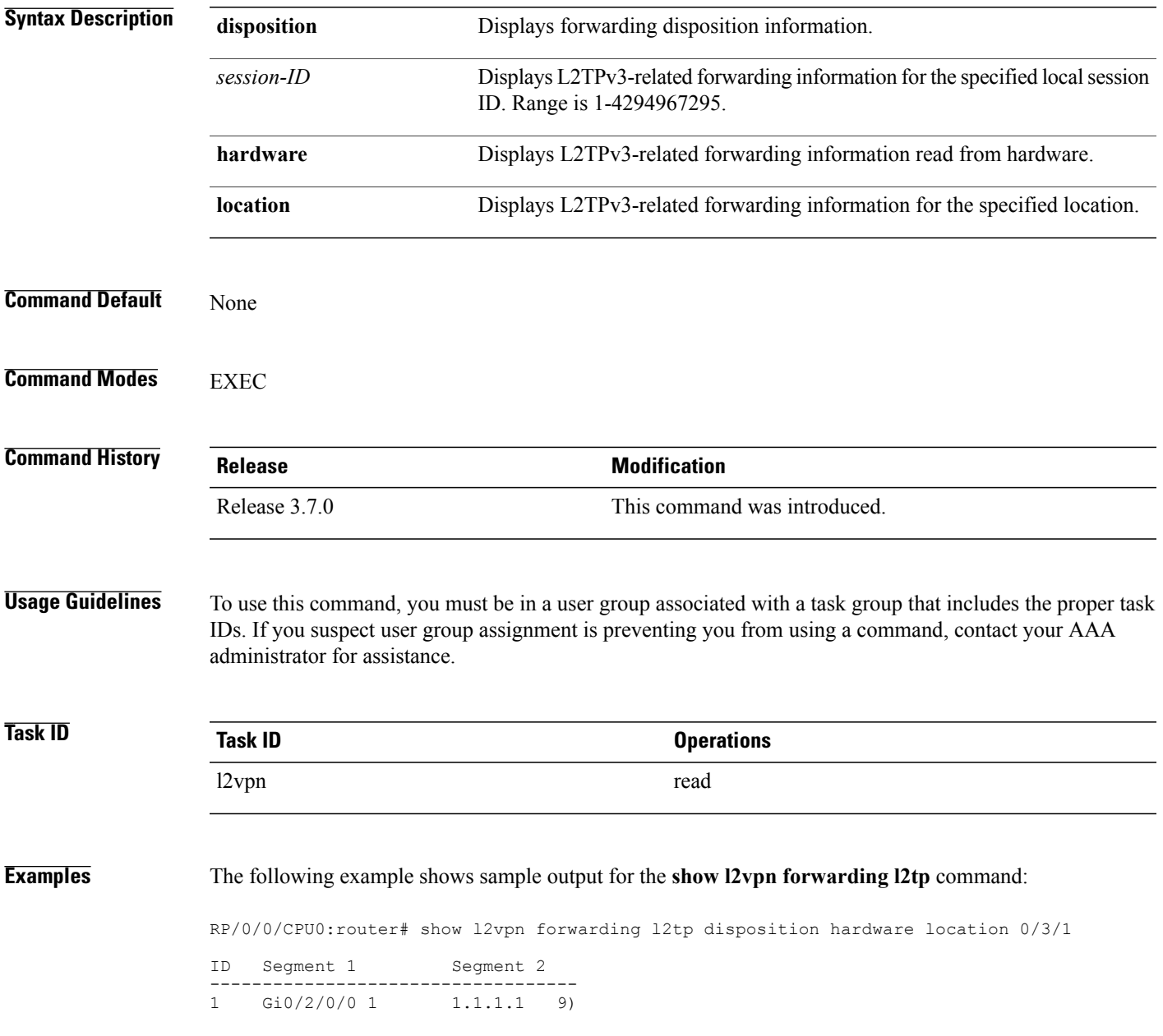

 $\mathbf I$ 

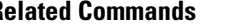

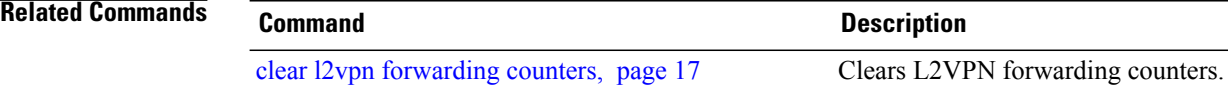

 $\mathbf I$ 

# **show l2vpn pw-class**

To display L2VPN pseudowire class information, use the **show l2vpn pw-class** command in EXEC mode.

**show l2vpn pw-class** [**detail**| **name** *class name*]

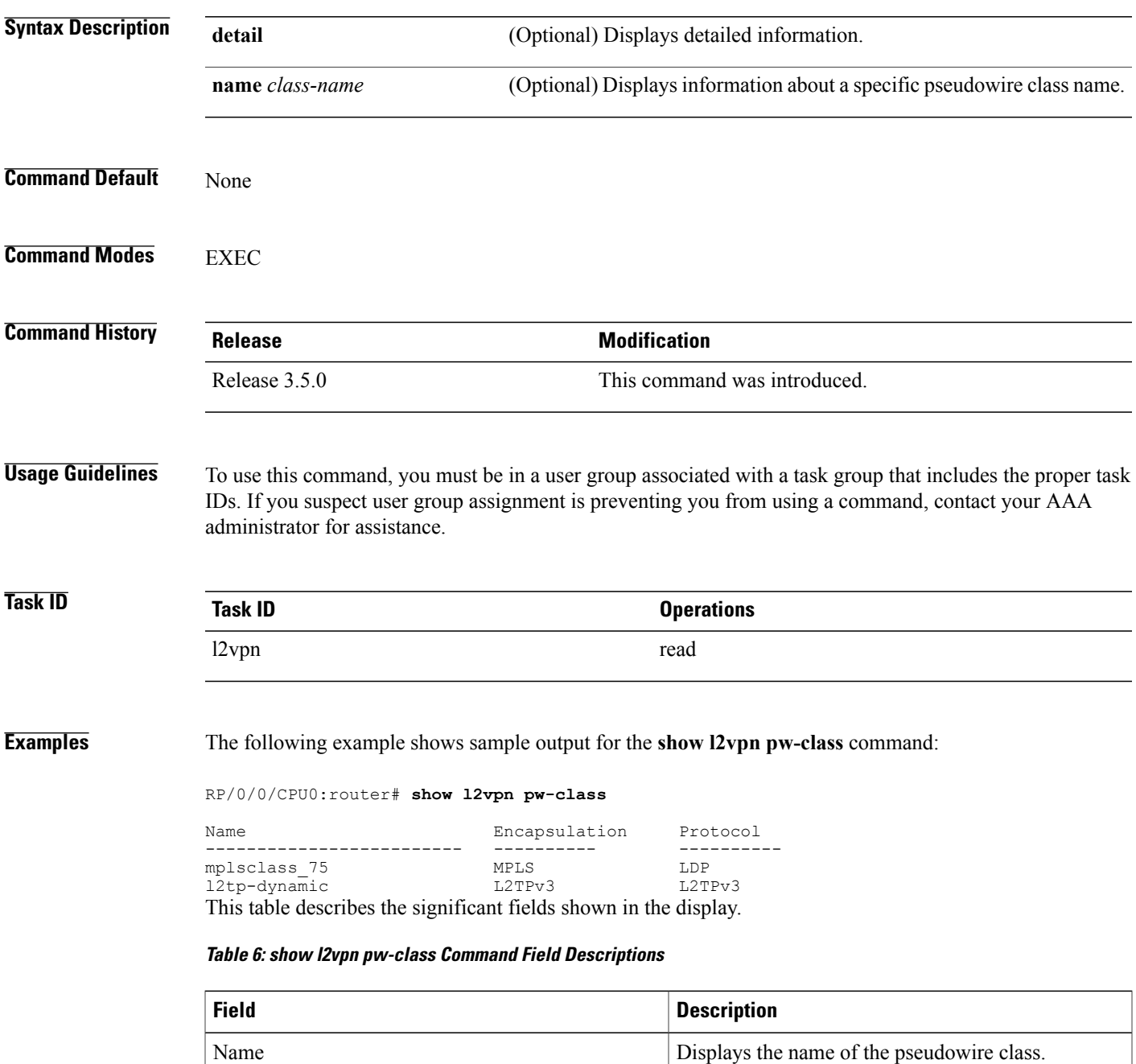

 $\mathbf l$ 

 $\mathbf I$ 

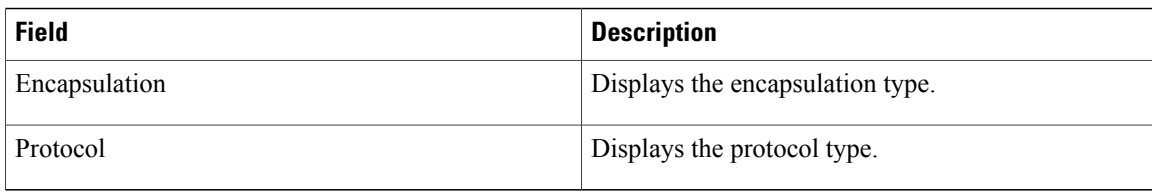

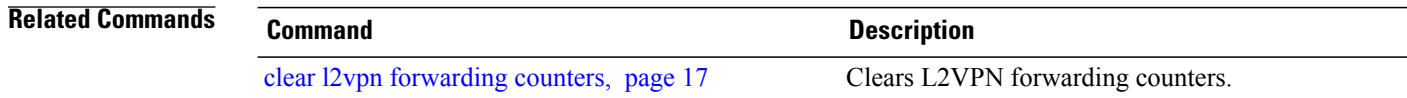

## **show l2vpn resource**

To display the memory state in the L2VPN process, use the **show l2vpn resource** command in EXEC mode.

**show l2vpn resource**

- **Syntax Description** This command has no arguments or keywords.
- **Command Default** None

**Command Modes** EXEC

**Command History Release Modification** Release 3.4.0 This command was introduced.

**Usage Guidelines** To use this command, you must be in a user group associated with a task group that includes the proper task IDs. If you suspect user group assignment is preventing you from using a command, contact your AAA administrator for assistance.

```
Task ID Task ID Operations
      l2vpn read
```
**Examples** The following example shows sample output for the **show l2vpn resource** command:

<span id="page-86-0"></span>RP/0/0/CPU0:router# **show l2vpn resource**

Memory: Normal describes the significant fields shown in the display.Table 7: show l2vpn resource Command Field Descriptions, page 87

**Table 7: show l2vpn resource Command Field Descriptions**

| <b>Field</b> | <b>Description</b>      |
|--------------|-------------------------|
| Memory       | Displays memory status. |

Τ

# <span id="page-87-0"></span>**show l2vpn xconnect**

To display brief information on configured cross-connects, use the **show l2vpn connect** command in EXEC mode.

**show l2vpn xconnect** [**detail| group| interface| neighbor| state| summary| type**| **state unresolved**]

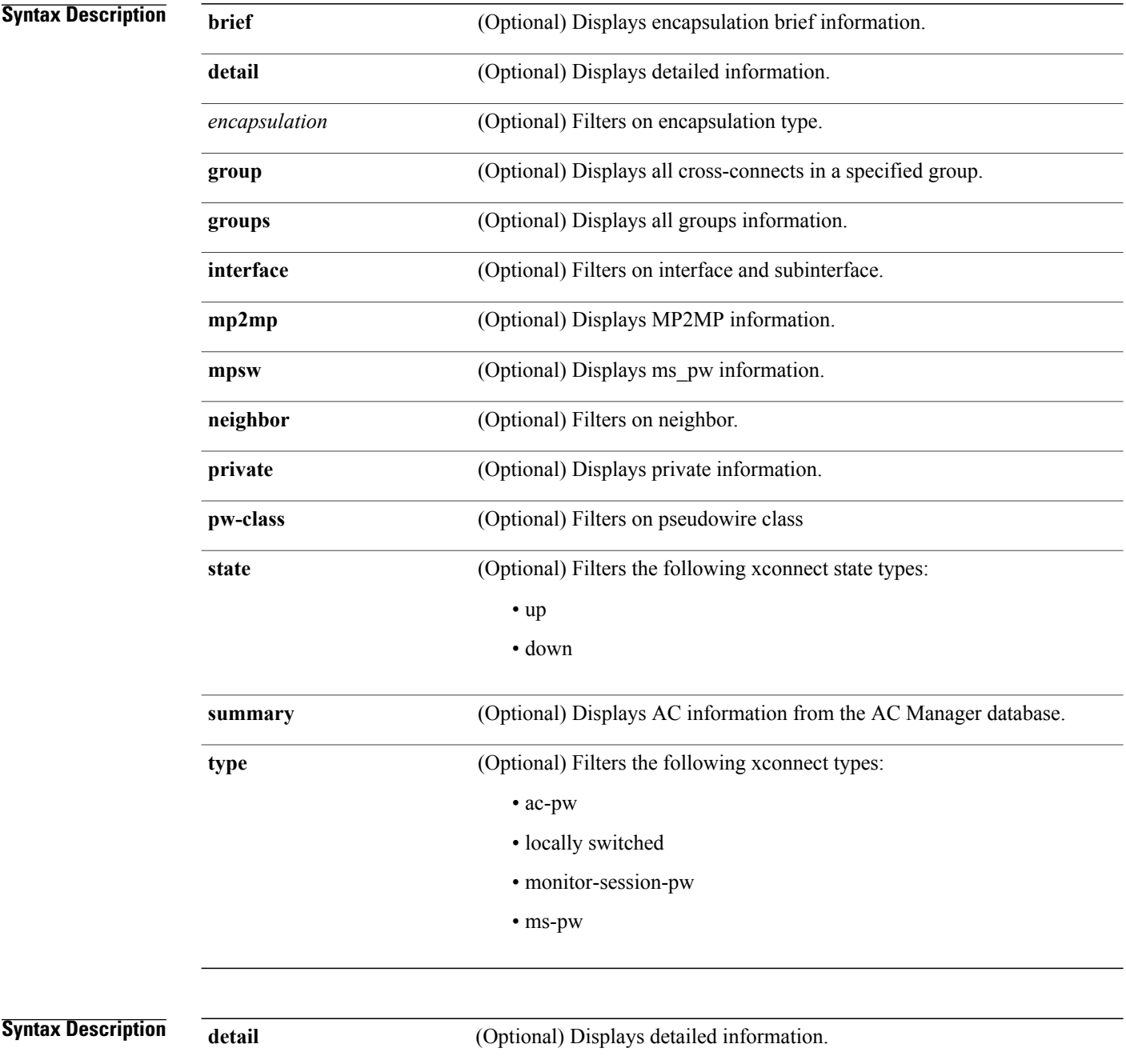

 $\mathbf I$ 

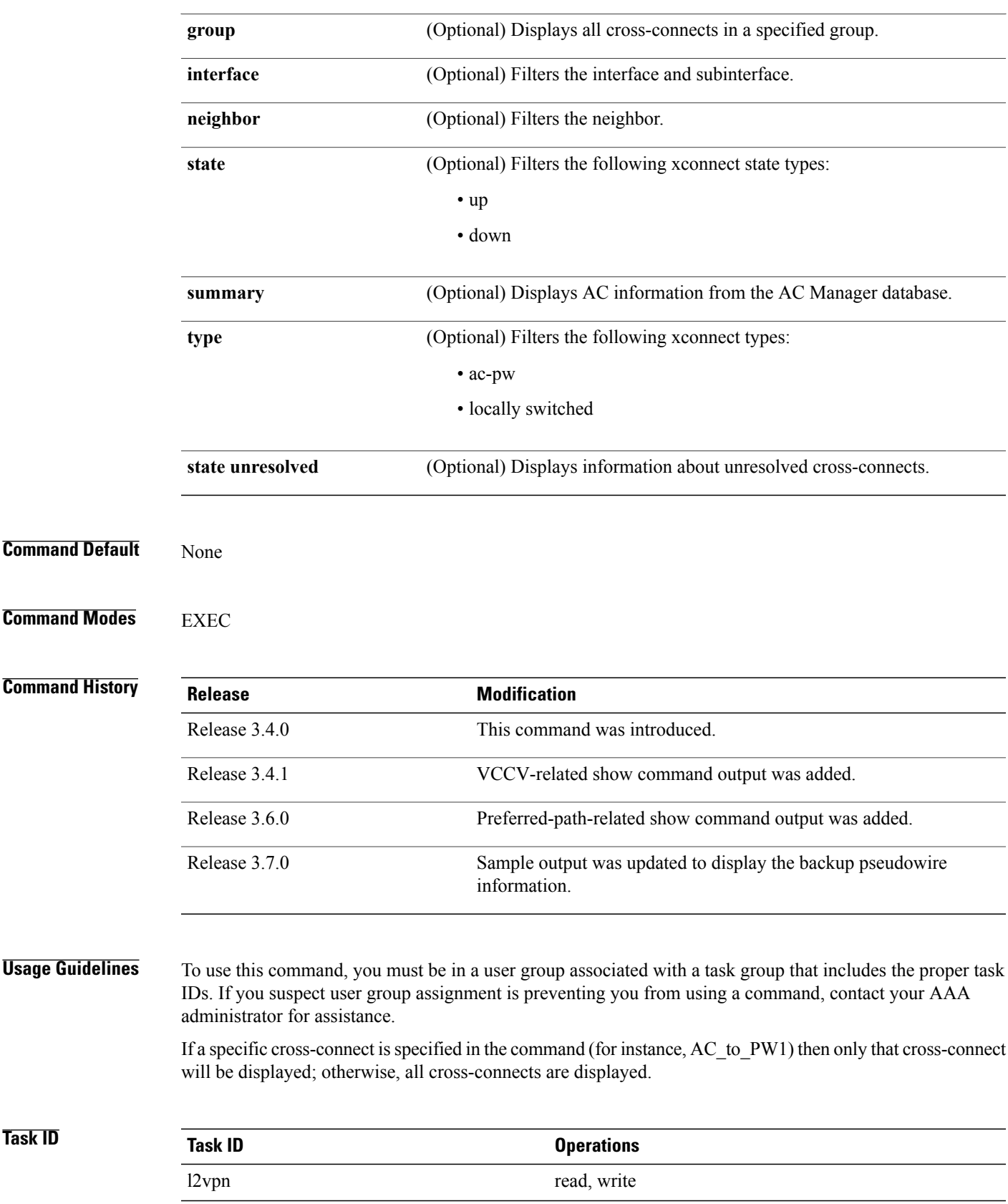

### **Examples** The following example shows sample output for the **show l2vpn xconnect** command:

RP/0/0/CPU0:router# **show l2vpn xconnect**

Legend: ST = State, UP = Up, DN = Down, AD = Admin Down, UR = Unresolved, LU = Local Up, RU = Remote Up, CO = Connected

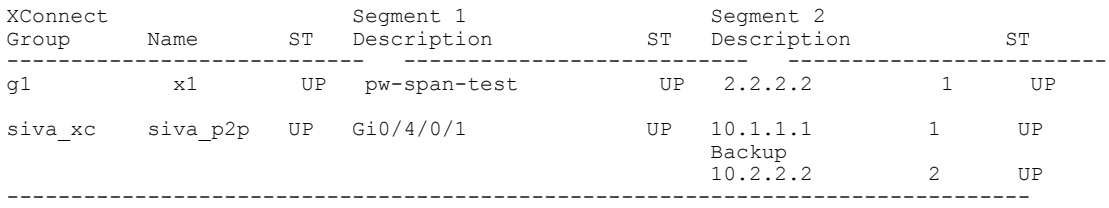

The following sample output shows that the backup is in standby mode for the **show l2vpn xconnect detail** command:

#### RP/0/0/CPU0:router# **show l2vpn xconnect detail**

Group siva\_xc, XC siva\_p2p, state is up; Interworking none Monitor-Session: pw-span-test, state is configured AC: GigabitEthernet0/4/0/1, state is up Type Ethernet MTU 1500; XC ID 0x5000001; interworking none; MSTi 0 Statistics: packet totals: send 90 byte totals: send 19056 PW: neighbor 10.1.1.1, PW ID 1, state is up ( established ) PW class not set, XC ID 0x5000001 Encapsulation MPLS, protocol LDP PW type Ethernet, control word enabled, interworking none PW backup disable delay 0 sec Sequencing not set MPLS Local Local Remote ------------ ------------------------------ ----------------------------- Label 30005 16003<br>Group ID 0x5000300 0x5000400 Group ID  $0x5000300$   $0x5000400$ <br>Interface GigabitEthernet0/4/0/1 GigabitEthernet0/4/0/2  $\begin{tabular}{ll} \bf GigabitEthernet0/4/0/1 & \bf GigabitEthernet0/4/0\\ \bf pw-span-test & \bf GigabitEthernet0/3/0/1 \\ \end{tabular}$ Interface pw-span-test Gigabit<br>
MTU 1500 1500 1500 MTU 1500 1500 Control word enabled enabled enabled Ethernet Ethernet Ethernet PW type Ethernet VCCV CV type 0x2 0x2<br>(LSP ping verification) (LSP ping verification) (LSP ping verification) (LSP ping verification) VCCV CC type 0x3 (control word) 0x3 (control word) (control word)<br>(router alert label) (router alert label) ------------ ------------------------------ ----------------------------- Create time: 20/11/2007 21:45:07 (00:49:18 ago) Last time status changed: 20/11/2007 21:45:11 (00:49:14 ago) Statistics: packet totals: receive 0 byte totals: receive 0 Backup PW: PW: neighbor 2.2.2.2, PW ID 2, state is up ( established ) Backup for neighbor 1.1.1.1 PW ID 1 ( standby ) PW class not set, XC ID 0x0 Encapsulation MPLS, protocol LDP PW type Ethernet, control word enabled, interworking none PW backup disable delay 0 sec Sequencing not set<br>MPLS Local MPLS Local Local Remote ------------ ------------------------------ ----------------------------- Label 30006 16003

```
Group ID unassigned 0x5000400<br>Interface unknown GigabitEthernet0/4/0/2
  Interface unknown Gigal<br>MTU 1500 1500 1500
  MTU 1500 1500
  Control word enabled enabled
  PW type Ethernet Ethernet Ethernet Ethernet Ethernet Ethernet Ethernet Ethernet Ethernet Ethernet Ethernet Ethernet Ethernet Ethernet Ethernet Ethernet Ethernet Ethernet Ethernet Ethernet Ethernet Ethernet Ethernet Ethern
  VCCV CV type 0x2 0x2<br>(LSP ping verification) (LSP ping verification)
                 (LSP ping verification) (LSP 0 \times 3 0 \times 3VCCV CC type 0x3
                  (control word) (control word)
                 (router alert label) (router alert label)
  ------------ ------------------------------ -----------------------------
Backup PW for neighbor 10.1.1.1 PW ID 1
Create time: 20/11/2007 21:45:45 (00:48:40 ago)
Last time status changed: 20/11/2007 21:45:49 (00:48:36 ago)
Statistics:
  packet totals: receive 0
  byte totals: receive 0
```
The following sample output shows that the backup is active for the **show l2vpn xconnect detail** command:

#### RP/0/0/CPU0:router# **show l2vpn xconnect detail**

Group siva\_xc, XC siva\_p2p, state is down; Interworking none Monitor-Session: pw-span-test, state is configured AC: GigabitEthernet0/4/0/1, state is up Type Ethernet MTU 1500; XC ID 0x5000001; interworking none; MSTi 0 Statistics: packet totals: send 98 byte totals: send 20798 PW: neighbor 10.1.1.1, PW ID 1, state is down ( local ready ) PW class not set, XC ID 0x5000001 Encapsulation MPLS, protocol LDP PW type Ethernet, control word enabled, interworking none PW backup disable delay 0 sec Sequencing not set MPLS Local Local Remote ------------ ------------------------------ -----------------------------  $\frac{30005}{0 \times 5000300}$  unknown  $\frac{0 \times 5000300}{0 \times 0}$ Group ID 0x5000300 0x0 Interface GigabitEthernet0/4/0/1 unknown Interface pw-span-test GigabitEthernet0/3/0/1 MTU 1500 unknown Control word enabled unknown<br>
PW type Ethernet unknown PW type Ethernet VCCV CV type 0x2 0x0 (none) (LSP ping verification) VCCV CC type 0x3 0x0 (none) (control word) (router alert label) ------------ ------------------------------ ----------------------------- Create time: 20/11/2007 21:45:06 (00:53:31 ago) Last time status changed: 20/11/2007 22:38:14 (00:00:23 ago) Statistics: packet totals: receive 0 byte totals: receive 0 Backup PW: PW: neighbor 10.2.2.2, PW ID 2, state is up ( established ) Backup for neighbor 10.1.1.1 PW ID 1 ( active ) PW class not set, XC ID 0x0 Encapsulation MPLS, protocol LDP PW type Ethernet, control word enabled, interworking none PW backup disable delay 0 sec Sequencing not set<br>MPLS LG Local Remote ------------ ------------------------------ -----------------------------  $\frac{30006}{9003}$  16003 Group ID unassigned

```
Interface unknown GigabitEthernet0/4/0/2<br>MTU 1500 1500 1500
  MTU 1500 1500
  Control word enabled enabled
  PW type Ethernet Ethernet
 VCCV CV type 0x2 (LSP ping verification) (LS
                                           (LSP ping verification)<br>0x3
 VCCV CC type 0x3 (control word)
                                            (control word) (control word)
              (router alert label) (router alert label)
  ------------ ------------------------------ -----------------------------
Backup PW for neighbor 10.1.1.1 PW ID 1
Create time: 20/11/2007 21:45:44 (00:52:54 ago)
Last time status changed: 20/11/2007 21:45:48 (00:52:49 ago)
Statistics:
 packet totals: receive 0
  byte totals: receive 0
```
The following sample output displays the xconnects with switch port analyzer (SPAN) as one of the segments:

Show l2vpn xconnect type minotor-session-pw Legend:  $ST = State$ ,  $UP = Up$ ,  $DN = Down$ ,  $AD =$  Admin Down,  $UR = Unresolved$ ,  $LU = Local Up, RU = Remote Up, CO = Connected$ 

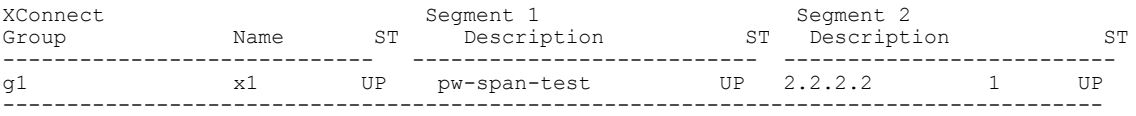

The following sample output shows that one-way redundancy is enabled:

```
Group g1, XC x2, state is up; Interworking none
  AC: GigabitEthernet0/2/0/0.2, state is up, active in RG-ID 1
    Type VLAN; Num Ranges: 1
    VLAN ranges: [2, 2]
   MTU 1500; XC ID 0x3000002; interworking none
   Statistics:
      packets: received 103, sent 103
      bytes: received 7348, sent 7348
      drops: illegal VLAN 0, illegal length 0
  PW: neighbor 101.101.101.101, PW ID 2000, state is up ( established )
    PW class class1, XC ID 0x3000002
    Encapsulation MPLS, protocol LDP
    PW type Ethernet VLAN, control word disabled, interworking none
PW backup disable delay 0 sec
One-way PW redundancy mode is enabled
    Sequencing not set
….
   Incoming Status (PW Status TLV):
     Status code: 0x0 (Up) in Notification message
   Outgoing Status (PW Status TLV):
      Status code: 0x0 (Up) in Notification message
….
 Backup PW:
  PW: neighbor 102.102.102.102, PW ID 3000, state is standby ( all ready )
    Backup for neighbor 101.101.101.101 PW ID 2000 ( inactive )
   PW class class1, XC ID 0x3000002
    Encapsulation MPLS, protocol LDP
    PW type Ethernet VLAN, control word disabled, interworking none
   Sequencing not set
….
    Incoming Status (PW Status TLV):
      Status code: 0x26 (Standby, AC Down) in Notification message
    Outgoing Status (PW Status TLV):
      Status code: 0x0 (Up) in Notification message
The following example shows sample output for the show l2vpn xconnect command:
RP/0/0/CPU0:router# show l2vpn xconnect
```
Legend: ST = State, UP = Up, DN = Down, AD = Admin Down, UR = Unresolved, LU = Local Up, RU = Remote Up, CO = Connected

 $\mathbf I$ 

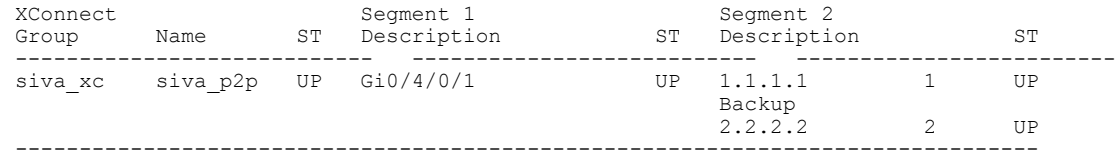

The following sample output shows that the backup is in standby mode for the **show l2vpn xconnect detail** command:

RP/0/0/CPU0:router# show l2vpn xconnect detail

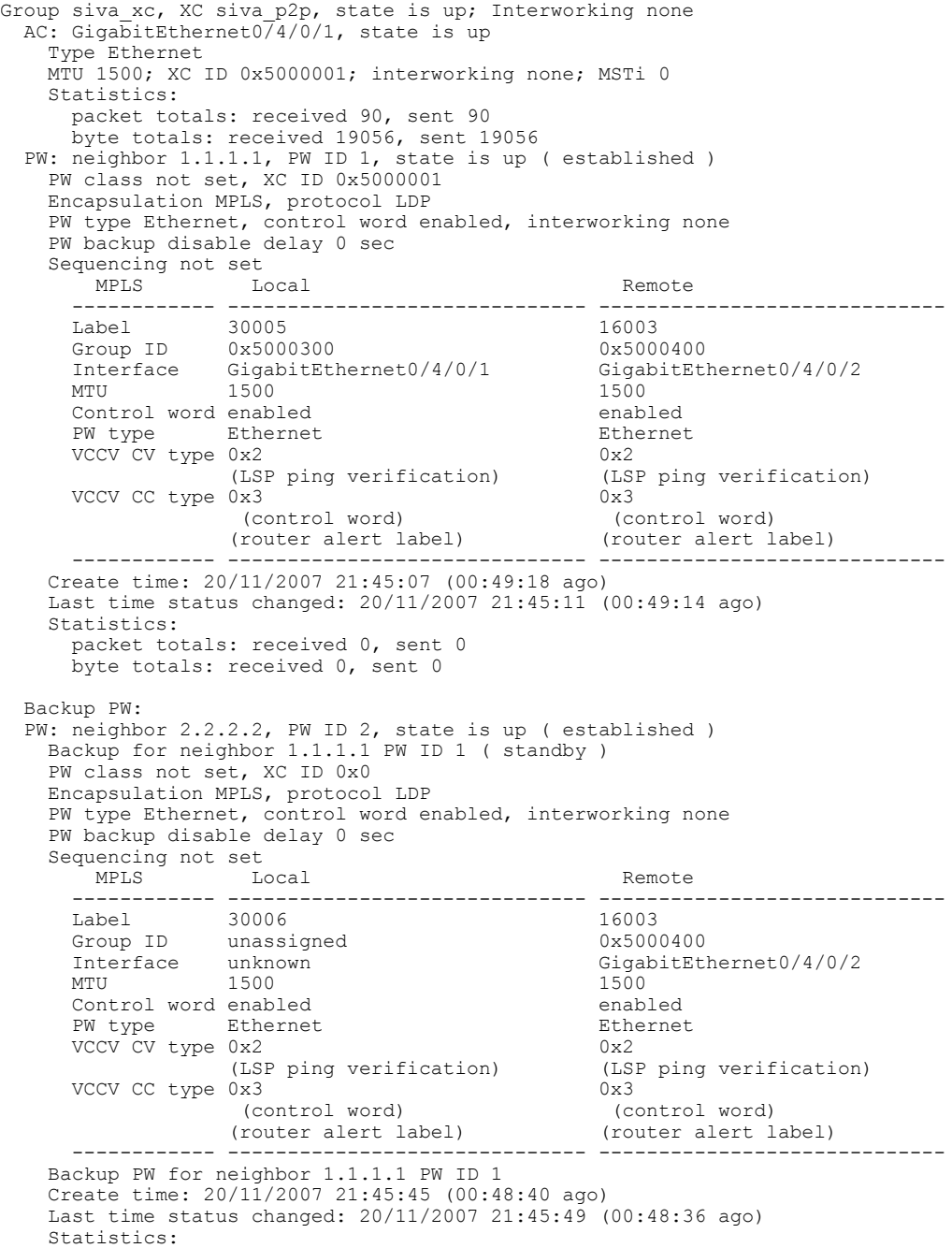

packet totals: received 0, sent 0 byte totals: received 0, sent 0 The following sample output shows that the backup is active for the **show l2vpnxconnectdetail** command: RP/0/0/CPU0:router# show l2vpn xconnect detail Group siva xc, XC siva p2p, state is down; Interworking none AC: GigabitEthernet0 $\frac{74}{01}$ , state is up Type Ethernet MTU 1500; XC ID 0x5000001; interworking none; MSTi 0 Statistics: packet totals: send 98 byte totals: send 20798 PW: neighbor 1.1.1.1, PW ID 1, state is down ( local ready ) PW class not set, XC ID 0x5000001 Encapsulation MPLS, protocol LDP PW type Ethernet, control word enabled, interworking none PW backup disable delay 0 sec Sequencing not set<br>MPLS Lo Local Remote ------------ ------------------------------ ----------------------------- Label 30005 unknown Group ID 0x5000300 0x0 Interface GigabitEthernet0/4/0/1 unknown MTU 1500 unknown Control word enabled unknown PW type Ethernet unknown<br>VCCV CV type 0x2 0x0 VCCV CV type 0x2 (none) (LSP ping verification) VCCV CC type  $0x3$  0x0 (none) (control word) (router alert label) ------------ ------------------------------ ----------------------------- Create time: 20/11/2007 21:45:06 (00:53:31 ago) Last time status changed: 20/11/2007 22:38:14 (00:00:23 ago) Statistics: packet totals: received 0, sent 0 byte totals: received 0, sent 0 Backup PW: PW: neighbor 2.2.2.2, PW ID 2, state is up ( established ) Backup for neighbor 1.1.1.1 PW ID 1 ( active ) PW class not set, XC ID 0x0 Encapsulation MPLS, protocol LDP PW type Ethernet, control word enabled, interworking none PW backup disable delay 0 sec Sequencing not set MPLS Local Local Remote ------------ ------------------------------ ----------------------------- Label 30006 Group ID unassigned 0x5000400<br>Interface unknown cigabitEt GigabitEthernet0/4/0/2 Interface unknown<br>MTU 1500 1500 1500 Control word enabled enabled PW type Ethernet Ethernet Ethernet Ethernes<br>VCCV CV type 0x2 0x2 VCCV CV type 0x2 0x2<br>
(LSP ping verification) (LSP ping verification) (LSP ping verification) (LSP ping verification) VCCV CC type 0x3 (control word) 0x3 (co (control word) (control word) (router alert label) (router alert label) ------------ ------------------------------ ----------------------------- Backup PW for neighbor 1.1.1.1 PW ID 1 Create time: 20/11/2007 21:45:44 (00:52:54 ago) Last time status changed: 20/11/2007 21:45:48 (00:52:49 ago) Statistics: packet totals: received 0, sent 0 byte totals: received 0, sent 0 This table describes the significant fields shown in the display.

## **Table 8: show l2vpn xconnect Command Field Descriptions**

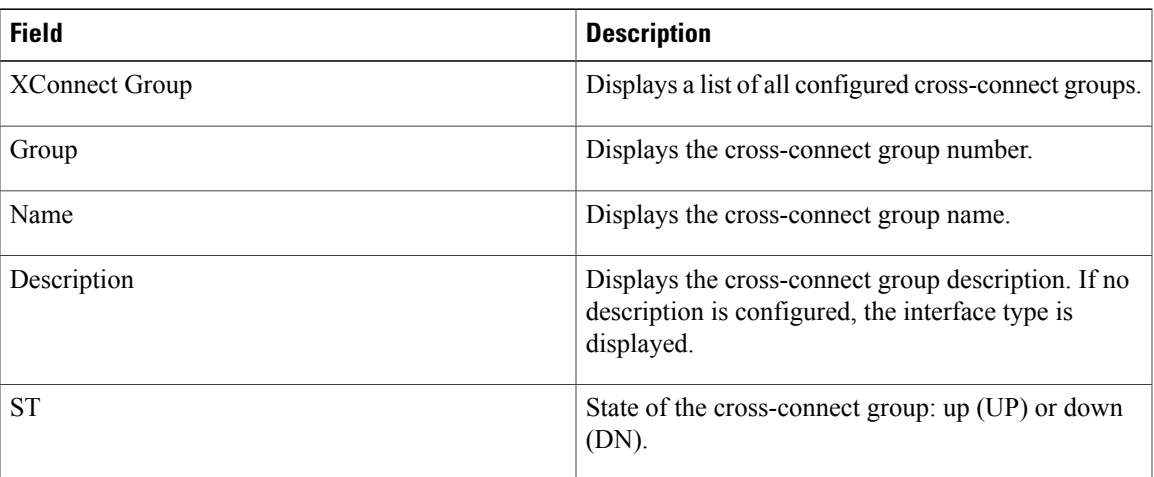

## **Related Commands**

 $\mathbf I$ 

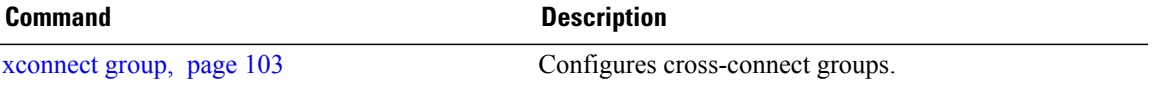

Τ

# **tag-rewrite**

To configure VLAN tag rewrite, use the **tag-rewrite** command in Encapsulation MPLS configuration mode. To disable VLAN tag rewrite, use the **no** form of this command.

**tag-rewrite ingress vlan** *vlan-id*

**no tag-rewrite ingress vlan** *vlan-id*

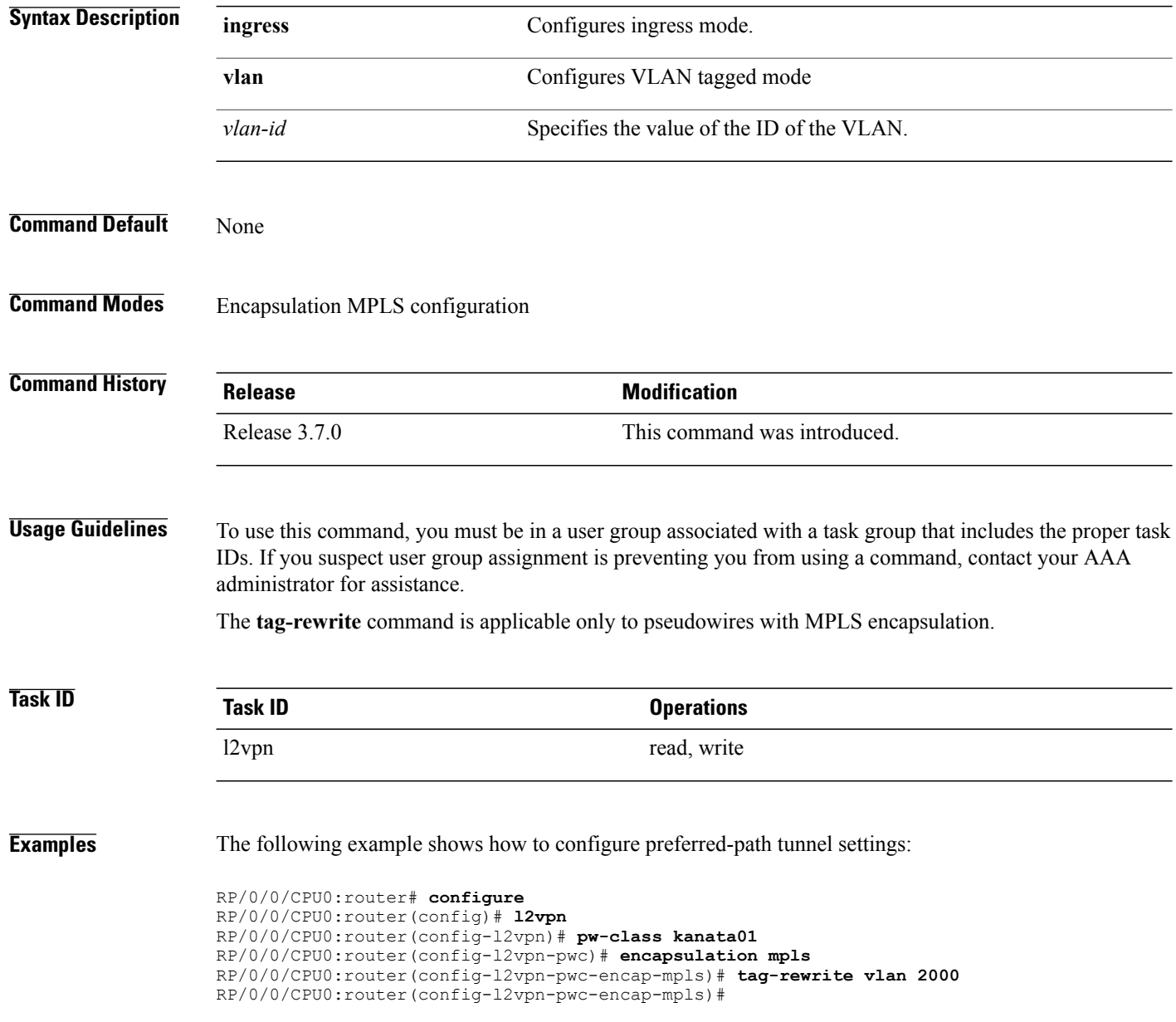

 $\overline{\phantom{a}}$ 

 $\overline{\phantom{0}}$ 

# **Related Commands**

 $\overline{ }$ 

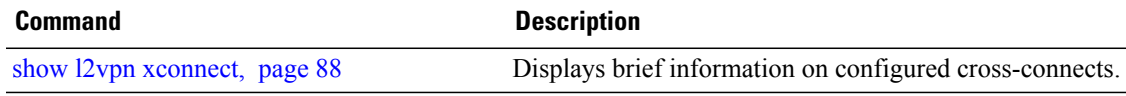

## **timeout setup (L2TP)**

To configure timeout definitions for L2TP session setup, use the **timeout setup** command in L2TP class configuration mode. To return to the default behavior, use the **no** form of this command.

**timeout setup** *seconds* **no timeout setup** *seconds* **Syntax Description** seconds<br>Time, in seconds, to setup a control channel. Range is 60 to 6000 seconds. Default is 300 seconds. *seconds*

**Command Default** *seconds*: 300

**Command Modes** L2TP class configuration

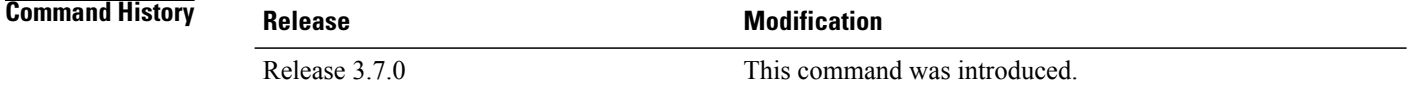

## **Usage Guidelines** To use this command, you must be in a user group associated with a task group that includes the proper task IDs. If you suspect user group assignment is preventing you from using a command, contact your AAA administrator for assistance.

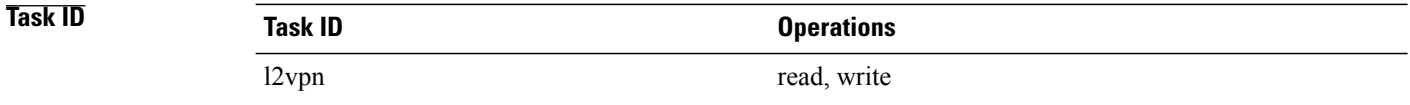

**Examples** The following example shows how to configure a timeout value for L2TP session setup of 400 seconds:

```
RP/0/0/CPU0:router# configure
RP/0/0/CPU0:router(config)# l2tp-class cisco
RP/0/0/CPU0:router(config-l2tp-class)# timeout setup 400
```
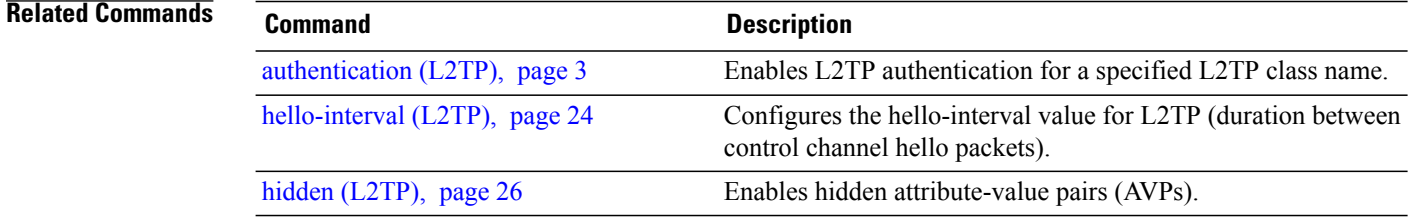

 $\overline{\phantom{a}}$ 

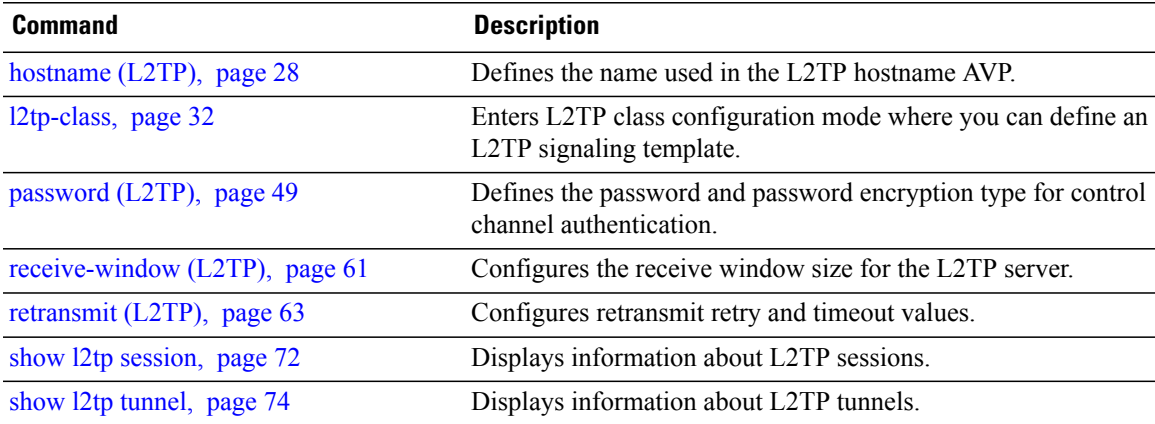

 $\overline{\phantom{a}}$ 

# **transport mode (L2VPN)**

To configure L2VPN pseudowire class transport mode, use the **transport mode** command in L2VPN pseudowire class MPLS encapsulation mode. To return to the default behavior, use the **no** form of this command.

**transport mode** {**ethernet| vlan**}

**no transport mode** {**ethernet| vlan**}

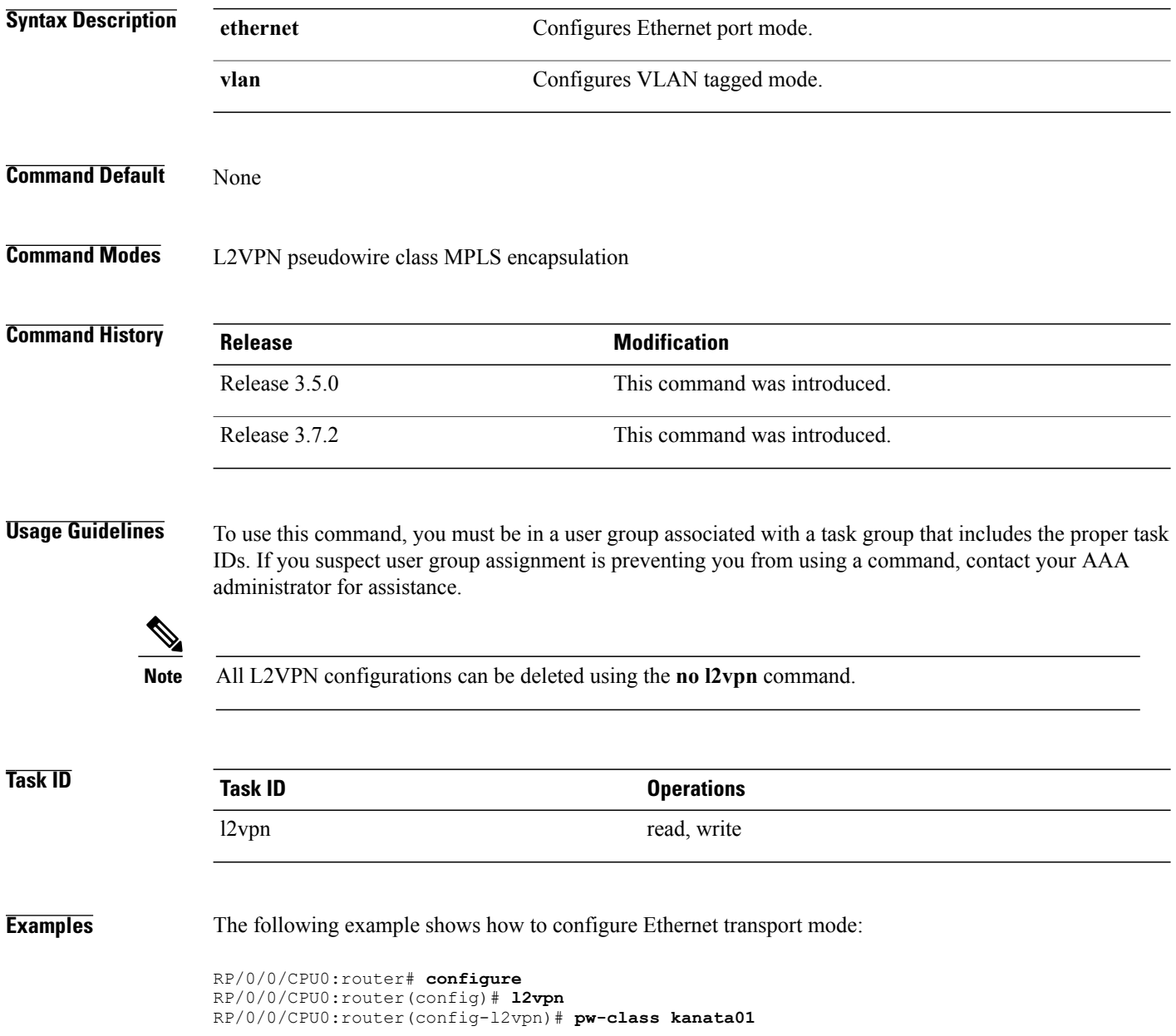

 $\mathbf I$ 

RP/0/0/CPU0:router(config-l2vpn-pw)# **encapsulation mpls** RP/0/0/CPU0:router(config-l2vpn-encap-mpls)# **transport transport-mode ethernet**

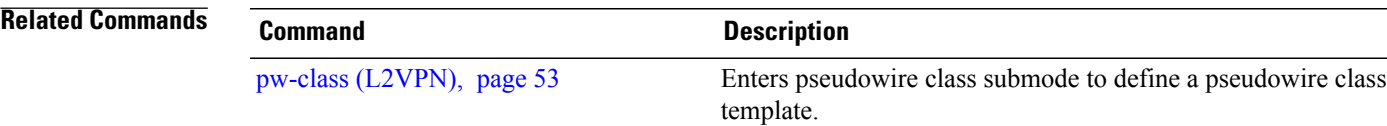

Τ

# **tunnel-template**

To enter tunnel-template configuration submode, use the **tunnel-template** command in global configuration mode.

**tunnel-template** *template name*

**no tunnel-template** *template-name*

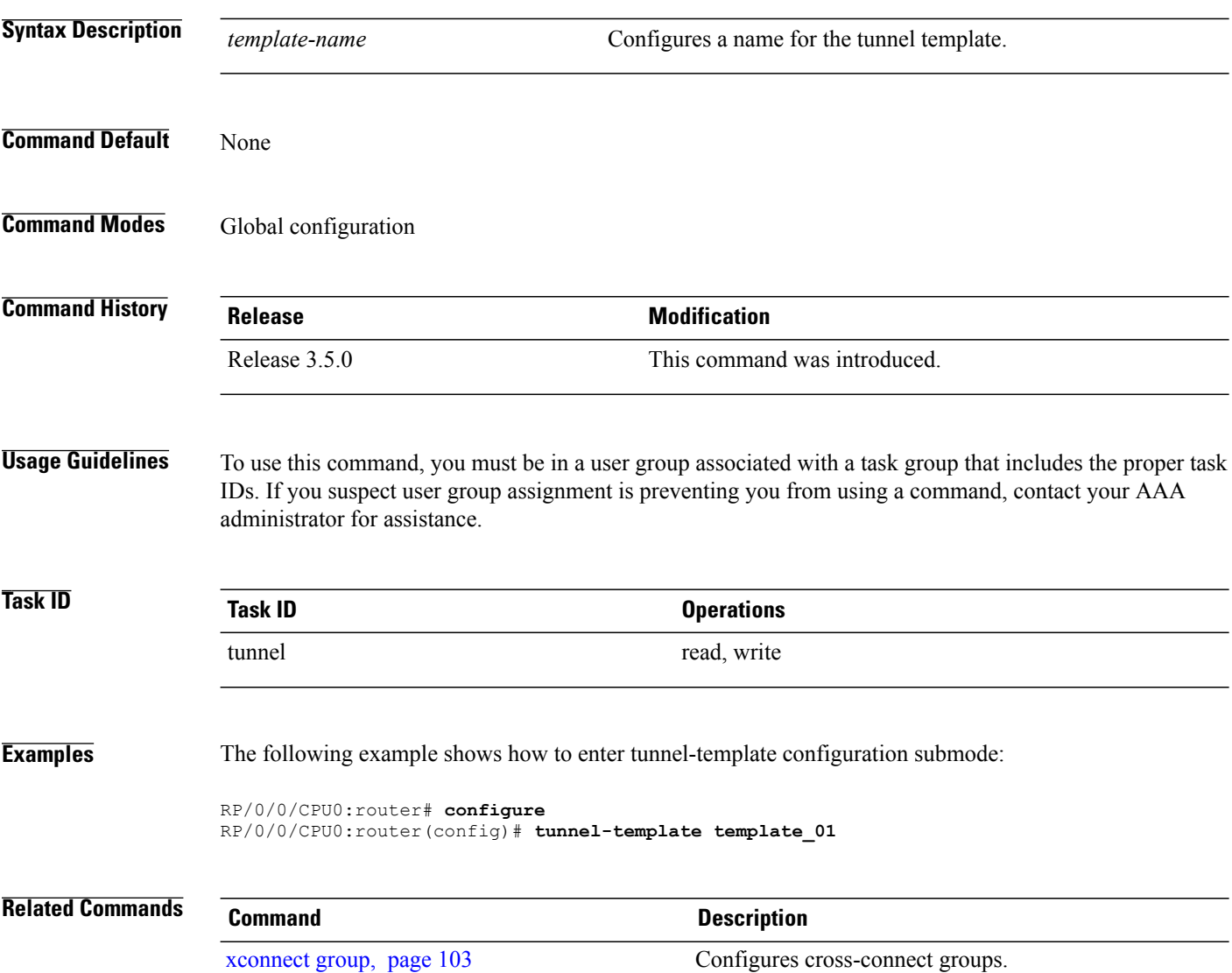

 **Cisco IOS XR Virtual Private Network Command Reference for the Cisco XR 12000 Series Router, Release 4.1**

## <span id="page-102-0"></span>**xconnect group**

To configure cross-connect groups, use the **xconnect group** command in L2VPN configuration mode. To return to the default behavior, use the **no** form of this command.

**xconnect group** *group-name* **no xconnect group** *group-name* **Syntax Description** *group-name* Configures a cross-connect group name using a free-format 32-character string. *group-name* **Command Default** None **Command Modes** L2VPN configuration **Command History Release Modification** Release 3.4.0 This command was introduced. **Usage Guidelines** To use this command, you must be in a user group associated with a task group that includes the proper task IDs. If you suspect user group assignment is preventing you from using a command, contact your AAA administrator for assistance. **Note** You can configure up to a maximum of 16K cross-connects per box. **Task ID Task ID Operations** l2vpn read, write **Examples** The following example shows how to group all cross -connects for customer\_atlantic: RP/0/0/CPU0:router# **configure** RP/0/0/CPU0:router(config)# **l2vpn** RP/0/0/CPU0:router(config-l2vpn)# **xconnect group customer\_atlantic Related Commands Command Description** show l2vpn [xconnect](#page-87-0), page 88 Displays brief information on configured cross-connects.

T